Fujitsu Enterprise Postgres 15 for x86

Security Operation Guide

Windows/Linux

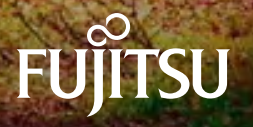

J2UL-2841-01ENZ0(01) June-2023

## **Preface**

#### **Purpose of this document**

This document describes security when building and operating a Fujitsu Software Enterprise Postgres database system.

#### **Intended readers**

This document is intended for those who are:

- Considering installing Fujitsu Enterprise Postgres
- Designing, building, and operating the security operating environment in Fujitsu Enterprise Postgres
- Accessing Fujitsu Enterprise Postgres database systems

Readers of this document are assumed to have general knowledge of:

- Business operations
- Fujitsu Enterprise Postgres
- Linux

#### **Structure of this document**

This document is structured as follows:

#### [Chapter 1 Overview of Security](#page-5-0)

Provides an overview of the security system, and explains the security features provided by Fujitsu Enterprise Postgres.

#### [Chapter 2 Overview of Security Operation](#page-13-0)

Provides an overview of security operation.

#### [Chapter 3 Tasks of the Manager](#page-15-0)

Explains the tasks for security measures to be implemented by the manager.

#### [Chapter 4 Tasks of Administrators](#page-18-0)

Explains the tasks for security measures to be implemented by administrators.

#### [Chapter 5 Tasks of Users](#page-25-0)

Explains the tasks for security measures to be implemented by users.

#### [Chapter 6 Audit Log Feature](#page-26-0)

Explains the audit log feature provided by Fujitsu Enterprise Postgres.

#### [Chapter 7 Confidentiality Management](#page-45-0)

Explains the confidentiality management feature provided by Fujitsu Enterprise Postgres.

#### [Appendix A Tables Used by Confidentiality Management Feature](#page-65-0)

Explains the tables used by the confidentiality management feature.

[Appendix B System Management Functions Used by Confidentiality Management Feature](#page-70-0)

Explains the functions used by the confidentiality management feature.

#### **References**

This document contains abstracts from the following document:

- Database Security Guideline Version 2.0 (Database Security Consortium (DBSC))

#### **Export restrictions**

Exportation/release of this document may require necessary procedures in accordance with the regulations of your resident country and/or US export control laws.

#### **Issue date and version**

```
Edition 1.1: June 2023
Edition 1.0: April 2023
```
### **Copyright**

Copyright 2018-2023 Fujitsu Limited

# Revision History

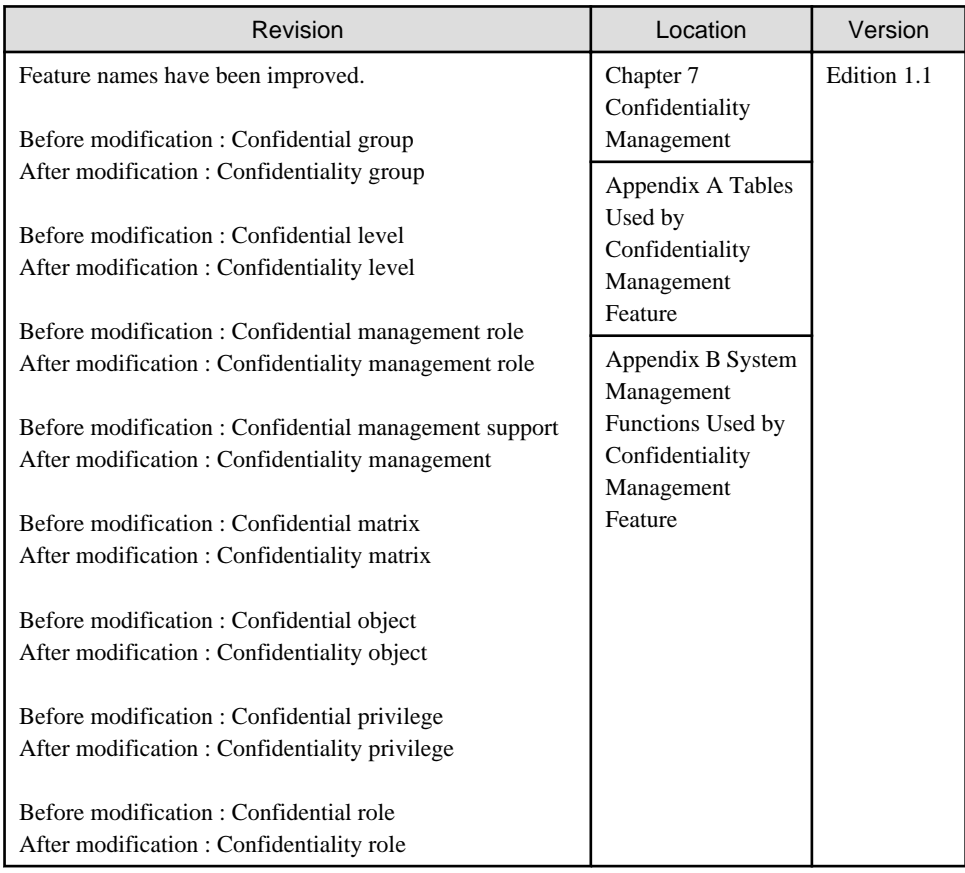

# **Contents**

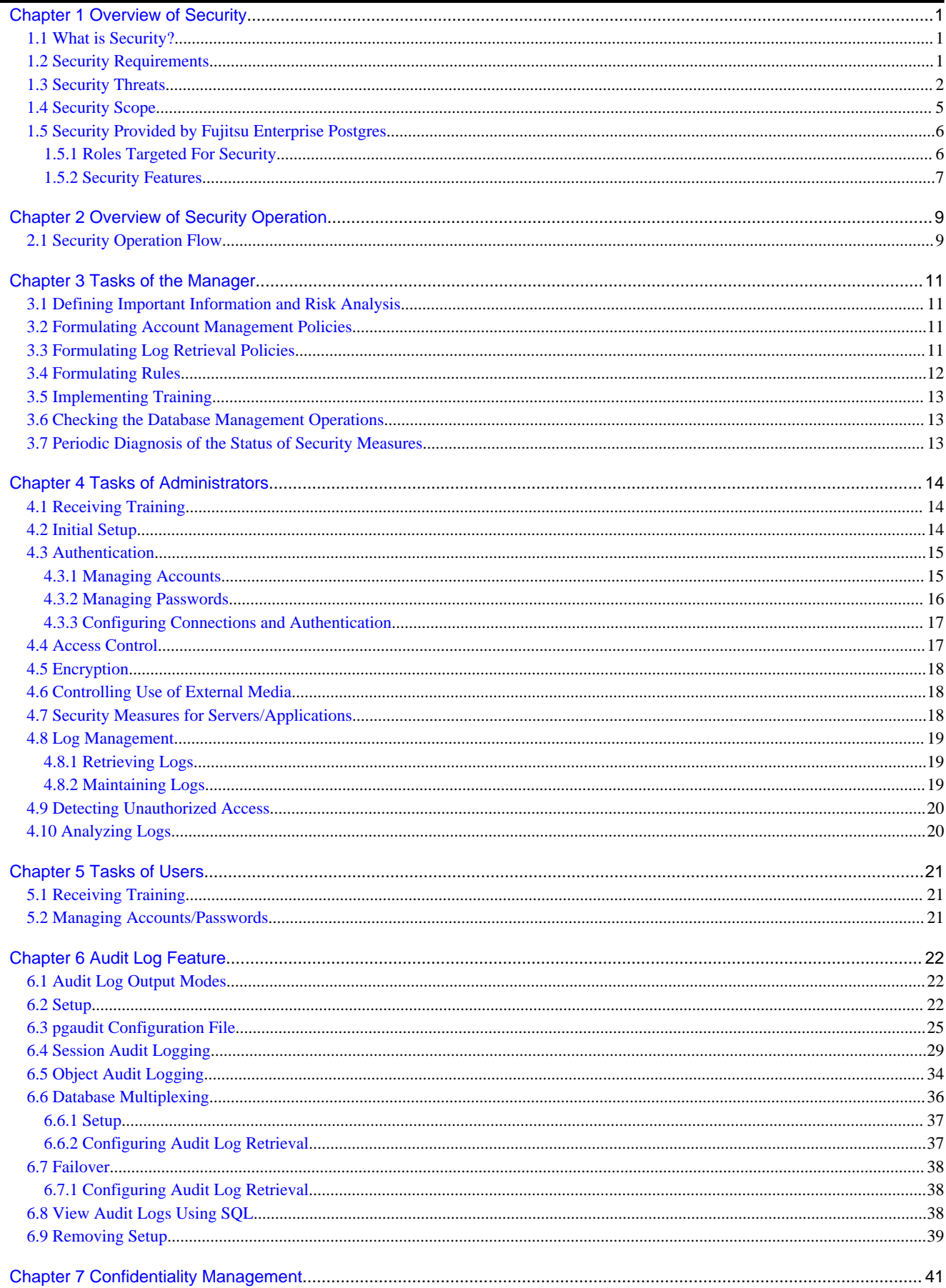

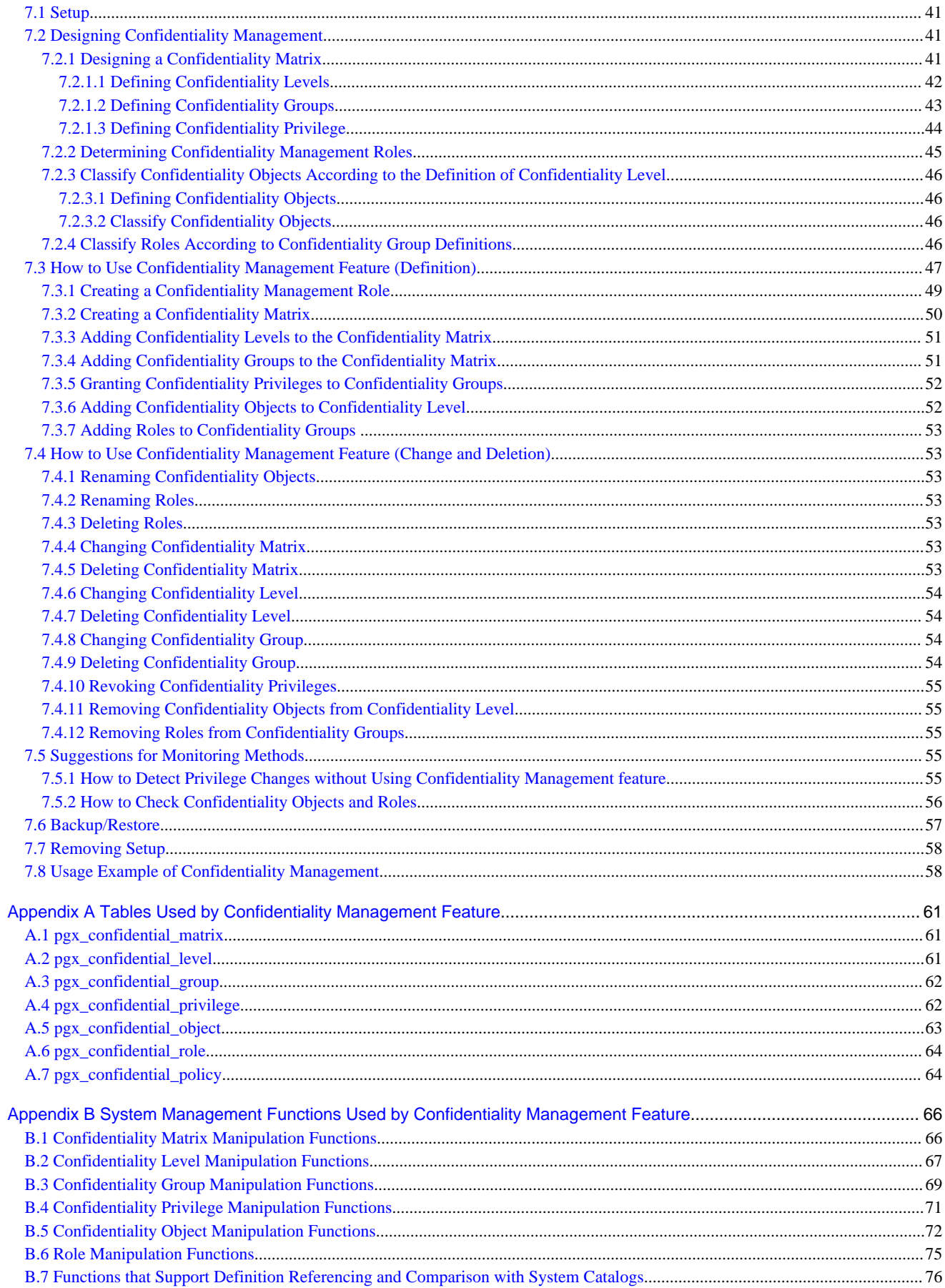

# <span id="page-5-0"></span>**Chapter 1 Overview of Security**

## **1.1 What is Security?**

Computer security is the protection of information systems and data from risks such as leakage or tampering of information, attacks, intrusions, eavesdropping from external sources, and interference with information services. Security measures are essential for the advance prevention of security threats in order for information systems to gain trust as social infrastructure.

#### Figure 1.1 Security threats

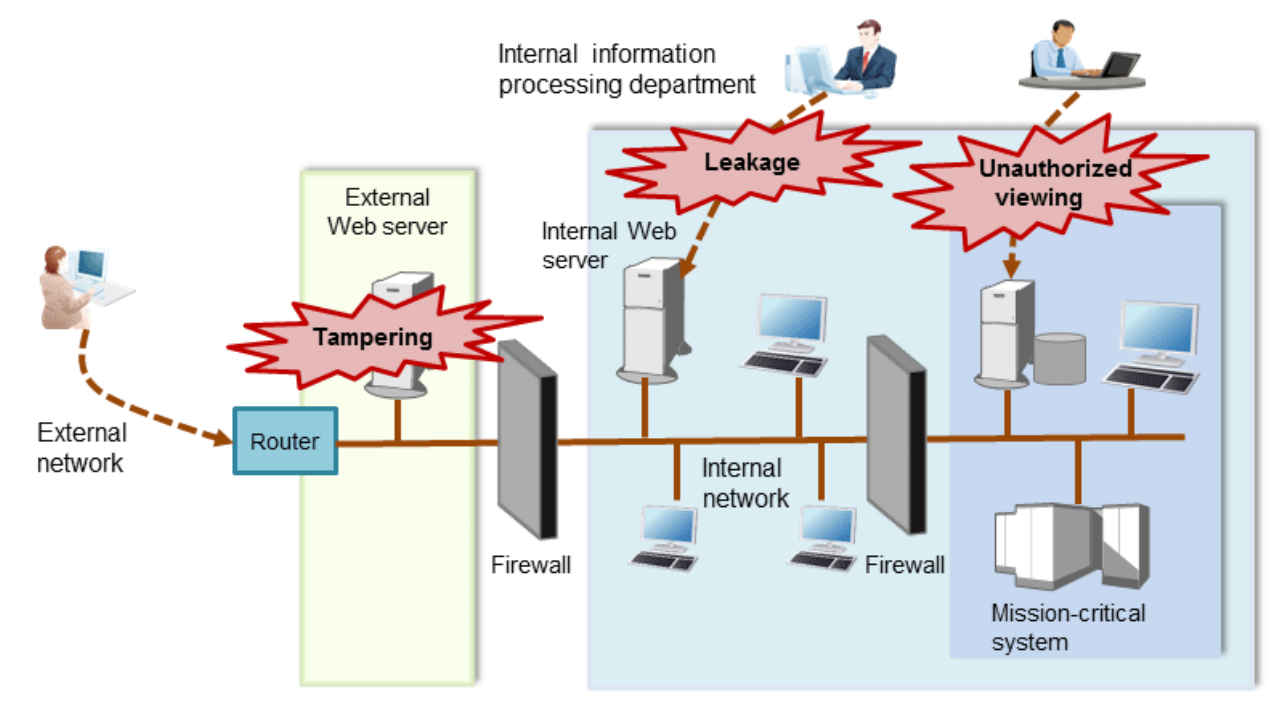

The security measures in information systems can be classified as follows:

- Network
- Web
- Application
- Database
- PC

This document focuses on database security measures when using Fujitsu Enterprise Postgres.

## **1.2 Security Requirements**

Below are the necessary security requirements for information systems.

Maintenance of security policies

A security policy clarifies the approach the company should take in relation to information assets, and the actions employees should take.

It is necessary to undertake security of information systems while maintaining security policies.

#### Integrated security management

Security has the aspects below. It is necessary to manage information in an integrated manner based on these aspects.

#### <span id="page-6-0"></span>**Confidentiality**

Access to the information is restricted to prevent leakage of information outside of the company

Example measures: Prevention of information leakage or setup of access privileges

#### **Integrity**

Integrity is guaranteed, ensuring information does not become corrupted or tampered with

Example measures: Prevention or detection of tampering

#### Availability

Failure is prevented and normal operation is maintained so that information can be used when needed

Example measures: Power supply measures, system mirroring

### **1.3 Security Threats**

A security threat is defined as something that threatens the confidentiality, integrity, and availability indicated in ["1.2 Security](#page-5-0) [Requirements"](#page-5-0) in respect to information assets. This includes technical threats such as accessing a database, but does not include physical destruction.

Threats are considered to be a combination of type of user who is the source of the threat, information assets that need to be protected, techniques, and unauthorized actions. For example, a threat might be a general user exploiting a database vulnerability to obtain database management information, and then tampering with that information.

When considering security measures, it is firstly necessary to clarify what kind of threats there are. A list of possible threats is shown in the table below. Refer to "[Types of user"](#page-8-0) and ["Information assets"](#page-9-0) for details on the definition of each type of user and information assets that should be protected.

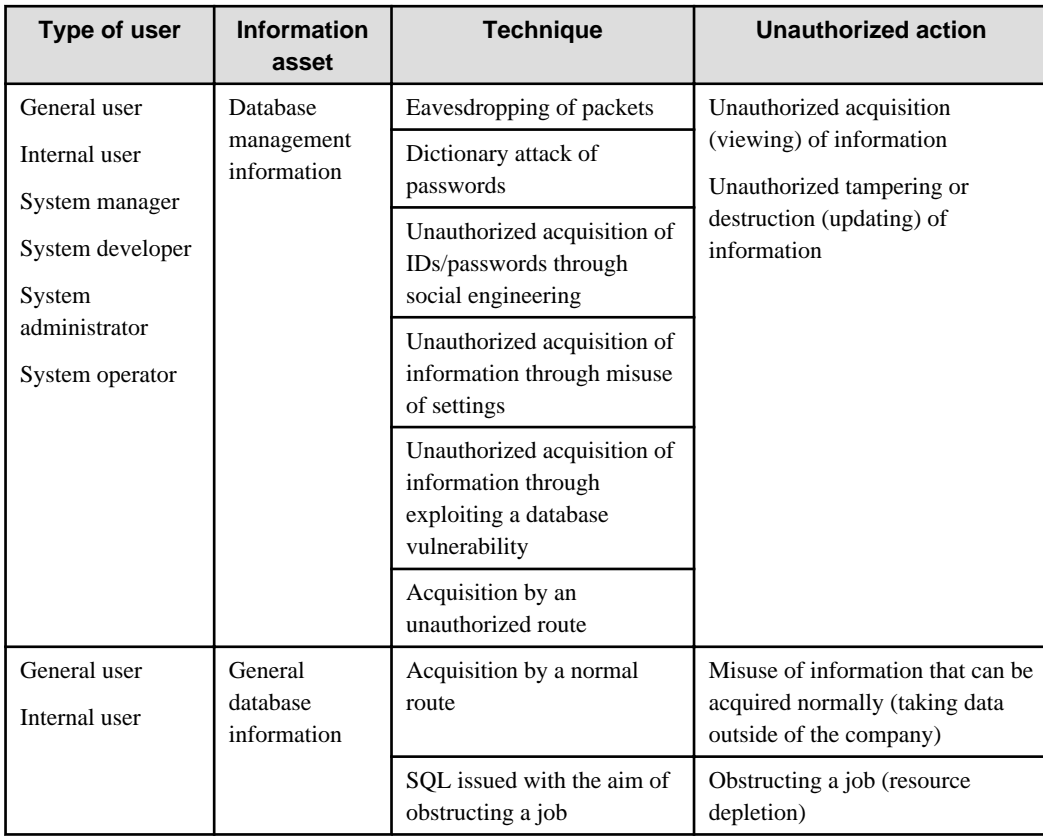

#### **Possible threats**

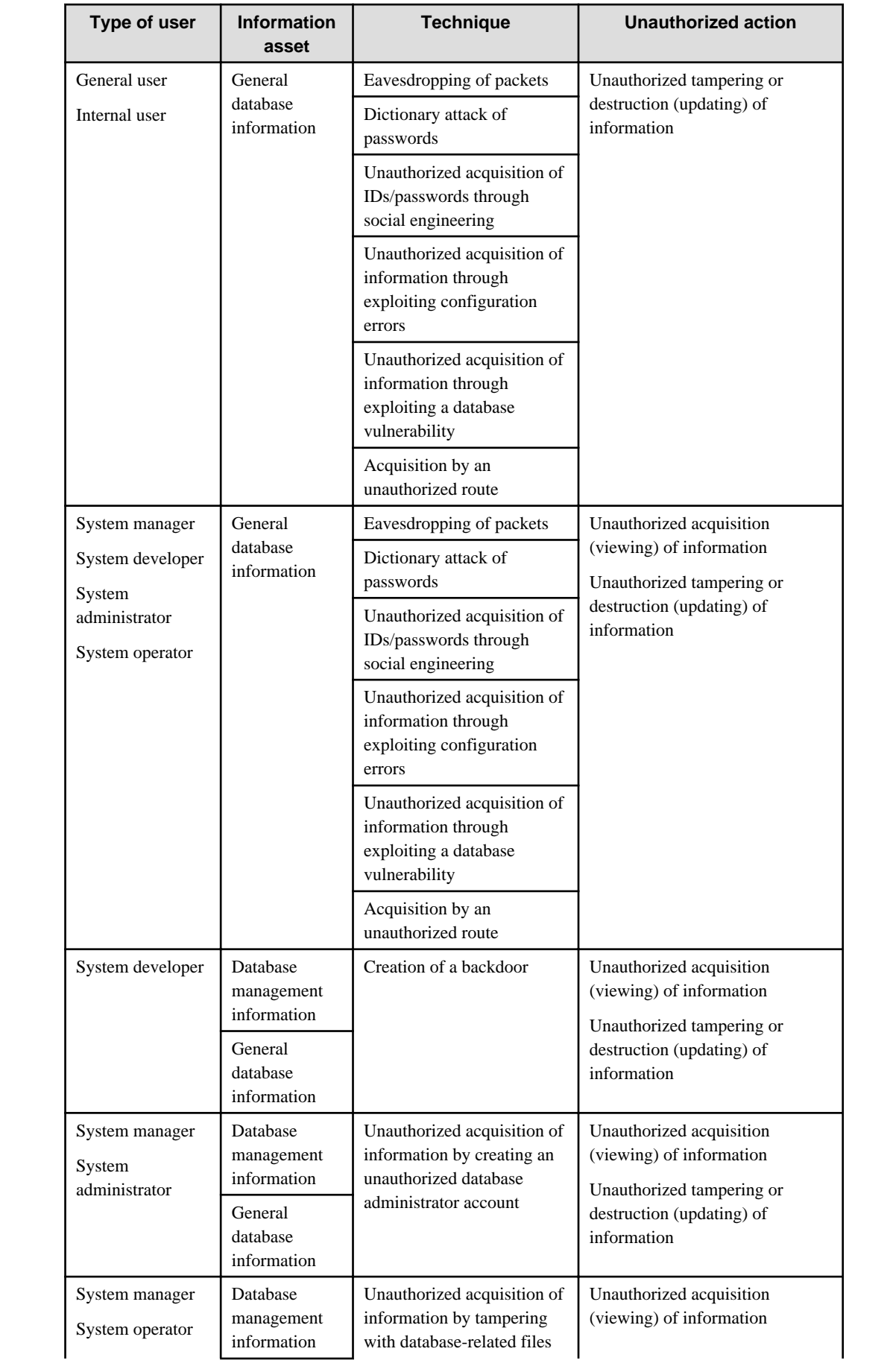

<span id="page-8-0"></span>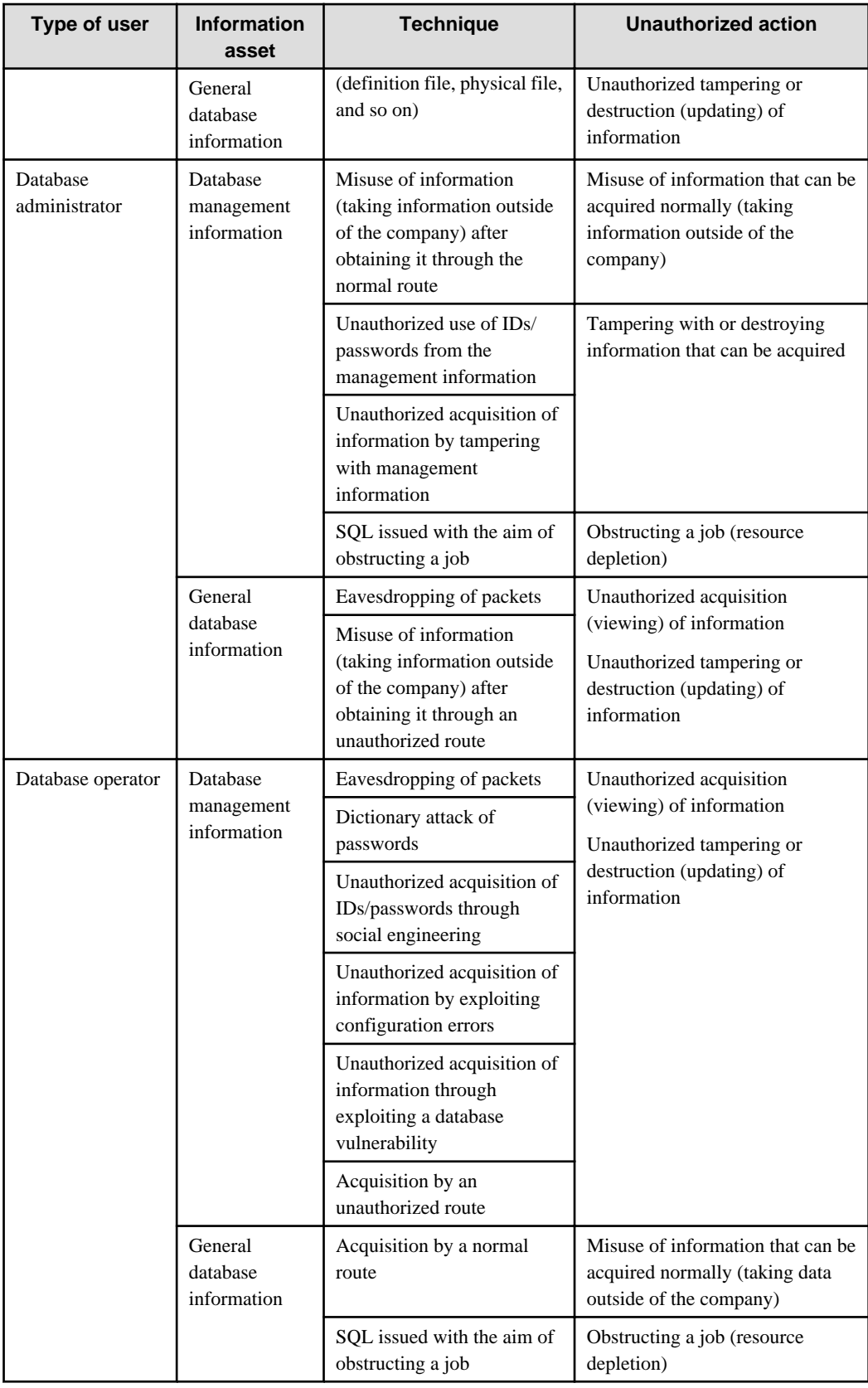

### **Types of user**

In database security, the persons involved with databases and their roles are defined below.

<span id="page-9-0"></span>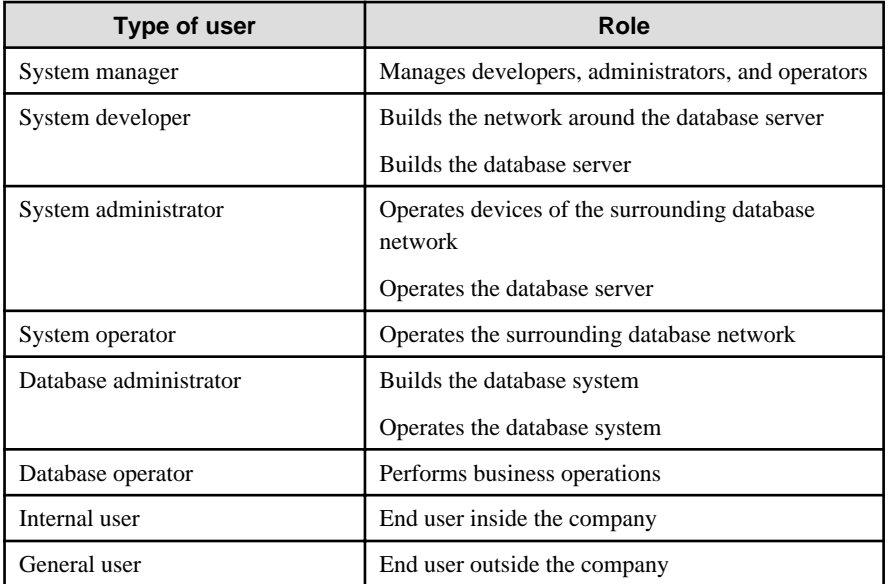

#### **Information assets**

In database security, it is necessary to protect the information assets to be stored on the database server.

Such assets are defined below.

Database management information

- Database configuration information (system catalog, user ID/password, and so on)
- Database logs (such as access logs)

General database information

- Job data
- Applications

## **1.4 Security Scope**

In database systems, both the database server and the surrounding database network are part of the security scope. It is necessary to clarify the extent of the security scope that each type of user is involved with, and consider security measures for the same.

The relationship of the security scope and the types of user is shown below.

<span id="page-10-0"></span>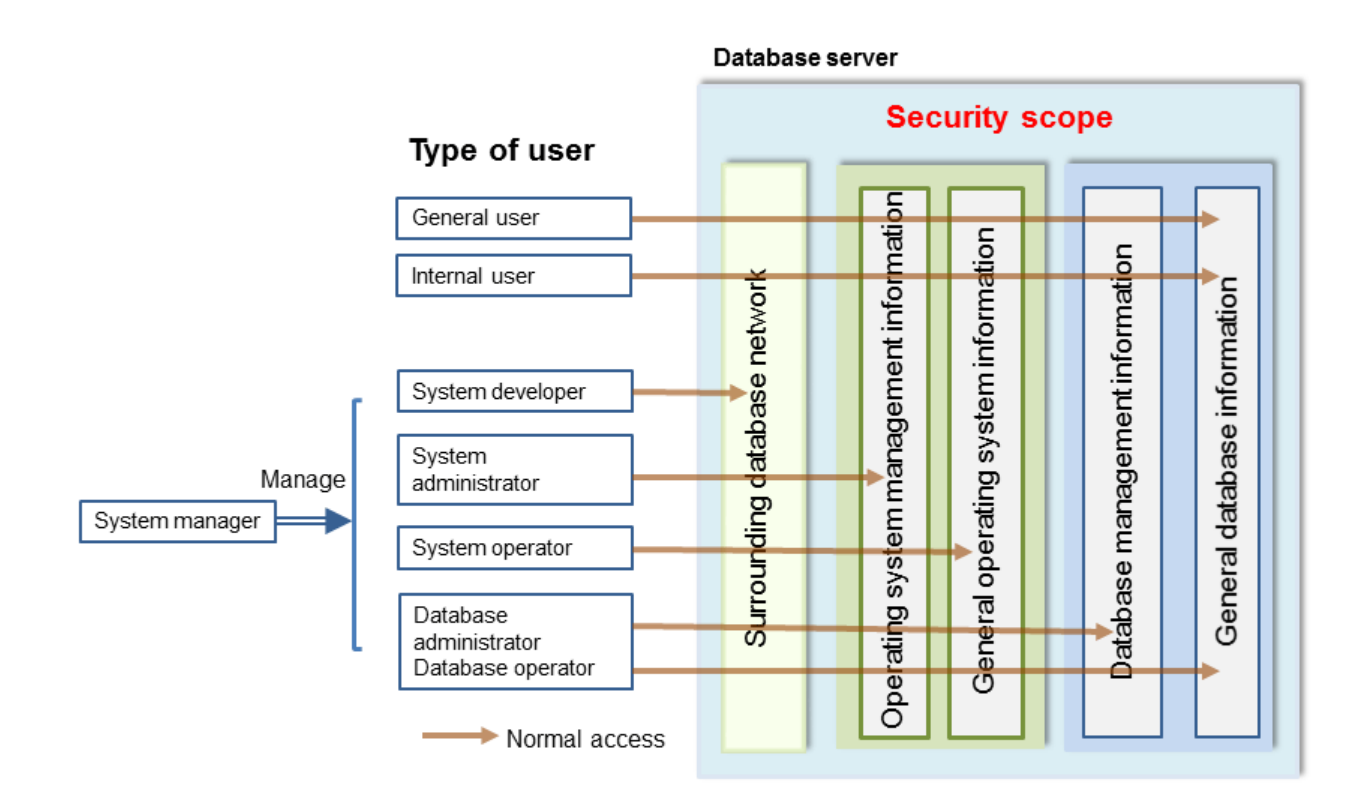

## **1.5 Security Provided by Fujitsu Enterprise Postgres**

Fujitsu Enterprise Postgres provides security features that satisfy the security requirements indicated in ["1.2 Security](#page-5-0) [Requirements"](#page-5-0).

This section describes security provided by Fujitsu Enterprise Postgres.

### **1.5.1 Roles Targeted For Security**

In Fujitsu Enterprise Postgres database systems, the roles targeted in relation to security are "Manager", "Administrator", and "User". In order to build a robust security system, it is necessary to put security measures in place for each role.

The roles targeted for security and the mapping of [Types of user](#page-8-0) indicated in ["1.3 Security Threats](#page-6-0)" are shown in the table below.

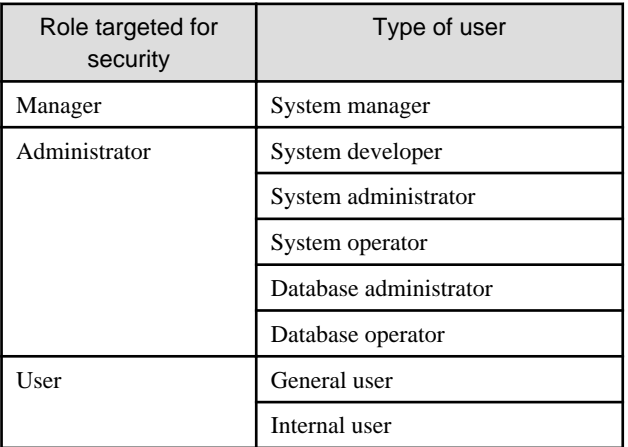

#### **Manager**

The manager establishes a security policy and decides on an operations policy for the organization as a whole.

<span id="page-11-0"></span>Refer to "[Chapter 3 Tasks of the Manager](#page-15-0)" for details.

#### **Administrator**

Administrators design, build and operate a system. While doing this, the administrators must implement the security measures in accordance with the security policy established by the manager.

Refer to "[Chapter 4 Tasks of Administrators](#page-18-0)" for details.

#### **User**

A user is a person other than the manager or an administrator who accesses a database. There may be any number of users. It is necessary for users to be registered in the database system, and that access to the database is restricted according to the access privileges.

Refer to "[Chapter 5 Tasks of Users"](#page-25-0) for details.

### **1.5.2 Security Features**

Fujitsu Enterprise Postgres provides the following security features:

- Authentication
- Access control
- Encryption
- Audit log
- Data masking

This section describes each of these features.

#### **Authentication**

The databases that can be accessed can be restricted by authenticating the database users who access the database. Additionally, authentication of the server can be performed to prevent spoofing of the database server.

Refer to "Client Authentication" in "Server Administration" in the PostgreSQL Documentation for details on authentication.

Refer to "Secure TCP/IP Connections with SSL" in "Server Setup and Operation" in the PostgreSQL Documentation for details on server authentication.

#### **Access control**

Database objects can only be used by the object creator or database user who was specified as the owner when the object was created (both persons are hereinafter referred to as "owner"), or superuser, when objects are in their initial state. By having the object owner or superuser control access privileges for database users, it is possible to control what kind of tables the database users who connect to the database can access, and what kind of operations they can perform.

Fujitsu Enterprise Postgres provides security management support features that support the design and operation of access control. For details, refer to ["Chapter 7 Confidentiality Management"](#page-45-0).

Refer to "Privileges" in "The SQL Language" in the PostgreSQL Documentation for details on object access control.

#### **Encryption**

Fujitsu Enterprise Postgres provides a transparent data encryption feature that satisfies the requirements below.

- Confidential information can be changed into an unidentifiable state.
- The encryption key and data are managed separately.
- The encryption key is replaced at regular intervals.

Also, confidential data should not be operated without encryption. Fujitsu Enterprise Postgres provides security management support features to help prevent this. For details, refer to "Security Management Support".

PostgreSQL provides an encryption feature called "pgcrypto" that can also be used in Fujitsu Enterprise Postgres, however, it is recommended to use the transparent data encryption features because it will otherwise be necessary to modify the applications that consider encryption. Refer to "Protecting Storage Data Using Transparent Data Encryption" in the Operation Guide for details.

Additionally, if communication data transferred between a client and a server contains confidential information, it is necessary to encrypt the communication data to protect it against threats, such as eavesdropping on the network.

Refer to "Configuring Secure Communication Using Secure Sockets Layer" in the Operation Guide for details on encryption of communication data.

#### **Audit log**

A feature that addresses threats such as misuse of administrator privileges, unauthorized access to a database by a user, and other such threats. Information for tracing the processing of administrators and users is retrieved and stored as an audit log.

By periodically viewing and monitoring audit logs, the administrators can detect events that are impacting on the system in some way, or are depleting system resources as a result of incorrect operations by users, and can take appropriate measures to prevent information leakages or system failures in advance.

Refer to "[Chapter 6 Audit Log Feature"](#page-26-0) for details.

#### **Data masking**

A feature that changes part of the data to make it available for reference in response to queries issued by an application.

For example, for a query of employee data, digits except the last four digits of an eight-digit employee number can be changed to "\*" so that it can be used for reference without exposing the actual data.

Specifically, the data changed by the data masking feature can be transferred to a test database so that users who perform testing or development can reference the data. During testing, it is desirable to use the data that will be used on a production environment database. However, actual production data should not be used as is for testing because of the risk of leakage of confidential data. This feature enables data that is similar to actual production data to be safely used in test and development environments.

Refer to "Data Masking" in the Operation Guide for details on data masking.

# <span id="page-13-0"></span>**Chapter 2 Overview of Security Operation**

# **2.1 Security Operation Flow**

This section shows the flow of work when building a security environment and performing security operation in Fujitsu Enterprise Postgres.

When performing security operation, there are technical measures to be implemented to address security threats by equipping the system with security features, and manual work, such as the implementation of security guidelines, a training system, and the establishment of usage rules.

Figure 2.1 Security operation flow

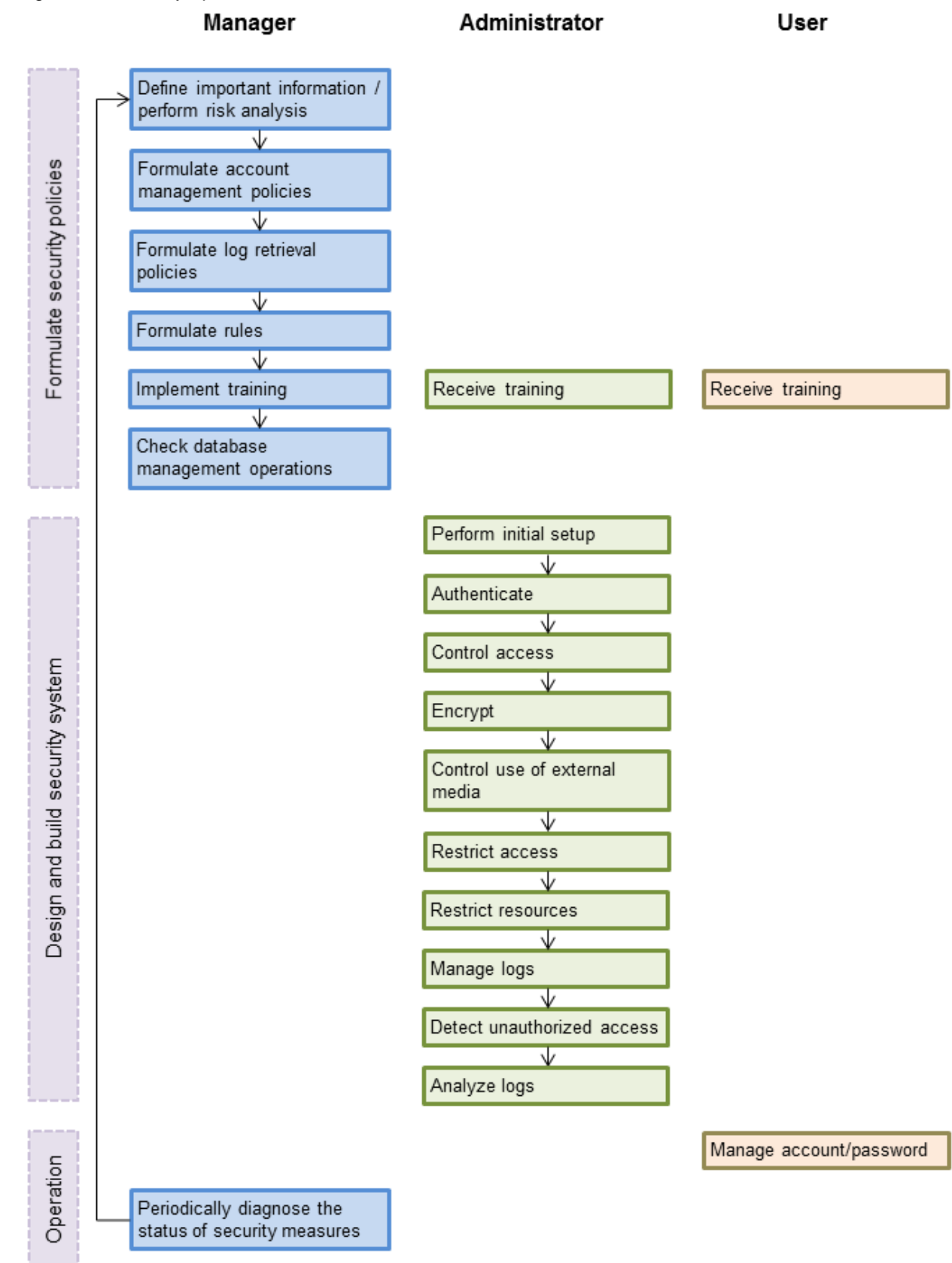

# <span id="page-15-0"></span>**Chapter 3 Tasks of the Manager**

The manager formulates security policies, which become guidelines for security measures.

## **3.1 Defining Important Information and Risk Analysis**

Before formulating security policies, define important information and perform risk analysis. Based on the importance of the information and the result of risk analysis, decide what kind of security measures to put in place.

In defining the important information, identify what should be protected and classify it by importance in order to effectively implement the security measures. Information that should be protected includes "database management information" and "general database information", as indicated in "[Information assets"](#page-9-0). Examples of information classifications are "personal information" and "confidential information".

In the risk analysis, refer to ["Possible threats"](#page-6-0) to identify threats that may arise, and analyze the risks in respect to such threats.

Additionally, by performing a risk analysis once annually as a guide, it is possible to identify threats that may adversely impact the business and related vulnerabilities.

## **3.2 Formulating Account Management Policies**

In formulating an account management policy, implement the following and document the formulated policy.

Organize system users and roles

Identify the necessary roles of the relevant system based on ["Types of user](#page-8-0)". Additionally, organize personnel for each role.

#### Organize accounts

Organize accounts with the appropriate privileges for each role, and decide on account policies.

- Database administrator account
	- Organize separate accounts for database administrators and database operators
	- Ensure that the database administrator account can only be used by specific persons
	- Perform tasks that do not require database administrator privileges using a separate account without database administrator privileges
- General account

Create an account for general users by application usage.

Review account management policy

Review the accounts in order to effectively implement security measures.

- Regularly check the accounts mentioned above and their privileges, and determine if they are still appropriate
- If there have been system or operational changes, review the accounts and privileges
- If unsuitable accounts and privileges are discovered, modify them as required

### **3.3 Formulating Log Retrieval Policies**

In formulating a log retrieval policy, implement the following and document the formulated policy.

Organize the purpose of log retrieval

To clarify what logs will be retrieved for, define their reason for retrieval.

Examples of the purpose might include, "To use for investigation in the event of unauthorized access", and "To submit to investigating authorities as evidence if any issues arise".

#### <span id="page-16-0"></span>Decide on the types of logs to be retrieved

In order to retrieve appropriate logs, organize the types of logs that can be retrieved in the target system, and decide on the logs to be retrieved.

Examples of log types are "operating system logs", "application run logs", and "database audit logs".

#### Organize log retrieval target access

In order to decide on access for log retrieval targets, organize what kind of access will take place.

For example, the following access is possible:

- Access related to important information
	- Access to personal information, confidential information, and database management information
	- Access outside of business hours
	- Login
	- Specific SQL
- Access suspected to be unauthorized
	- Large amount of search access
	- Access from different locations
	- Access outside of business hours

#### Decide on the log retrieval content

In order to effectively use retrieved logs, organize the required content as a log, and decide on the retrieval content.

For example, the following output content is possible:

- When (time)
- Who (database account, application user)
- What (object ID, table name)
- Where from (machine name, IP address)
- How (SQL type, SQL statement)
- Execution result (success/fail)

#### Formulate log maintenance policy

In order to use the logs as purposed, formulate the log maintenance policy.

For each log, define its location, storage medium, retention period, access control, and so on.

### **3.4 Formulating Rules**

Formulate the rules that will become the standard for security measures of the target system. Additionally, prescribe penalties for security violations. For example, formulate rules and penalties as below:

- Rules

- Applying security patches and update programs
- Prohibiting unauthorized acquisition of information from the database
- Prohibiting the saving of acquired information to media that is not permitted for use
- Penalties
	- Prescribe penalties in the company's employment policies and procedures

## <span id="page-17-0"></span>**3.5 Implementing Training**

In order to have administrators and users recognize the importance and necessity of information security, and to prevent unauthorized access due to operational omissions and mistakes, implement and promote security-related training for administrators and users.

For example, implement promotion of security policies, formulation of training schedules, and formulation of training materials.

## **3.6 Checking the Database Management Operations**

In order to prevent operational errors and unauthorized actions by administrators, implement the measures below:

- Always collect the latest information on security incidents and vulnerabilities related to databases
- Implement management operations only after providing advance notice
- Retain records of management operations

### **3.7 Periodic Diagnosis of the Status of Security Measures**

In order to check if the security measures are effective, periodically diagnose if the security measures have been put in place appropriately based on the security threats.

Additionally, evaluate if the current security measures and policies are effective for the threats and vulnerabilities, and if there are any issues, review the security policies and security measures.

# <span id="page-18-0"></span>**Chapter 4 Tasks of Administrators**

Administrators perform the actions below as security measures when designing, building, and operating the system in accordance with the security policies formulated by the manager.

#### Preparation

- Implement training

Measures to protect against unauthorized behavior

- Perform initial setup
- Authenticate
- Control access
- Encrypt
- Control use of external media
- Restrict access
- Restrict resources

Measures to detect and trace unauthorized behavior

- Manage logs
- Detect unauthorized access
- Analyze logs

## **4.1 Receiving Training**

Administrators receive security-related training in accordance with the training schedule formulated by the manager. Additionally, administrators instruct users to receive training.

## **4.2 Initial Setup**

To minimize database vulnerabilities and the possibility of unauthorized access, implement the security measures below in the initial stage of system building. Additionally, configure the database server so that it primarily operates the database system only.

#### Making the server more robust

Configure the operating system and network to prevent intrusion into or destruction of a database server, so that the system operates on a secure server.

- Remove unnecessary features or services on the operating system
- Enable only the necessary protocols
- Implement the security features for services, protocols, and daemons considered to have a relatively low security level, such as file sharing and FTP

#### Installing the latest version

Always download and apply the latest patches in order to reflect the latest security measures.

#### Installing the minimum necessary features

Install only the necessary features in order to prevent unauthorized use of the system.

Additionally, delete or disable features and services that will not be used.

#### Changing the port

To prevent unauthorized use of the system, change the default port that is set during installation.

<span id="page-19-0"></span>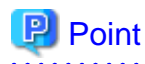

Specify the port during setup of Fujitsu Enterprise Postgres. Refer to the Installation and Setup Guide for Server for details.

**\*\*\*\*\*\*\*\*\*\*\*\*\*\*\*** 

#### Access restrictions for communication features

To prevent unauthorized use of the system using the communication features, implement access restrictions for communication features.

#### Settings for prohibiting the access path to database configuration files

To prevent database destruction, implement the measures below:

- Restrict users who are permitted to access database configuration files, and periodically review the permissions
- Allow only administrators to access table or definition scripts

#### Restrictions on the access path to the database

To prevent unauthorized use or operating errors for the database, restrict the distribution range of applications used to access the database only to devices used by users who are permitted access.

#### Dealing with unauthorized programs

To prevent unauthorized intrusions into a system through a backdoor, such as by tampering with the program source code of an application, document the author of the program to be run and perform checking and testing so that the program will not be tampered with. Additionally, employ safe coding techniques so that issues with general coding vulnerabilities can be addressed.

#### System security settings

In cases where it is clear that the system security settings will impact security, set reliable security settings in the initial setup stage, such as setting appropriate security parameters.

### **4.3 Authentication**

When accessing a database, authentication must always be performed in order to prevent tampering or information leakage from spoofing by a malicious user.

Password authentication is used when logging on to a database, and the account and password used for authentication are to be strictly managed by administrators.

Additionally, authentication must also be implemented reliably for connections to a database from clients, so that only permitted users can access the database.

### **4.3.1 Managing Accounts**

For account management, perform the actions below.

Create the required accounts

To prevent unauthorized use of accounts, such as spoofing, implement the measures below when creating an account:

- Select the required account
- Specify the user privileges
- Create database administrator accounts and general user accounts separately according to the privileges

### **P** Point

Accounts are created using the CREATE ROLE statement. Refer to "CREATE ROLE" in the PostgreSQL Documentation for details.

<span id="page-20-0"></span>Delete unnecessary accounts

Remove accounts not used on a daily basis, such as unused accounts and accounts not needed for operations that are created by default during product installation.

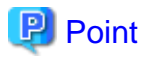

Accounts are deleted using the DROP ROLE statement. Refer to "DROP ROLE" in the PostgreSQL Documentation for details.

<u>. . . . . . . . . . . .</u> 

#### Set up account lockout

The usage frequency of accounts is to be checked periodically, and if there are any accounts that have not been used for a long period, lock those accounts. Set a limit for failed login attempts, and if this limit is exceeded, lock the account. Additionally, set the period until a locked account is reenabled.

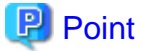

Account locking can be performed by using LDAP authentication. Refer to "LDAP Authentication" in the PostgreSQL Documentation for details.

#### Manage database administrator accounts

Manage database administrator accounts in accordance with the account management policy formulated by the manager.

Manage development environment and production environment accounts

To prevent unauthorized use of accounts used in a development environment, delete accounts used in the development environment before operation starts in the production environment. In cases where it is unavoidable to use an account used in the development environment in the production environment, use different passwords in each environment.

#### Set up a temporary use account

If a temporary user will use the system, either provide a shared account with a temporary password for each use, or create a temporary account.

### **4.3.2 Managing Passwords**

Manage passwords as below.

#### Make strong passwords

The use of account passwords that can easily be guessed by others, such as a password that matches the ID, or the default password provided during installation, is prohibited. Set a complex and strong password.

#### Change passwords regularly

Change passwords regularly to prevent others from accessing the account in case the password is obtained by unauthorized means. Additionally, configure the settings to force a password change when prompted after the first use.

#### Set the password expiry period

To encourage regular changing of passwords, set a password expiry period.

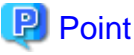

Password setting and changing is specified using the CERATE ROLE statement or ALTER ROLE statement. Refer to "CREATE ROLE" and "ALTER ROLE" in the PostgreSQL Documentation for details.

Additionally, by using passwordcheck and LDAP authentication, the actions below can be performed:

- The default password set during installation can be changed
- The password expiry period can be set

<span id="page-21-0"></span>- The number and types of characters used for the password can be checked

Refer to "passwordcheck" and "LDAP Authentication" in the PostgreSQL Documentation for details.

### **4.3.3 Configuring Connections and Authentication**

Configure connections and authentication so that the database can only be accessed by permitted users.

### **P** Point

Client authentication is configured in pg\_hba.conf. Refer to "Client Authentication" in the PostgreSQL Documentation for details.

### **4.4 Access Control**

If appropriate access privileges are not set for administrators and users, security incidents may occur, such as information leakage resulting from access to information by an unauthorized person. To minimize such incidents, it is necessary to implement the security measures below for the access privileges and perform rule-based access control.

### **P** Point

#### Notes when setting access privileges

- The creation of a special account that allows granting of privileges to all users is prohibited
- The creation of a general account that allows access to general information such as operations data is prohibited

#### Identifying the database access requirements

To set the appropriate access privileges for each usage purpose for the database, follow the procedure below to identify the access requirements:

- 1. Classify the usage purpose of the account, such as "For database management", "For object management", and "For data access".
- 2. Classify the required privileges for each usage purpose, such as "By feature" and "By object".
- 3. Categorize the accounts based on each privilege.
- 4. Identify the minimum necessary range of data and minimum necessary access content (view, update, create, delete) to be accessed for each categorized account, and decide on the database access requirements.

#### Setting the access privileges

Assign the minimum necessary privileges based on the database access requirements for each categorized account. Additionally, restrict accounts when assigning administrator privileges.

#### Reviewing access privileges

To reflect changes in access requirements in the system, periodically review the access privileges and check if there are any access privileges that are no longer needed. If any unnecessary access privileges have been set, promptly modify the access privileges.

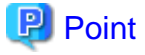

Access privileges are set using the GRANT statement or REVOKE statement. Refer to "GRANT" and "REVOKE" in the PostgreSQL Documentation for details. 

- 17 -

## <span id="page-22-0"></span>**4.5 Encryption**

To prevent unauthorized usage of data in the event information leakage occurs due to data theft, eavesdropping of communication, and other such activities, implement the encryption measures below.

#### Encrypt communication

To protect data from eavesdropping over the network between a database server and clients, use the encryption feature to encrypt communications.

Refer to "Configuring Secure Communication Using Secure Sockets Layer" in the Operation Guide for details.

#### Encrypt data

To protect data from theft, use the encryption feature to encrypt the data. The data below is targeted for encryption:

- Data to be stored on the database
- Backup data
- Data files

Refer to "Protecting Storage Data Using Transparent Data Encryption" in the Operation Guide for details.

#### Manage encryption keys

Restrict the persons who can access the encryption key to a minimum number of database administrators.

Additionally, to ensure the encrypted information will not be easily decrypted, create a mechanism for appropriately managing the encryption key for the entire life cycle (generation, distribution, saving, and disposal), and strictly manage the encryption key.

Refer to "Configuring Secure Communication Using Secure Sockets Layer" and "Protecting Storage Data Using Transparent Data Encryption" in the Operation Guide for details.

### **4.6 Controlling Use of External Media**

Information leakage can be prevented by controlling use of external media (such as CD/DVD, USB drive, and external hard disk) and PCs that are connected to the database, and restricting the removal of data from the database.

#### Restricting connection of external media

Remove external media and printers that will not be used in operations, and restrict connection of external media to which information may be written.

#### Restricting use of external media

Restrict connections for external media and printers to control the writing of information to these devices.

Controlling use of connected PCs

Prevent leakage of information from PCs connected to the database:

- Limit connections of external media to PCs
- Implement security measures to make the PC robust
- Implement individual authentication for access from the PC
- Manage the installed software and monitor the software usage status
- Limit connections to printers

## **4.7 Security Measures for Servers/Applications**

An even more robust security system can be achieved by strengthening security for servers and applications in addition to the security measures for databases. Implement the security measures below for servers and applications:

#### <span id="page-23-0"></span>Restrict access

Implement the measures below and restrict access to the database server:

- Install the database server inside the firewall to prevent direct access to the database server from many unspecified PCs.
- In the local network, implement measures such as using the router to restrict IP addresses, and restrict PCs and segments that can directly access the database server.

#### Restrict resources

Restrict excessive use of CPU resources by general users to prevent the disruption of service and extraction of large amounts of data.

### **4.8 Log Management**

Logs are a feature that addresses threats such as misuse of administrator privileges, and unauthorized access to a database by a user. Information for investigating/tracing processes and operations performed for the database is retrieved and managed as logs for identifying the cause in the event information leakage or unauthorized access occurs.

Fujitsu Enterprise Postgres provides the audit log feature for retrieving and managing logs. Refer to ["Chapter 6 Audit Log](#page-26-0) [Feature"](#page-26-0) for details.

This section describes the information that should be obtained as logs and how to maintain logs, as a measure for managing information leakage and unauthorized access.

### **4.8.1 Retrieving Logs**

The audit logs below are retrieved in accordance with the log retrieval policy formulated by the manager.

#### Login information

Retrieves logs during login and logout.

Database access information (view/update)

Retrieves all access relating to the information below:

- General database information (such as personal information and confidential information used in the business)
- Database management information (system catalog, user ID/password, and so on)

Changed information of database objects

Retrieves logs related to creating, changing, and deleting database objects such as database accounts and tables.

#### Operation logs for audit logs

To prevent suppression of retrieved audit logs, operations such as initialization of audit logs, and stoppage of the audit log feature are retrieved as logs.

### **4.8.2 Maintaining Logs**

Logs are maintained in accordance with the log retrieval policy formulated by the manager.

#### Storing logs

Perform the actions below and store logs securely so that the retrieved logs will not be updated by others:

- Save logs to external media, and store the external media in a secure location, such as lockable storage
- Restrict the viewing of logs to administrators only, and set access restrictions for logs, such as not assigning update rights
- Decide on the log retention period, with consideration to cases where investigation tracing back to the time of discovery of an issue is required

#### <span id="page-24-0"></span>Preventing tampering of logs

Implement measures to prevent tampering of logs, such as retaining multiple copies of logs and using storage that cannot be rewritten.

#### Encrypting logs

Encrypt logs so that logs are not easily viewed.

## **4.9 Detecting Unauthorized Access**

To address unauthorized access, it is necessary to establish a mechanism for detecting unauthorized access to databases and monitor access.

#### Communicating unauthorized access

Create a mechanism that notifies of detected unauthorized access, such as notifying the manager and the administrator, if an account lock occurs due to the limit for failed login attempts being exceeded.

#### Checking access times

Create a mechanism that can check for suspicious access to the information below outside of normal access hours, together with implementing measures to address such access.

Detecting access to database management information

- Monitor logs and detect access during timeframes that have not been applied for
- In the event a request for access permission outside of normal access hours is made, the log is checked for any discrepancies in the requested content and work result

#### Detecting access to general database information

- Decide on the timeframes during which access to the database is permitted for each general account
- Detect access outside of normal access hours from session information logs

Checking the connection source where access is not permitted

To detect access from connection sources that are not permitted, define the sources from where access is permitted, and detect access from connection sources that are not permitted.

Define the access patterns (connection source, operating system user and account) of database administrator accounts and general accounts, and check for access outside of these patterns.

### **4.10 Analyzing Logs**

Create a mechanism that analyzes logs to detect unauthorized behavior in cases where information leakage, unauthorized access, or other such activity, is suspected. Analyses should include those shown below.

Periodic analysis of session information

Analyze session information of logs from the perspectives below to detect unauthorized logins:

- Trend of sessions with a large number of failed login attempts
- Trend of sessions with accounts that are logged in for long periods of time
- Trend of sessions in which a large amount of resources are used

#### Periodic analysis of database access information

Analyze SQL statements from the perspectives below to detect unauthorized access to the database:

- Trend of SQL being executed over a long period of time
- Trend of SQL using a large amount of resources

# <span id="page-25-0"></span>**Chapter 5 Tasks of Users**

The user performs the actions below as security measures when using the system.

# **5.1 Receiving Training**

The user must receive security-related training as instructed by the manager or the administrator to learn about security. By having users with a common awareness relating to security, an even more stable security system can be established.

# **5.2 Managing Accounts/Passwords**

Users can use the database system by using the account and password provided by the administrator. At such times, the user is to implement the measures below so that the account and password are not misused by others:

- Be responsible for managing the ID and password in a manner that ensures the account does not become locked during login
- Change the password regularly
- Comply with the expiry period set for the password by promptly changing the password when it is about to expire

# <span id="page-26-0"></span>**Chapter 6 Audit Log Feature**

In PostgreSQL, logs output as server logs can be used as audit logs by using the log output feature. There are, however, logs that cannot be analyzed properly, such as SQL runtime logs, which do not output the schema name. Additionally, because the output conditions cannot be specified in detail, log volumes can be large, which may lead to deterioration in performance.

The audit log feature of Fujitsu Enterprise Postgres enables retrieval of details relating to database access as an audit log by extending the feature to pgaudit. Additionally, audit logs can be output to a dedicated log file or server log. This enables efficient and accurate log monitoring.

. . . . . . . . . . . . . . . . . .

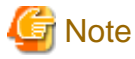

The audit log feature cannot be used if PostgreSQL is running in single-user mode.

## **6.1 Audit Log Output Modes**

In pgaudit, the two types of audit log below can be output.

Session Audit Logging

Session Audit Logging outputs information related to SQL executed in backend processes (processes generated when connection requests are received from clients), information related to starting and connecting databases, and information related to errors, as a log. In Session Audit Logging, by specifying the log output conditions and filtering the logs to be output, performance degradation due to outputting large volumes of logs can be prevented.

Refer to "[6.4 Session Audit Logging](#page-33-0)" for details.

#### Object Audit Logging

When SELECT, INSERT, UPDATE, and DELETE are executed for specific objects (tables, columns), Object Audit Logging outputs these as a log. TRUNCATE is not supported. Object Audit Logging outputs object operations for which privileges have been assigned to specified roles, as a log. Object Audit Logging can control log output at an even finer level of granularity than Session Audit Logging.

Refer to "[6.5 Object Audit Logging"](#page-38-0) for details.

## Information

Depending on the application or command, Fujitsu Enterprise Postgres may execute SQL internally and the audit logs may be retrieved.

Also, the audit logs of multiple SQLs with the same statement ID may be retrieved. This is because before the user executes the SQL, another SQL is executed internally by Fujitsu Enterprise Postgres.

## **6.2 Setup**

This section describes the setup method of pgaudit.

1. Copy the pgaudit files

As superuser, run the following command. Note that " $\langle x \rangle$ " in paths indicates the product version.

```
$ \sin -Password:******
# cp -r /opt/fsepv<x>server64/OSS/pgaudit/* /opt/fsepv<x>server64
```
Open a command prompt as administrator privileges, run the following command. Note that " $\langle x \rangle$ " in paths indicates the product version.

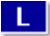

<span id="page-27-0"></span>> xcopy /E "c:\Program Files\Fujitsu\fsepv<x>server64\OSS\pgaudit\\*" "c:\Program Files\Fujitsu\fsepv<x>server64"

2. Create the pgaudit configuration file

Create the pgaudit configuration file, which describes the information required for pgaudit actions. Create the file using the same encoding as used for the database.

In addition, set write permissions for the database administrator only in the pgaudit configuration file so that policies related to the audit log are not viewed by unintended users.

Refer to "[6.3 pgaudit Configuration File](#page-29-0)" for details.

### **Note**

Do not define the rule section in the pgaudit configuration file at this point.

#### Example of a pgaudit configuration file

```
[output]
logger = 'auditlog'
```
3. Configure postgresql.conf

Configure the parameters below in postgresql.conf to use audit logs:

shared\_preload\_libraries

Specify "pgaudit".

pgaudit.config\_file

Specify the deployment destination path of the pgaudit configuration file.

If a relative path is specified, the path will be relative to the data storage directory.

log\_replication\_commands

Specify "on".

log\_min\_messages

Check if "ERROR" or higher has been specified.

If outputting an audit log to a server log ("serverlog" is specified in the logger parameter of the pgaudit configuration file), check the parameters below relating to server logs.

logging\_collector

Check if "on" has been specified.

log\_destination

Check if "stderr" has been specified.

#### log\_file\_mode

Check if the server log permissions are appropriate, so that only the permitted persons can access it.

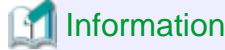

The default for the log\_file\_mode parameter is 0600, which only allows the database administrator to have access.

For example, to permit other members of the group to which the database administrator belongs to view the audit logs, specify 0640 for log\_file\_mode.

#### Example

log\_file\_mode = 0640

The database administrator can also be prevented from viewing audit logs by specifying 0000. However, write privileges are assigned for outputting logs. a a an 

If outputting an audit log to a dedicated log file ("auditlog" is specified in the logger parameter of the pgaudit configuration file), check the parameter below.

max\_worker\_processes

If the max\_worker\_processes parameter has been set, add 1 to the specified value.

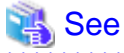

Refer to "Error Reporting and Logging" in the PostgreSQL Documentation for details on server logs.

If using database multiplexing, refer to ["6.6 Database Multiplexing](#page-40-0)" for details.

#### Example of postgresql.conf

In the example below, only the parameters that need to be configured when using the audit log feature are described.

```
shared_preload_libraries = 'pgaudit'
pgaudit.config_file = 'pgaudit.conf'
log_replication_commands = on
log_min_messages = WARNING
```
4. Start the instance

Start the instance and check if the message below is output.

```
LOG: pgaudit extension initialized
```
5. Create the pgaudit extension

Execute CREATE EXTENSION to create the pgaudit extension.

```
$ psql
=# CREATE EXTENSION pgaudit;
= \# \ \{dx List of installed extensions
Name | Version | Schema | Description
            --------+---------+------------+---------------------------------
pgaudit | 1.0 | public | provides auditing functionality
plpgsql | 1.0 | pg_catalog | PL/pgSQL procedural language
(2 rows)
```
6. Configure the parameters in the pgaudit configuration file

Add or change the parameters in the pgaudit configuration file as required.

Refer to "[6.3 pgaudit Configuration File](#page-29-0)" for details.

7. Restart the instance

Restart the instance to apply the changes to the pgaudit configuration file. After restarting, check if the changes have been reflected correctly.

Linux

-11

```
LOG: log catalog = 1LOG: log_level_string =
LOG: log_level = 15
LOG: log_parameter = 0
LOG: log_statement_once = 0
LOG: role =
LOG: logger = auditlog
LOG: log_directory = pgaudit_log
LOG: log_filename = pgaudit-%Y-%m-%d_%H%M%S.log
LOG: log_file_mode = 0600
LOG: log_rotation_age = 1440
LOG: log_rotation_size = 10240
LOG: log truncate on rotation = 0
LOG: fifo directory = /tmpLOG: Rule 0
LOG: pgaudit extension initialized
```
### W.

#### Windows

```
LOG: log_catalog = 1
LOG: log_level_string =
LOG: log_level = 15
LOG: log_parameter = 0
LOG: log_statement_once = 0
LOG: role =
LOG: logger = auditlog
LOG: log_directory = pgaudit_log
LOG: log_filename = pgaudit-%Y-%m-%d_%H%M%S.log
LOG: log_file_mode = 0600
LOG: log_rotation_age = 1440
LOG: log_rotation_size = 10240
LOG: log_truncate_on_rotation = 0
LOG: Rule 0
LOG: pgaudit extension initialized
```
### **6.3 pgaudit Configuration File**

In the pgaudit configuration file, specify the information required for pgaudit actions. The pgaudit configuration file comprises three sections: "output section", "option section", and "rule section".

#### **output section**

The output section is specified using the format below:

```
- paramName = 'value'
```
The valid parameters in the output section are shown in the table below.

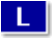

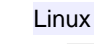

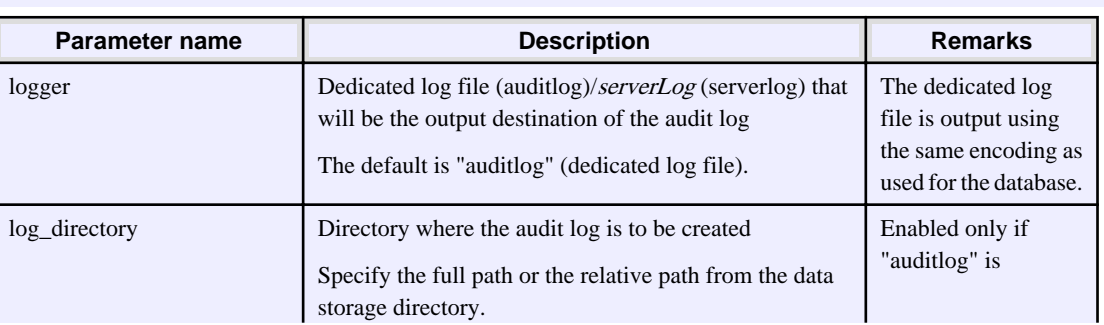

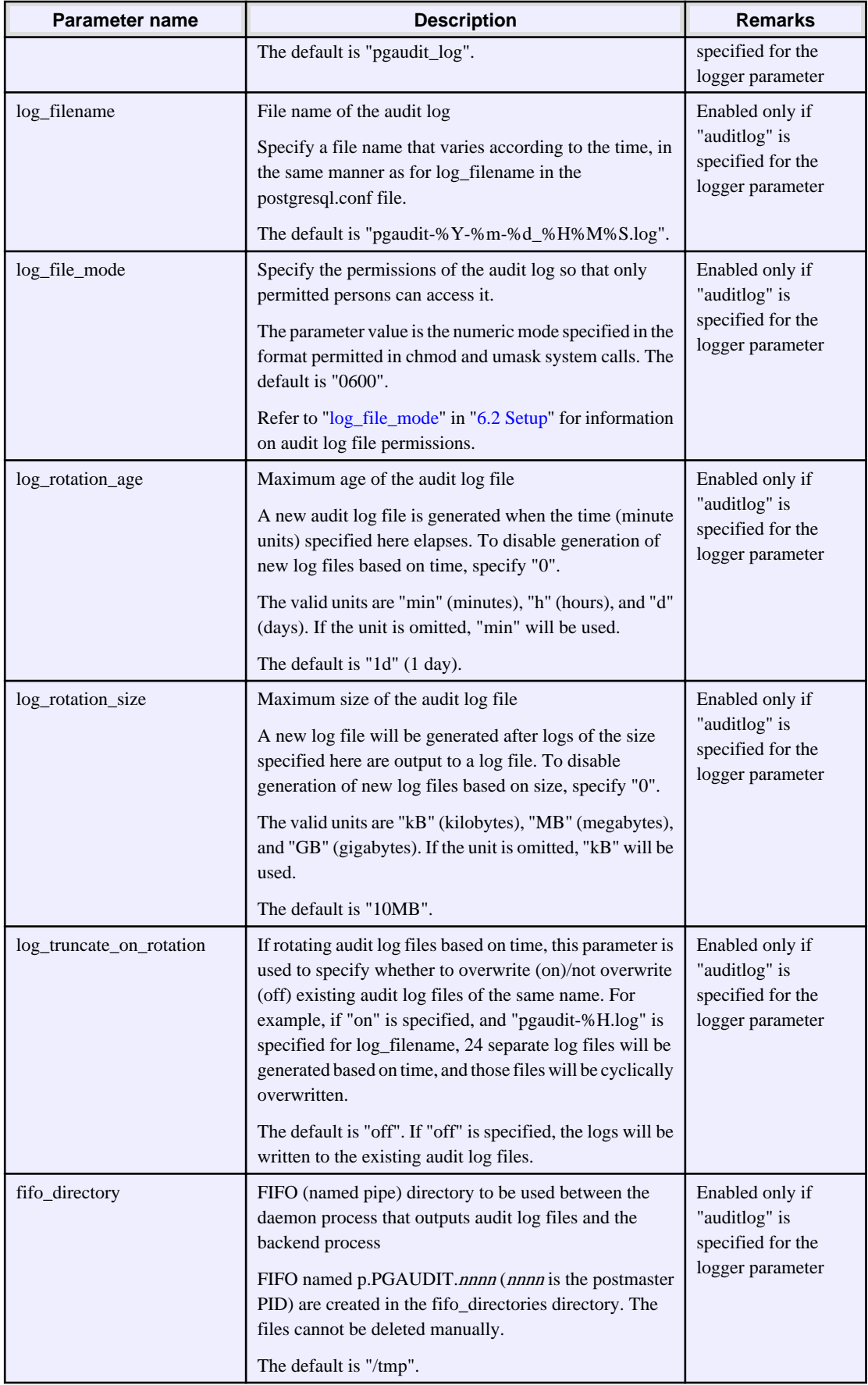

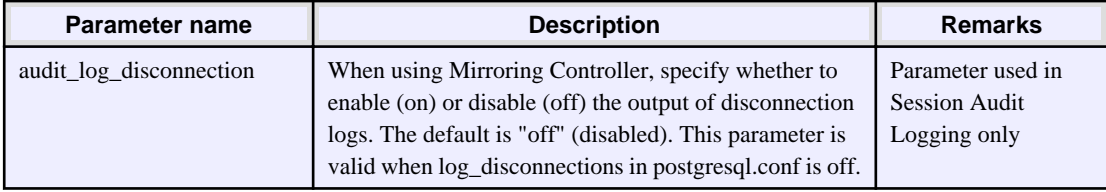

## $\mathbf{W}$

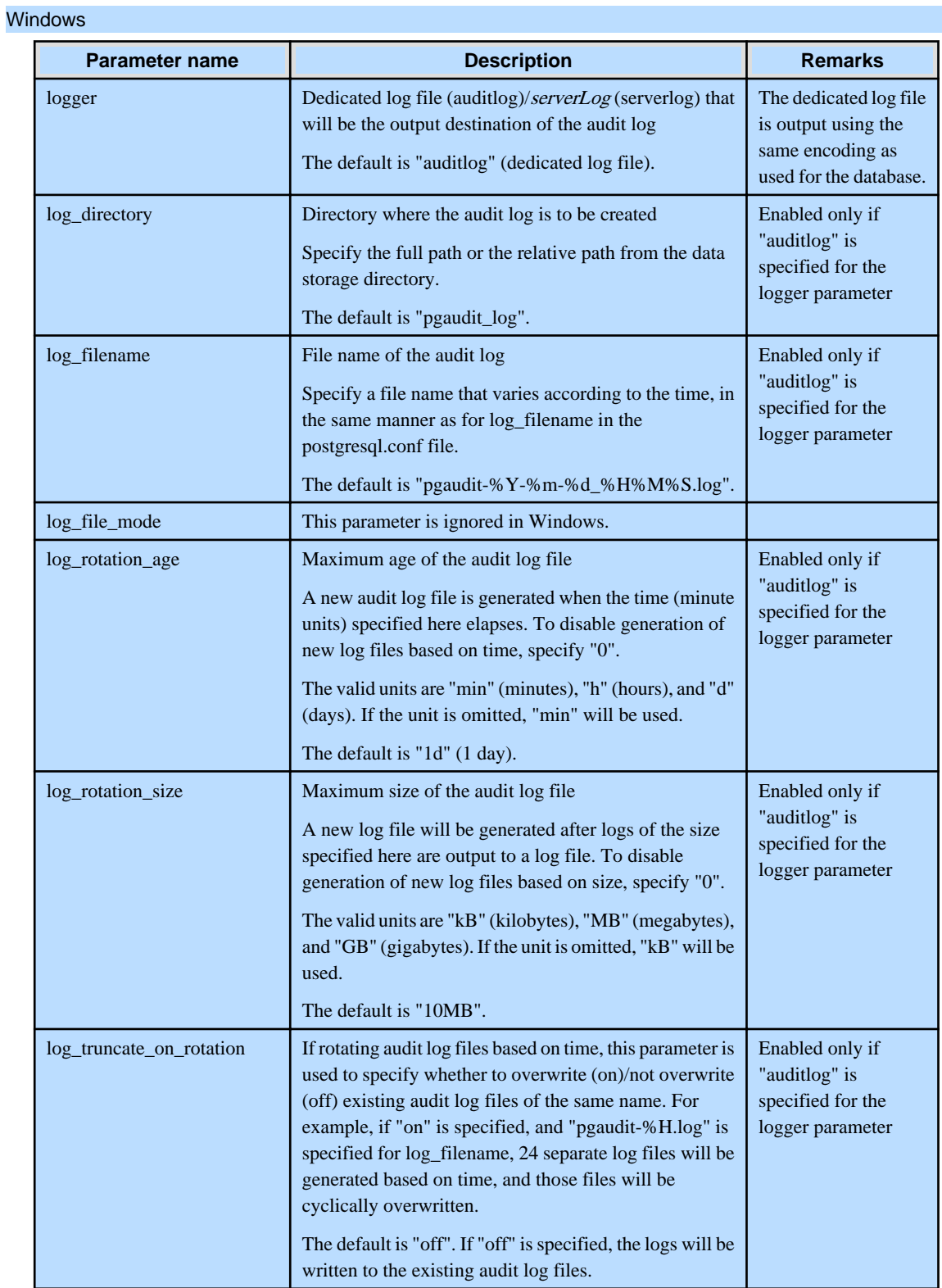

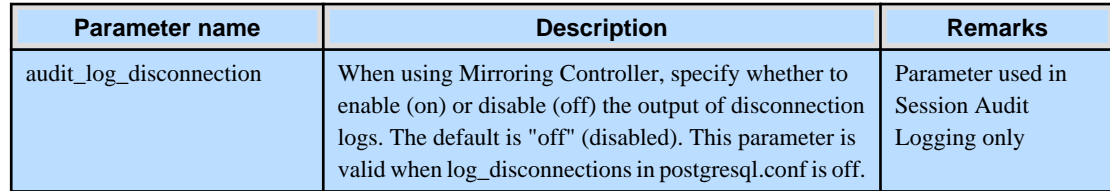

## Information

If the logger parameter is set to "serverlog", audit logs will be output to the server log as log messages, therefore the status information and message severity level according to the log\_line\_prefix parameter in postgresql.conf will be output to the beginning of the audit log.

If the logger parameter is omitted or set to "auditlog", audit logs will be output to a dedicated log file as dedicated logs, therefore the status information and message severity level according to the log\_line\_prefix parameter in the postgresql.conf file will not be output.

Refer to ["Output format](#page-36-0)" in "[6.4 Session Audit Logging"](#page-33-0)or ["Output format](#page-38-0)" in "[6.5 Object Audit Logging](#page-38-0)" for information on the output format of audit logs.

### Point

L.

 $W$ 

The pgaudit log\_file\_mode configuration parameter setting is separate from, and unaffected by, the log\_file\_mode GUC parameter setting and the -g/-allow-group-access initdb option.

When using a dedicated pgaudit log file, since the pgaudit log\_directory location defaults to inside the data storage directory, it is possible for the pgaudit log\_file\_mode permissions to conflict with the intended file permissions specified by the -g/ allow-group-access initdb option. In this case, the pgaudit log\_directory should be specified to be a directory located outside of the data storage directory.

### Point

 $\ddot{\phantom{a}}$ 

If the file permissions for the server log do not satisfy the security requirements of the system, specify a dedicated log file for the output destination of the audit log, and set the access permissions for the output destination directory so that the security requirements are satisfied. At that time, assign read and write permissions to the database administrator.

#### **option section**

The option section is specified using the format below:

- paramName = 'value'

The valid parameters in the option section are shown in the table below.

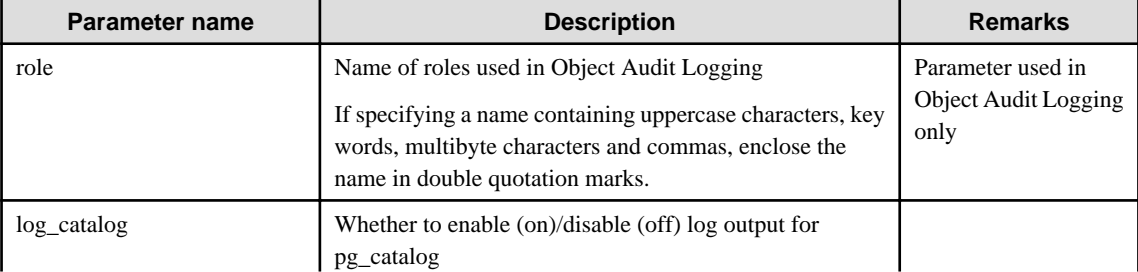

- 28 -

<span id="page-33-0"></span>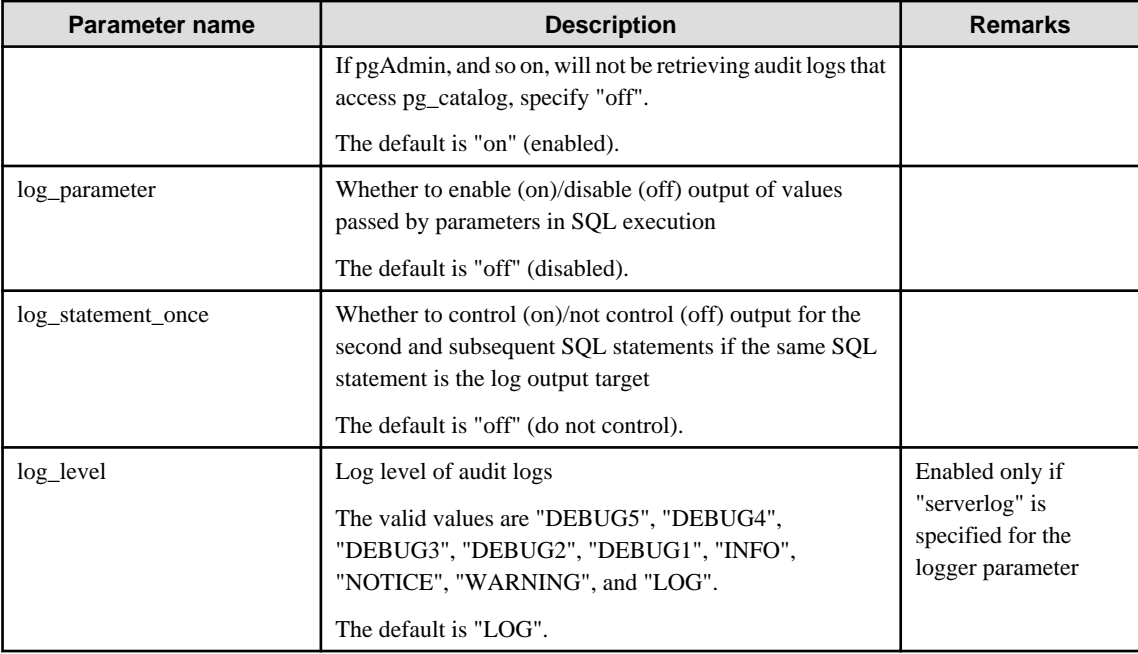

#### **rule section**

The rule section is used in Session Audit Logging. Refer to "6.4 Session Audit Logging" for details.

# **Note**

Do not specify the rule section if the role parameter has been specified in the option section. If you specify the rule section, the audit logs of Object Audit Logging and Session Audit Logging will be output intermingled and you will be unable to view the logs in CSV format.

. . . . . . . . . . . .

. . . . . . . . . . . . . .

## **6.4 Session Audit Logging**

In Session Audit Logging, specify the rules for filtering logs to be output in the rule section in the pgaudit configuration file.

Rules are specified using the formats below. Multiple values can be specified, using a comma as the delimiter.

- paramName = 'value'
- paramName != 'value'

If [rule] is described on its own in the rule section with no parameters specified, all audit logs will be output.

#### Example

```
[output]
logger = 'auditlog'
[rule]
```
If the rule section is not described ([rule] is not described), the audit logs will not be output.

#### Example

[output] logger = 'auditlog'

The valid parameters in the rule section are shown in the table below.

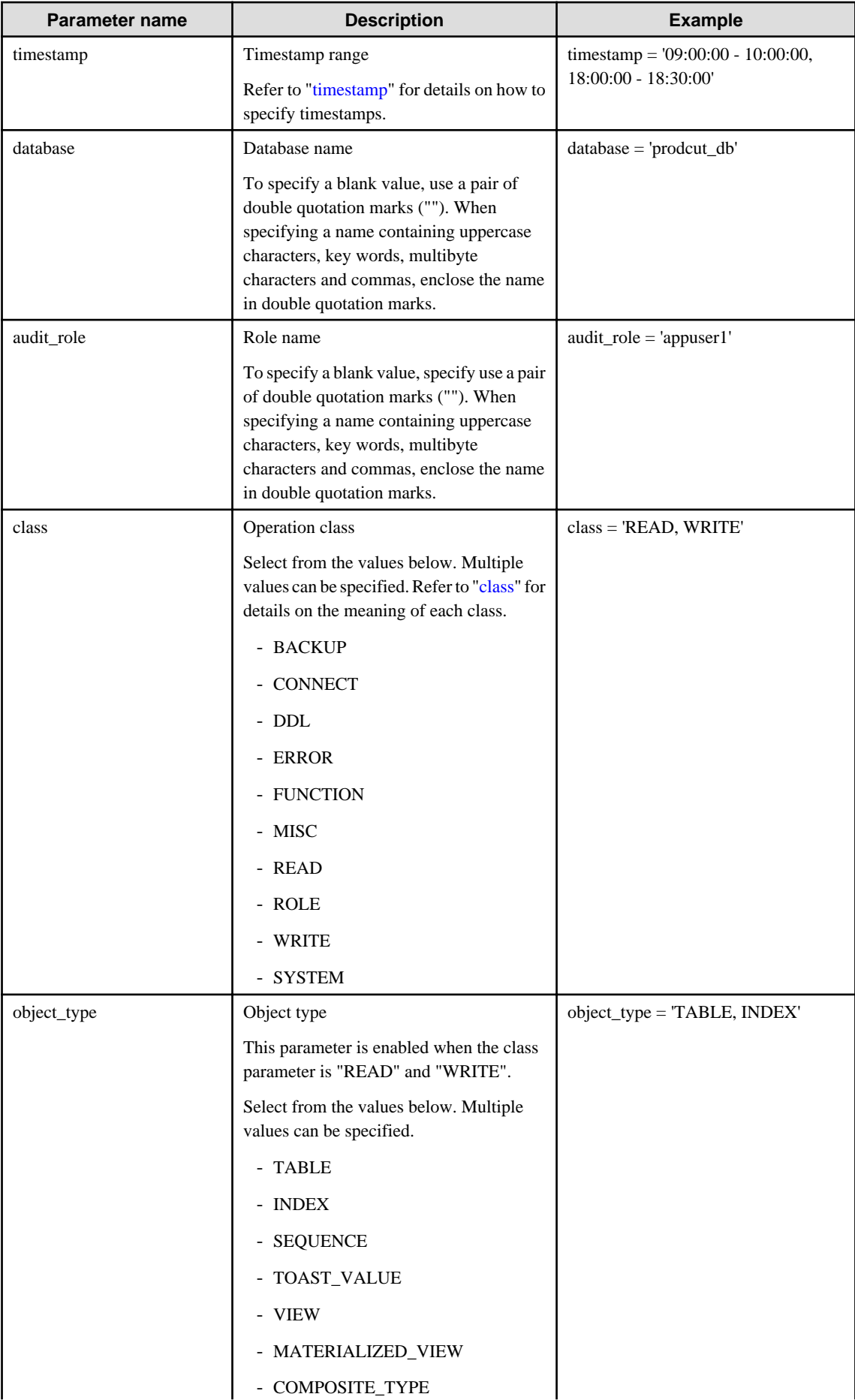

<span id="page-35-0"></span>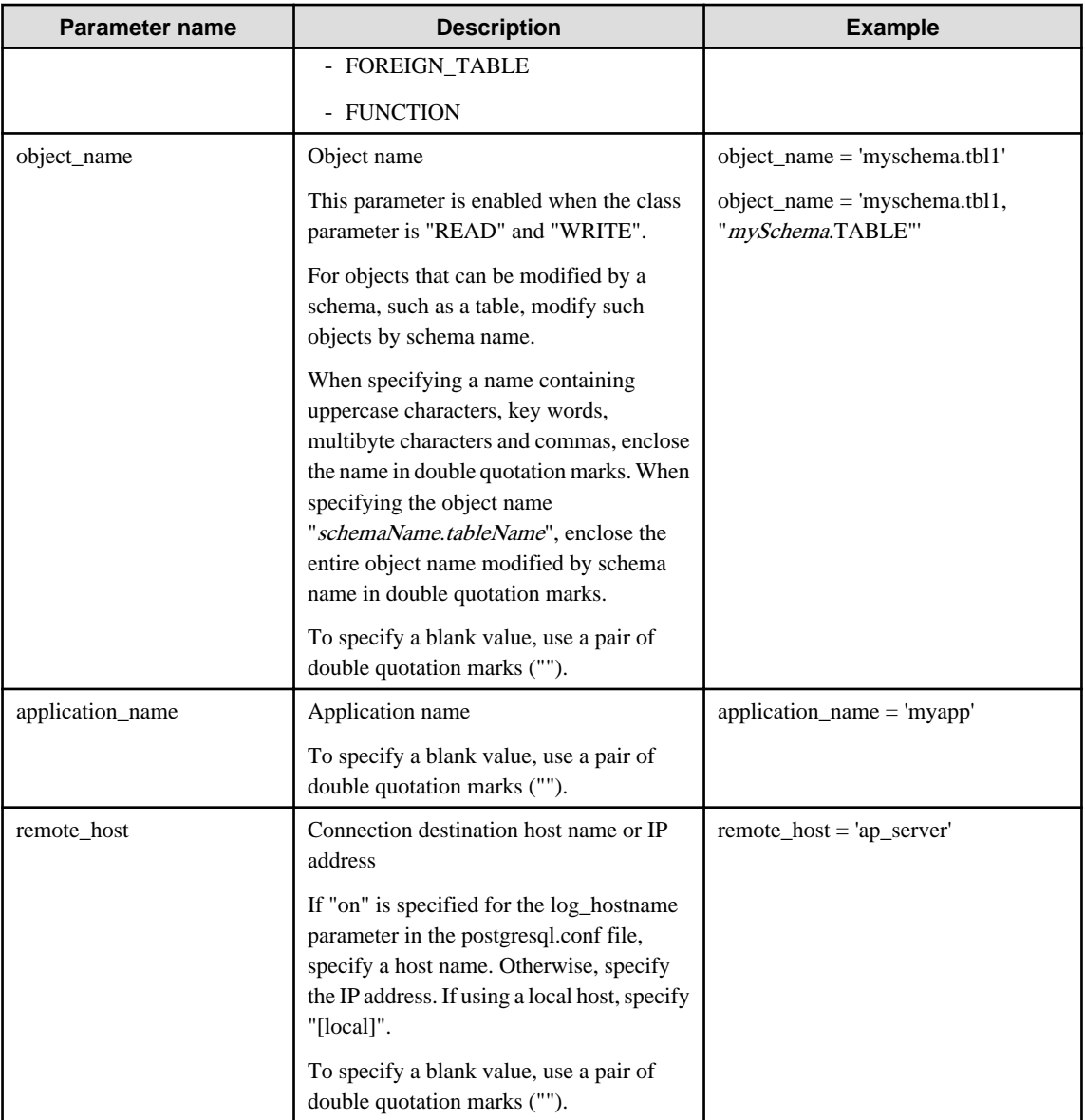

#### timestamp

Specify a timestamp range from "startTime" to "endTime" for the log output target. The timestamp format is 'hh:mm:ddhh:mm:dd' (hh is expressed in 24-hour notation, and hh, mm, and dd are expressed in two-digit notation).

The start time must be earlier than the end time. If specifying multiple ranges, specify each start and end timestamp using a comma as the delimiter.

End timestamps consider milliseconds. For example, if '11:00:00 - 11:59:59' is specified for the timestamp, "11:00:00:000" to "11:59:59:999" will be the target range.

The timestamps used by evaluation in the rule section of pgaudit are different to the timestamps issued in the log entries. That is because log entries are output after evaluation by pgaudit, with the timestamp being generated at that time.

class

The meaning of each class specified in the class parameter is below:

- READ: SELECT, COPY FROM
- WRITE: INSERT, UPDATE, DELETE, TRUNCATE, COPY TO
- FUNCTION: Function call, DO
- ROLE: GRANT, REVOKE, CREATE ROLE, ALTER ROLE, DROP ROLE
- DDL: All DDLs (such as CREATE and ALTER) other than the DDLs of the ROLE class
- CONNECT: Events relating to connecting (request, authenticate, and disconnect)
- SYSTEM: Instance start, promotion to primary server
- BACKUP: pg\_basebackup
- ERROR: Event completed by an error (PostgreSQL error codes other than 00). This class can be used if ERROR or lower level is specified for the log\_min\_messages parameter in postgresql.conf.
- MISC: Other commands (such as DISCARD, FETCH, CHECKPOINT, and VACUUM)

#### **Evaluation of the rule section**

- When a log event occurs, all expressions in the rule section are evaluated at once. Log entries are only output if all parameters in the rule section are evaluated as being true.

For example, if the rule below has been set, of the operations performed by 'apserver' to 'myschema.tbl1', the operations applicable to classes other than 'WRITE" in the period from 10 a.m. to 11 a.m. will be output as audit logs.

```
[mn] \triangleq 1timestamp = '10:00:00-11:00:00'
remote_host = 'apserver'
object_name = 'myschema.tbl1'
class != 'WRITE'
```
- Multiple rule sections can be defined in the pgaudit configuration file. Log events are evaluated using each rule section, and an audit log is output for each matching rule section.

For example, if the rules below are set, duplicated audit logs will be output.

```
[rule]
object_name = 'myschema.tbl1'
[rule]
object_name = 'myschema.tbl1'
```
- If the same parameter is specified multiple times in one rule section, the last specified parameter is effective.

For example, if the rule below has been set, "object\_name = 'myschema.tbl3'" will take effect.

```
[rule]
object_name = 'myschema.tbl1'
object_name = 'myschema.tbl2'
object_name = 'myschema.tbl3'
```
#### **Output format**

In Session Audit Logging, audit logs are output in the format below:

```
AUDIT: SESSION,READ,2022-03-12 19:00:58 PDT,
  (1) (2) (3)[local],19944,psql,appuser,postgres,2/8, 2, 1,SELECT,,TABLE,myschema.account, ,
  (4) (5) (6) (7) (8) (9)(10)(11)(12)(13)(14) (15) (16)
SELECT * FROM myschema.account;, < not logged>
(17) (18)
```
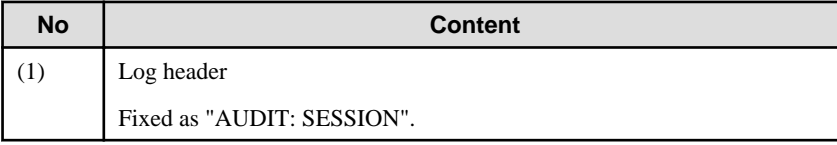

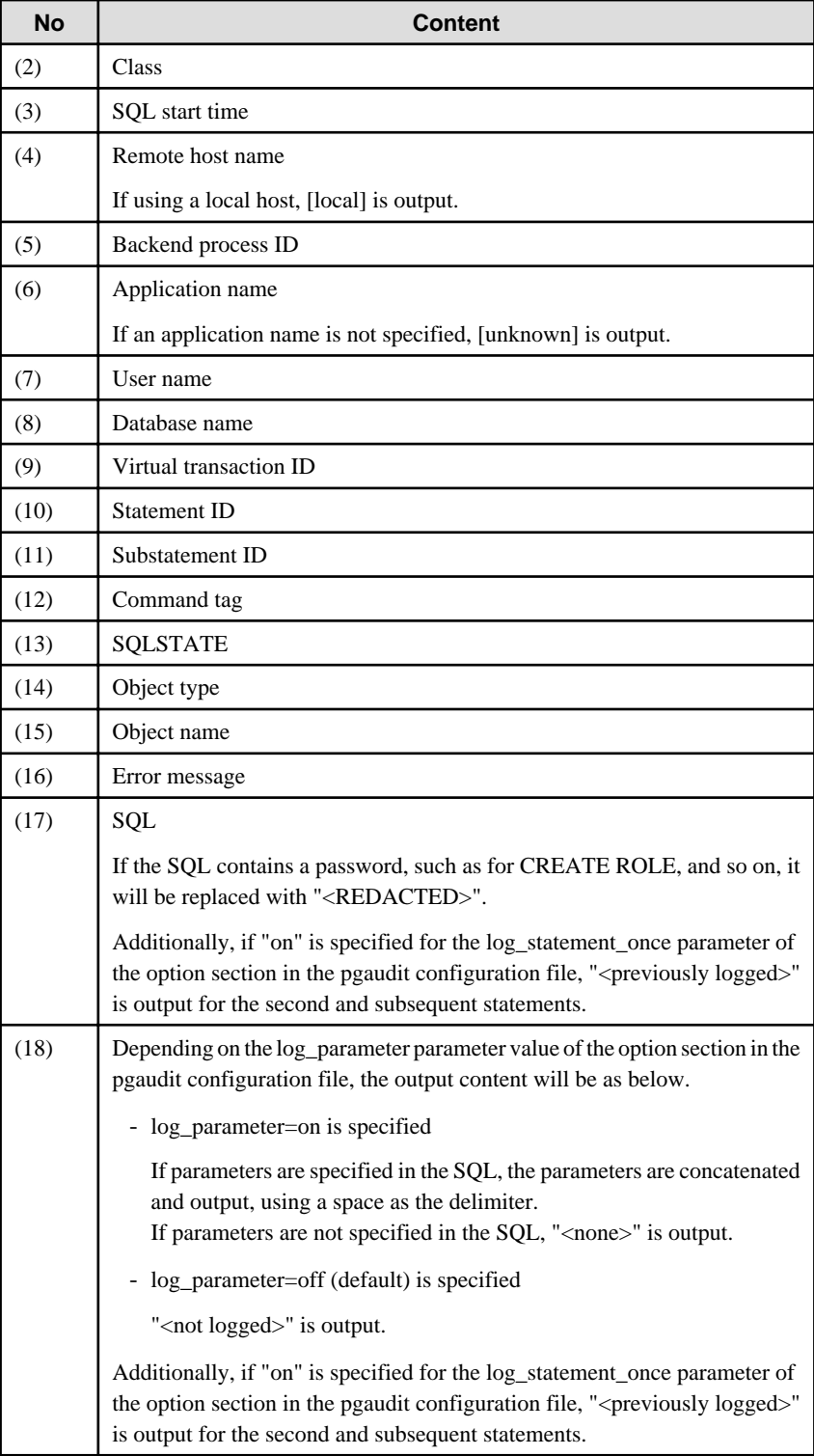

# **Information**

If accessing resources that use the features below, the command tag (12) may be output as "???".

- INSTEAD OF trigger
- RULE
- VIEW
- Security policy per row

a a a

. . . . . . . . . . . .

- Table inheritance . . . . . . . . . . . . . . . . . .

#### **Example**

Below is an example of retrieving audit logs in Session Audit Logging.

#### 1. Settings

In the pgaudit configuration file, specify the rule section below.

```
[rule]
class = 'READ, WRITE'
object_name = 'myschema.account'
```
#### 2. Retrieving logs

Execute the SQL below from the client.

```
CREATE TABLE myschema.account
(
    id int,
    name text,
    password text,
    description text
);
INSERT INTO myschema.account (id, name, password, description) VALUES (1, 'user1', 
'HASH1', 'blah, blah');
SELECT * FROM myschema.account;
```
The audit log below can be retrieved.

'DDL' is not defined in the class parameter, so CREATE TABLE is not output as an audit log.

```
AUDIT: SESSION,WRITE,2022-03-12 19:00:49 PDT,[local],19944,psql,appuser,postgres,
2/7,1,1,INSERT,,TABLE,myschema.account,,"INSERT INTO myschema.account (id, name, 
password, description) VALUES (1, 'user1', 'HASH1', 'blah, blah');",<not logged>
AUDIT: SESSION,READ,2022-03-12 19:00:58 PDT,[local],19944,psql,appuser,postgres,
2/8,2,1,SELECT,,TABLE,myschema.account,,SELECT * FROM myschema.account;,<not logged>
```
## **6.5 Object Audit Logging**

In Object Audit Logging, retrieval of audit logs is achieved by using roles.

Roles are specified in the role parameter of the option section to retrieve audit logs. If there are privileges for commands executed by a role, or if privileges have been inherited from another role, those command operations are output as audit logs.

For example, after "auditor" is set for the role parameter of the option section, the SELECT and DELETE privileges for the account table are assigned to "auditor". In this case, when SELECT or DELETE is executed for the account table, audit logs are output.

#### **Output format**

In Object Audit Logging, audit logs are output in the format below:

```
AUDIT: OBJECT,1,1,READ,SELECT,TABLE,public.account,SELECT password FROM account;,<not 
logged>
   (1) (2)(3)(4) (5) (6) (7) (8) (9)
```
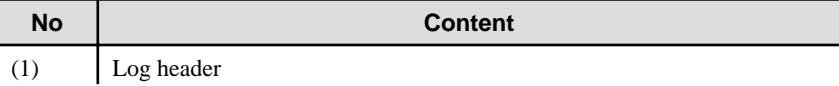

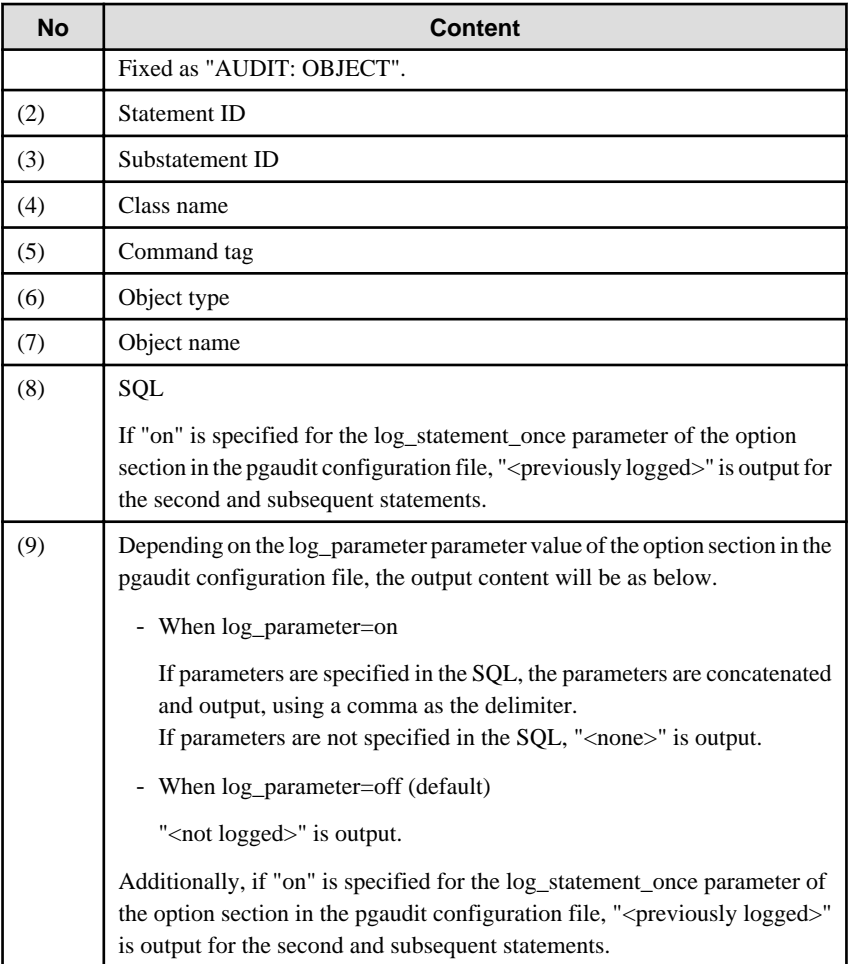

# **Information**

If accessing resources that use the features below, the command tag (5) may be output as "???".

. . . . . . . . . . . . . . . . .

. . . . . . . . . . . . . . . .

- INSTEAD OF trigger
- RULE
- VIEW

a dia ara-da

- Security policy per row
- Table inheritance

#### **Example**

Below is an example of retrieving logs in Object Audit Logging.

By setting the target for assigning privileges to roles in detail, log output can be controlled.

In the example below, log retrieval of the account table is controlled by the privileges assigned to the columns, however, log retrieval of the account role\_map table is controlled by the privileges assigned to the table.

#### 1. Settings

The role parameter below is specified for the option section in the pgaudit configuration file.

```
[option]
role = 'auditor'
```
#### 2. Defining a role

A role is defined for Object Audit Logging.

CREATE USER auditor NOSUPERUSER LOGIN;

#### 3. Retrieving logs

Execute the SQL below from the client.

```
CREATE TABLE account
(
     id int,
    name text,
     password text,
     description text
\lambda:
GRANT SELECT (password) ON public.account TO auditor;
SELECT id, name FROM account;
SELECT password FROM account;
GRANT UPDATE (name, password) ON public.account TO auditor;
UPDATE account SET description = 'yada, yada';
UPDATE account SET password = 'HASH2';
CREATE TABLE account_role_map
(
    account_id int,
    role_id int
);
GRANT SELECT ON public.account_role_map TO auditor;
SELECT account.password, account_role_map.role_id
  FROM account
  INNER JOIN account_role_map ON account.id = account_role_map.account_id;
```
The audit log below can be retrieved.

In the account table, only the operations for columns that privileges have been assigned to are output as logs.

In the account role map table, privileges are assigned to the table, so operations performed for the table are output as logs.

```
AUDIT: OBJECT, 4, 1, READ, SELECT, TABLE, public.account, SELECT password FROM account;, <not
logged>
AUDIT: OBJECT,7,1,WRITE,UPDATE,TABLE,public.account,UPDATE account SET password = 
'HASH2';, <not logged>
AUDIT: OBJECT,10,1,READ,SELECT,TABLE,public.account,"SELECT account.password, 
account_role_map.role_id
        FROM account
         INNER JOIN account_role_map ON account.id = account_role_map.account_id;",<not 
logged>
AUDIT: OBJECT,10,1,READ,SELECT,TABLE,public.account_role_map,"SELECT account.password, 
account role map.role id
        FROM account
         INNER JOIN account_role_map ON account.id = account_role_map.account_id;",<not 
logged>
```
## **6.6 Database Multiplexing**

This section describes audit log retrieval while in database multiplexing mode.

#### **6.6.1 Setup**

If setting up the audit log feature in a database multiplexing environment that has already been built, follow the procedure below.

1. Copy the pgaudit files

Copy the pgaudit files on the primary server and standby server.

Refer to step 1 in ["6.2 Setup](#page-26-0)" for details on copying the pgaudit files.

2. Create the pgaudit configuration file

Create the pgaudit configuration file on the primary server. Copy the pgaudit configuration file you created to the standby server.

Refer to step 2 in ["6.2 Setup](#page-26-0)" for details on creating the pgaudit configuration file.

3. Configure postgresql.conf

In the postgresql.conf file on the primary server and standby server, configure the parameters for using audit logs. Set the same values for the parameters.

Refer to step 3 in "[6.2 Setup"](#page-26-0) and "6.6.2 Configuring Audit Log Retrieval" for details on the parameters to configure.

4. Configure the serverIdentifier.conf file of Mirroring Controller

In the *serverIdentifier*.conf file on the primary server and standby server, configure the parameters for using audit logs. Refer to "6.6.2 Configuring Audit Log Retrieval" for details on the parameters to be set.

5. Start the instance

Start the instance of the primary server and standby server.

6. Create the pgaudit extension

Execute CREATE EXTENSION on the primary server to create a pgaudit extension.

Refer to step 5 in ["6.2 Setup](#page-26-0)" for details on creating pgaudit extensions.

7. Configure the parameters in the pgaudit configuration file

Add/change the parameters of the pgaudit configuration file on the primary server. Copy the pgaudit configuration file with the added/changed parameters to the standby server.

Refer to "[6.3 pgaudit Configuration File](#page-29-0)" and "6.6.2 Configuring Audit Log Retrieval" for details on the parameters to set.

8. Restart the instance

Restart the instance of the primary server and standby server.

### **6.6.2 Configuring Audit Log Retrieval**

In database multiplexing mode, Mirroring Controller periodically accesses the database to check the multiplexing status and detect failure. Due to this, audit logs are also periodically retrieved, so log files become used up. Therefore, set the parameters below so that audit logs are not retrieved by Mirroring Controller.

#### postgresql.conf

log\_connections

Omit, or specify "off".

log\_disconnections

Omit, or specify "off".

serverIdentifier.conf file of Mirroring Controller

#### target\_db

Specify "template1".

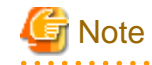

If creating a new database, create it after stopping Mirroring Controller, or specify a name other than "template1" for the template database.

. . . . . . . . . . .

audit\_log\_disconnections

Specify audit  $\log$  disconnections = "on" in the options section.

pgaudit configuration file

rule section database

Specify database != 'template1'.

## **6.7 Failover**

This section explains audit log retrieval performed by the failover feature integrated with the cluster software.

### **6.7.1 Configuring Audit Log Retrieval**

The failover feature accesses the database periodically to check the instance status. Due to this, audit logs are also periodically retrieved, so log files become depleted. Therefore, set the parameters below so that audit logs are not retrieved.

postgresql.conf

log\_connections

Omit, or specify "off".

log\_disconnections

Omit, or specify "off".

pgaudit configuration file

rule section database

Specify database != 'template1'.

# **6.8 View Audit Logs Using SQL**

By using file\_fdw of an additional module, audit logs can be accessed using SQL. This section describes how to view audit logs, using Session Audit Logging output to a dedicated log file as an example.

1. Install file\_fdw

Execute CREATE EXTENSION to install file\_fdw as an extension.

```
$ psql
=# CREATE EXTENSION file_fdw;
=# \dx
                  List of installed extensions
Name | Version | Schema | Description
             ---------+---------+------------+-------------------------------------------
file_fdw | 1.0 | public | foreign-data wrapper for flat file access
pgaudit | 1.0 | public | provides auditing functionality
plpgsql | 1.0 | pg_catalog | PL/pgSQL procedural language
(3 rows)
```
2. Create an external server

Use CREATE SERVER to create an external server managed by file\_fdw.

```
$ psql
```
=# CREATE SERVER auditlog FOREIGN DATA WRAPPER file\_fdw;

3. Create an audit log table.

Use CREATE FOREIGN TABLE to define the table columns of audit logs, CSV file name and format.

```
$ psql
=# CREATE FOREIGN TABLE auditlog (
header text,
class text,
sql_start_time timestamp with time zone,
remote host name text,
backend process id text,
application name text,
session user name text,
database_name text,
virtual_transaction_id text,
statement_id text,
substatement_id text,
command_tag text,
sqlstate text,
object_type text,
object_name text,
error_message text,
sql text,
parameter text
) SERVER auditlog
OPTIONS ( filename '/database/inst1/pgaudit_log/pgaudit-2022-03-12.log', format 
'csv' );
```
# **Note**

If an audit log file is rotated and multiple audit log files exist, it is necessary to create a table for each audit log file. 

4. View audit logs

Use SELECT and view the audit logs.

```
$ psql
=# SELECT * FROM auditlog;
    header | class | sql_start_time | remote_host_name |
backend_process_id ...
----------------+---------+------------------------+------------------
+------------------- ...
AUDIT: SESSION | WRITE | 2022-03-12 19:00:49+09 | [local] | 
19944 ...
AUDIT: SESSION | READ | 2022-03-12 19:00:58+09 | [local] | 
19944 ...
```
## **6.9 Removing Setup**

This section describes how to remove the setup of pgaudit.

- 1. Start the instance
- 2. Remove the pgaudit extension

Execute DROP EXTENSION to remove the pgaudit extension from the database.

```
$ psql -d <database name>
=# DROP EXTENSION pgaudit;
=# \qquad q
```
3. Change postgresql.conf

Remove the parameters below relating to pgaudit.

- shared\_preload\_libraries
- pgaudit.config\_file
- 4. Restart the instance
- 5. Remove the pgaudit files

As superuser, run the following command. Note that " $\langle x \rangle$ " in paths indicates the product version.

```
$ su -Password:******
# rm -rf /opt/fsepv<x>server64/filesCopiedDuringSetup
```
## Information

The files copied during setup can be checked below.

# find /opt/fsepv<x>server64/OSS/pgaudit

L.

Open a command prompt as administrator privileges, run the following command. Note that " $\langle x \rangle$ " in paths indicates the product version.

> del "c:\Program Files\Fujitsu\fsepv<x>server64\filesCopiedDuringSetup"

**I**nformation

The files copied during setup can be checked below.

> dir /b /s "c:\Program Files\Fujitsu\fsepv<x>server64\OSS\pgaudit"

# **Chapter 7 Confidentiality Management**

In order to prevent unauthorized use of the various data stored in the database, it is necessary to set appropriate privileges for each database resource for database users. However, there are multiple users to whom privileges are granted, and there are also many target database resources. So it takes a lot of effort to set it up. The confidentiality management feature reduces the time and effort required to do so and supports the setting and maintenance of appropriate privileges.

This chapter describes how to install, design and use confidentiality management features. For usage examples of the feature, refer to "[7.8 Usage Example of Confidentiality Management"](#page-62-0).

# **7.1 Setup**

This feature is provided as an EXTENSION of PostgreSQL. The name is pgx\_confidential\_management\_support. Register the extension with the database cluster using the CREATE EXTENSION statement as follows:

This must be run by superuser. Because this extension registers PostgreSQL event triggers. By registering an event trigger, when a database object such as a table is deleted, related information is deleted from the information managed by the confidentiality management feature.

This extension can be created for any schema.

CREATE EXTENSION pgx\_confidential\_management\_support

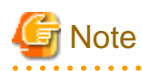

- The various definitions described below are registered in the tables included in this extension. Note that dropping this extension with the DROP EXTENSION statement will therefore drop all these definitions as well.
- If the superuser also serves as the confidentiality management role, or if you have only one confidentiality management role, setup is complete. For confidentiality management roles, refer to ["7.2.2 Determining Confidentiality Management](#page-49-0) [Roles](#page-49-0)". However, if multiple confidentiality management roles manage different confidentiality matrices, they must be prevented from manipulating each other's confidentiality matrices. To do so, a superuser should run the script provided by the product as follows. This script defines policies for the row level security feature on the tables provided by the confidentiality management. \${install\_dir} refers to the directory where you installed the product.

psql -f \${install\_dir}/share/extension/pgx\_confidential\_management\_support\_policy.sql

- 'public' is granted SELECT on tables included by this extension when CREATE EXETENSION statement is executed. Don't revoke the privilege from 'public'. For example, event trigger of the extension confirms to update its tables when a general user drop some table. The privilege is required at the time. Also, there is no problem that users refer content of the tables like pg\_catalog.

# **7.2 Designing Confidentiality Management**

Describes the design of confidentiality management.

## **7.2.1 Designing a Confidentiality Matrix**

A confidentiality matrix is a matrix of confidentiality levels and confidentiality groups. Elements of the confidentiality matrix are confidentiality privileges. Here we define them.

A confidentiality level is a group of data with the same degree of confidentiality, and a confidentiality group is a group of roles with the same access to confidentiality data. The details are described below.

The end result is to classify database objects into confidentiality levels and roles into confidentiality groups. But for the first step, define your confidentiality matrix abstractly without thinking about concrete tables, roles, etc. By doing so, the relationship between confidentiality levels and confidentiality groups can also be applied to databases with different sets of database objects.

<span id="page-46-0"></span>You can define multiple confidentiality matrices. These confidentiality matrices are identified by a name, but the name is unique within the database (not the database cluster).

A role that manages the confidentiality matrix is called a confidentiality management role. The details are described below.

#### **How to create multiple confidentiality matrices**

There are various design methods, but an example is shown below.

- Create one confidentiality matrix for a dataset

For example, create one confidentiality matrix for one section of your organization.

- Copy the confidentiality matrix if the two sections have the same confidentiality design
- When multiple organizations share datasets, create a single confidentiality matrix for the shared datasets

An example of this case is shown below.

- Create a confidentiality matrix A for the dataset that only section 1 has access to.
- Create a confidentiality matrix  $B$  for the dataset that only section 2 has access to.
- Create a confidentiality matrix S for the dataset shared by section 1 and section 2.
- Section 1 administrator MI is in charge of the confidentiality management role for confidentiality matrix A.
- Section 2 administrator M2 is in charge of the confidentiality management role for confidentiality matrix B.
- Role group G to which  $M1$  and  $M2$  belong is in charge of confidentiality management role of confidentiality matrix S.

#### 7.2.1.1 Defining Confidentiality Levels

Confidentiality level is a concept that indicates degree of confidentiality. For example, determine a confidentiality level that classifies tables that contain personal information and those that do not.

A collection of data that you classify as confidentiality level is a database object, such as a table. Such objects are called confidentiality objects. Refer to ["What is a confidentiality objects?"](#page-47-0) for confidentiality objects.

Attributes can be set for the confidentiality level. For example, if a confidentiality level has an attribute that requires encryption, tables belonging to that confidentiality level are required to be encrypted. The confidentiality management feature may or may not automatically change the attribute of the confidentiality object to which it belongs. Also, each attribute targets a different confidentiality object.

The table below shows the attribute description, the confidentiality object targeted, and whether to change the attribute of the confidentiality object automatically.

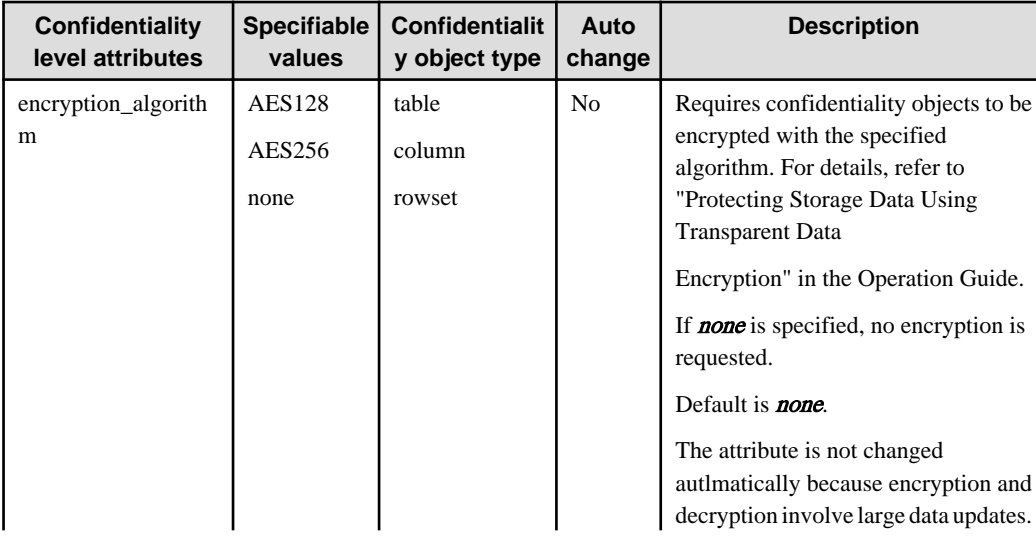

<span id="page-47-0"></span>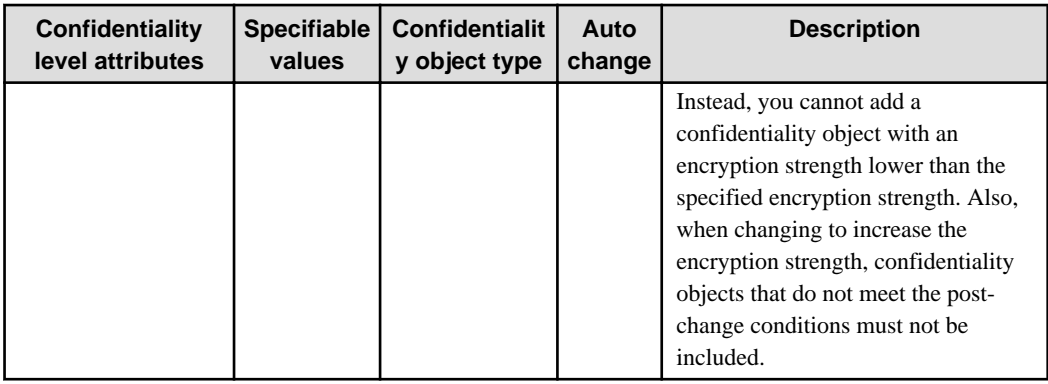

#### **What is a confidentiality objects?**

Confidentiality objects have the types shown in the following table. For example, some data contained in table T can be added to confidentiality level  $L1$  and other data to confidentiality level  $L2$ .

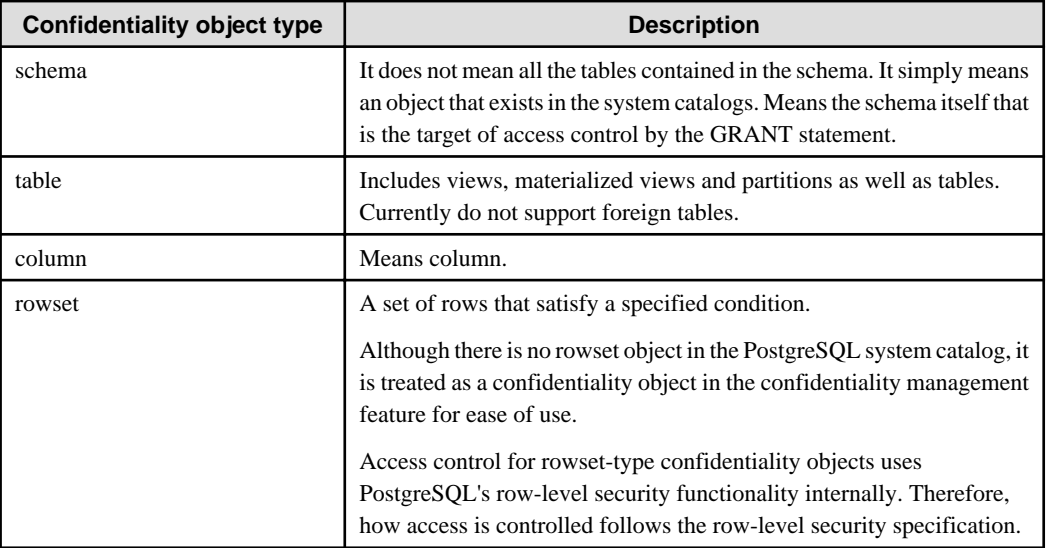

The following objects may also contain confidential information. However, the current confidentiality management feature does not support them as confidentiality objects. When managing these, it is recommended to manage them in a role different from the confidentiality management role. The details are described in "[7.5 Suggestions for Monitoring Methods"](#page-59-0).

- Function
- Procedure
- Foreign server
- Foreign data wrapper
- Foreign table

### 7.2.1.2 Defining Confidentiality Groups

A confidentiality group is an object that indicates which confidentiality level roles in confidentiality group can acdess to. For example, decide which role groups have access to personal information and which groups do not. Confidentiality groups are actually automatically defined as PostgreSQL roles (role groups). This role is called a confidentiality group role.

#### **What is a confidentiality group role?**

Confidentiality group roles are targets of GRANT and REVOKE statements executed internally by the confidentiality management feature. And when you add a role to the confidentiality group, the added role becomes a member of the confidentiality group role. The privileges of the added role are given by inheriting the privileges given to the confidentiality group role by the confidentiality management feature.

The following attributes can be set for the confidentiality group role via the function that creates the confidentiality group. The meaning and default value of attribute are the same as in the CREATE ROLE statement specification. These are limited to attributes that may be necessary when managing confidentiality. Therefore, use the confidentiality management feature to change it. The confidentiality management feature automatically sets the following attributes for the role added to the confidentiality group.

- SUPERUSER
- CREATEDB
- CREATEROLE
- REPLICATION
- BYPASSRLS

Other attributes follow the PostgreSQL CREATE ROLE statement defaults. Even if the attribute is changed using the ALTER ROLE statement, the operation of confidentiality management feature will not be disturbed.

The naming convention for confidentiality group roles is as follows.

pgx\_cgroup\_role\_\${serial\_number}

When deleting a confidentiality group, you can choose not to delete the confidentiality group role. In such a case, it is a means to know that it was a confidentiality group role later.

# **Note**

Do not define roles using strings that follow this naming convention. This is because the name of the new confidentiality group role will be the number next to the maximum  $S\$  *serial\_number* of the role that follows this naming convention. For example, if a role named 'pgx\_cgroup\_role\_9999999999999999999' exists, you will not be able to create new confidentiality group roles.

### 7.2.1.3 Defining Confidentiality Privilege

Confidentiality privileges indicate how a confidentiality group can access confidentiality objects registered at a certain confidentiality level.

For example, a confidentiality group R can be defined to have SELECT, INSERT, UPDATE, and DELETE privileges on table-type confidentiality objects belonging to confidentiality level L.

Once a confidentiality object or role has been added to a confidentiality level or confidentiality group, the feature automatically uses the GRANT or CREATE POLICY statement to grant privileges to the actual database object according to the confidentiality privilege definition to the confidentiality group role.

For rowset types, confidentiality privileges are those that can be specified in the CREATE POLICY statement. In cases other than rowset, it is a privilege that can be specified in the GRANT statement. For detailed privileges, refer to the respective SQL statement reference in the PostgreSQL Documentation.

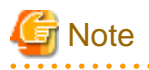

Do not change the definition of POLICY that this feature creates internally. Even if you change it, the function of this feature may return to the state before the change without warning.

<span id="page-49-0"></span>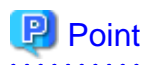

For roles registered in the confidentiality matrix, if the privilege to a certain confidentiality object is more than the confidentiality privilege, revoke those privileges according to the confidentiality privilege.

If a role not registered in the confidentiality matrix or PUBLIC was granted privileges to a confidentiality object registered in the confidentiality matrix, functions of this feature for adding confidentiality objects or roles will fail. Because this function is not allowed to manage.

Even in a slightly more complicated situation, failing functions that add confidentiality objects and roles prevent roles added to the confidentiality matrix from deviating from confidentiality privileges:

- It is set so that a role registered in the confidentialmatrix can inherit a role not registered in the confidentiality matrix, and as a result, it has more privileges than the confidentiality privileges.
- Roles registered in the confidentiality matrix are granted privileges by a POLICY not created by this feature. In this case, the function will fail if such a POLICY exists without rigorously checking for violations of confidentiality privilege.

### **7.2.2 Determining Confidentiality Management Roles**

The confidentiality management role performs all operations on the confidentiality matrix. As such, the confidentiality management role requires very strong privileges to either:

- 1. Has all of the following rights
	- Superuser privileges
	- Ownership of database objects belonging to the confidentiality level
- 2. Has all of the following privileges
	- CREATEROLE privilege
	- SELECT, INSERT, UPDATE, and DELETE privileges on all tables included in the extension 'public' is granted SELECT when CREATE EXTENSION statement is executed.
	- Ownership of database objects belonging to the confidentiality level

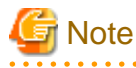

Note that the previous owner may not be able to execute GRANT statements, etc. once the confidentiality management role becomes the owner. This is because ownership of database objects cannot be shared by multiple roles belonging to different role groups. This is the PostgreSQL specification.

The confidentiality management role can create and manage multiple confidentiality matrices, but it is safer to distribute the authority. For that reason, we recommend that you decide on confidentiality management rules in the following order of priority.

- Create one-to-one confidentiality matrices and confidentiality management roles.
- Create a role group with multiple confidentiality management roles as members, or manage multiple confidentiality matrices with one confidentiality management role.
- A superuser is also a confidentiality management role.

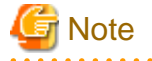

To assign attributes that only a superuser can grant to a role managed using the confidentiality management feature, the superuser must also serve as the confidentiality management role. For example, the REPLICATION attribute is such an attribute. Refer to the reference of the PostgreSQL Documentation for details. 

- 45 -

## **7.2.3 Classify Confidentiality Objects According to the Definition of Confidentiality Level**

### 7.2.3.1 Defining Confidentiality Objects

First, refer to list of definitions of schemata, tables in your database, etc. that you want to manage, and define confidentiality objects. As mentioned earlier, there are various types of confidentiality objects such as column type and rowset type, so you can define confidentiality objects based on their data content.

Access control for rowset-type confidentiality objects uses PostgreSQL's row-level security functionality internally. Therefore, the method of specifying a set of rows follows the specifications of the AS clause, USING clause, and WITH CHECK clause of the CREATE POLICY statement. Also, the definition of the rowset-type confidentiality object is specified in the argument of the function that registers the rowset-type confidentiality object to the confidentiality level. This feature executes the ALTER TABLE statement with the ENABLE ROW LEVEL SECURITY clause to enable POLICY when a rowset-type confidentiality object is added.

Currently it is not possible to register a foreign table as a table-type confidentiality object.

# **P** Point

Recommend that you do not grant privileges on confidentiality objects to PUBLIC. Granting privileges to PUBLIC is the same as granting privileges to all roles registered in the confidentiality matrix. This makes no sense if all roles that access confidentiality objects are managed using this feature. If PUBLIC is granted privileges to confidentiality objects, the functions included in this feature will check that the privileges granted to each role are not exceeded, and will fail if they are. 

# **Note**

- Be careful when confidentiality objects are of column type. This is because if the table-type confidentiality object is set at the same time, the table type privilege takes precedence.

For example, if you want to revoke the SELECT privilege only from a special column  $C$  in some table  $T$ , list the columns other than column C and grant the SELECT privilege to them without granting the SELECT privilege to table T. This follows the PostgreSQL's GRANT statement specification for column.

If you have to enumerate a large number of columns, it might be a good idea to move the special columns to a new table and present your existing application with a VIEW that JOINs both tables.

- If the confidentiality object is of rowset type, set the same privileges for the table type as those specified for the rowset type. This is because when a SQL statement accesses data, it first checks that you have privilege to access the table. After that, the rowset privileges are checked for matching rows. This follows the PostgreSQL row level security specification. 

### 7.2.3.2 Classify Confidentiality Objects

Classify confidentiality objects according to the confidentiality level definition.

A single confidentiality object cannot be classified in multiple confidentiality levels, even if they are in different confidentiality matrices.

## **7.2.4 Classify Roles According to Confidentiality Group Definitions**

A role can belong to multiple confidentiality groups in different confidentiality matrices at the same time. However, a single role cannot be classified into multiple confidentiality groups within a single confidentiality matrix.

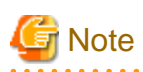

- We strongly recommend that you do not group confidentiality group roles into other confidentiality groups. This is because the confidentiality management feature does not prohibit such usage, but it probably only complicates security management. Also note that PostgreSQL does not allow cyclic groupings of roles.

- After adding roles to a confidentiality group, it is highly recommended that such roles not be made members of role groups not managed by the confidentiality matrix. This is because although the confidentiality management feature does not prohibit such situations, for example, unreasonably increasing the privileges of such role groups may become a way out for roles managed by the confidentiality management feature.

Note that this feature does not allow roles with such loopholes to be added to confidentiality groups.

# **7.3 How to Use Confidentiality Management Feature (Definition)**

Confidentiality management feature provides functions and tables.

Some functions define, change, or drop confidentiality matrices, etc. These functions will output an audit log indicating that they were executed, so you can later confirm that an illegal operation was performed.

In addition, you can directly refer to the table provided by this feature and check the defined contents using functions that help referencing.

Also, some functions output the attributes of confidentiality objects defined in the PostgreSQL system catalog and the attributes that should be set for that confidentiality object. You can use these to compare attributes.

For details, refer to ["Appendix B System Management Functions Used by Confidentiality Management Feature](#page-70-0)".

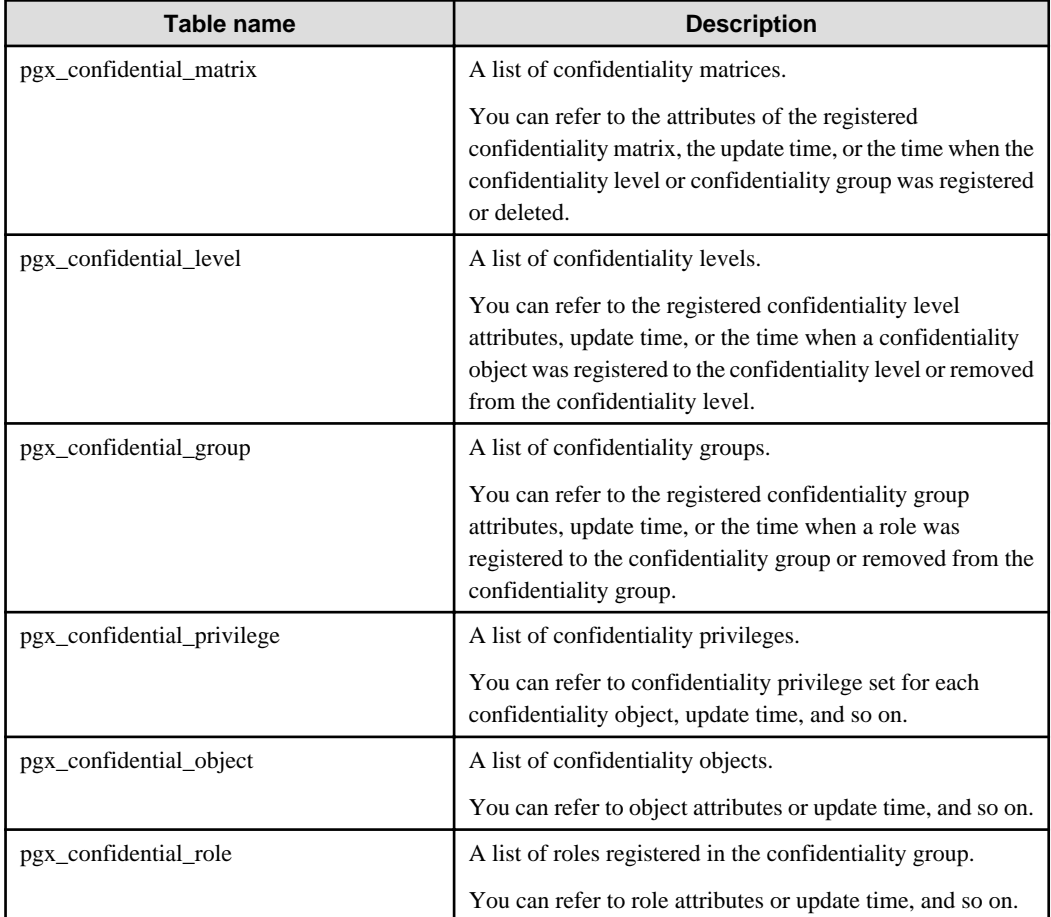

#### **Tables included by the pgx\_confidential\_management\_support extension**

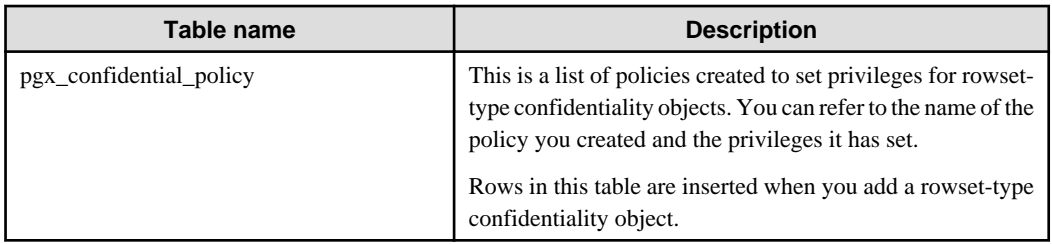

Rows in each table are added, deleted, or updated when you execute functions to add, delete, or update definitions.

Also, if the target confidentiality object is deleted by a DROP TABLE statement, etc., it will also be deleted from the following tables.

- pgx\_confidential\_object
- pgx\_confidential\_policy

#### **Functions for adding, removing or updating definitions**

These functions will print an audit log indicating that they were executed.

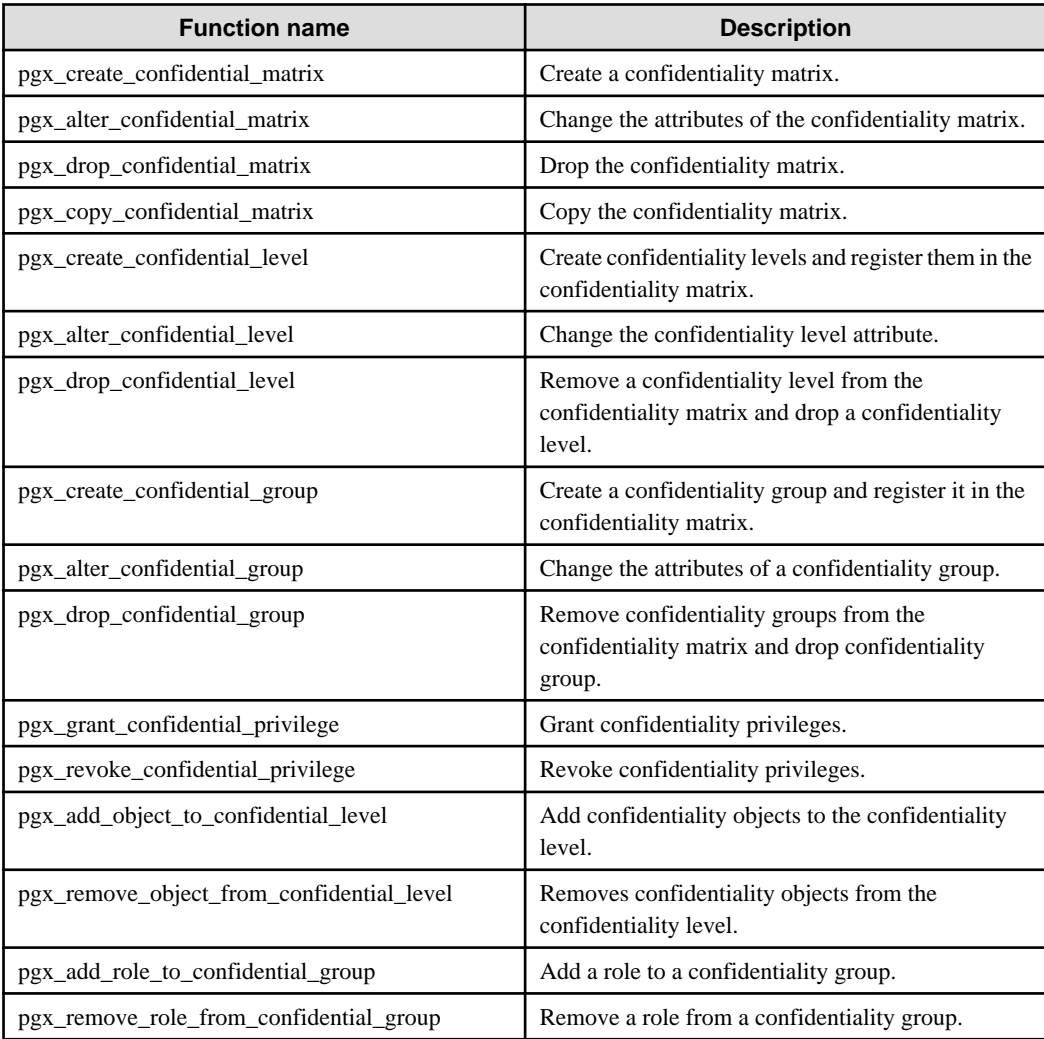

#### **Functions that Support Definition Referencing and Comparison with System Catalogs**

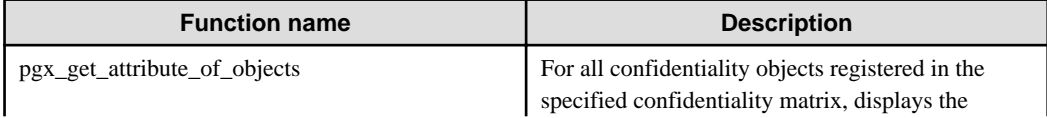

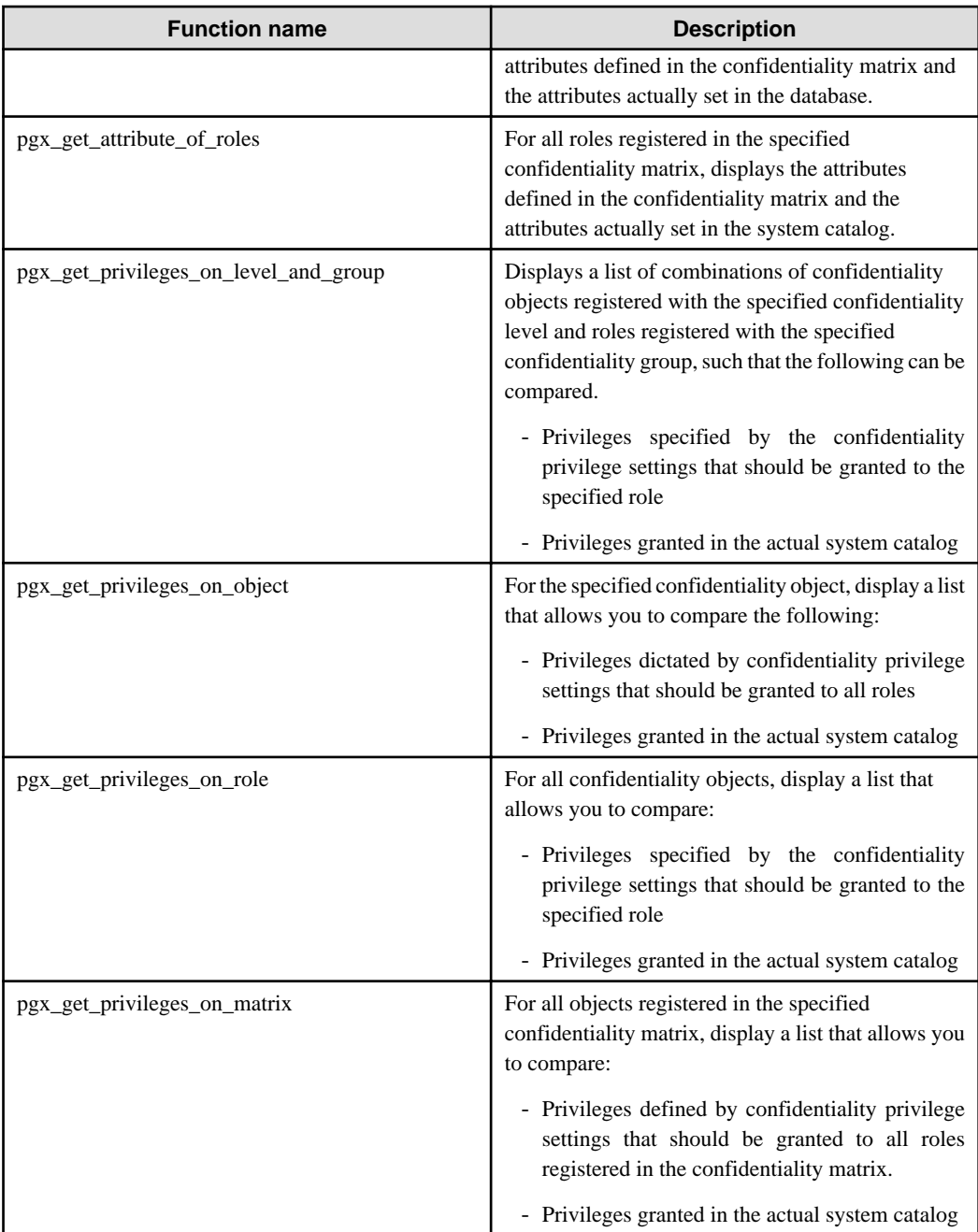

Describe the definition procedure.

## **7.3.1 Creating a Confidentiality Management Role**

Create a confidentiality management role using the CREATE ROLE statement, or use an existing role as a confidentiality management role. Set the privileges and attributes shown in ["7.2.2 Determining Confidentiality Management Roles](#page-49-0)" for the confidentiality management role.

# **Note**

- Use caution when renaming a confidentiality management role. If you want to do so, delete all confidentiality matrices managed by that confidentiality management role, rename the confidentiality management role, and then define the same confidentiality matrix again. Otherwise, you will not be able to operate the confidentiality matrix. For example, you cannot change confidentiality privileges or remove confidentiality objects from the confidentiality level. If you

. . . . . . . . . . . .

 $\overline{a}$  and  $\overline{a}$ 

accidentally renamed it first, change it back to the original name and then proceed as described above. In the future, we will simply allow the changed name of the confidentiality management role to be set in the confidentiality matrix.

- If you want to delete the confidentiality management role, delete the confidentiality management role after deleting the confidentiality matrix. Otherwise, you will not be able to create a confidentiality matrix with the same name because you will not be able to delete the confidentiality matrix left behind. If you accidentally delete the confidentiality management role before deleting the confidentiality matrix, create a confidentiality management role with the same name again and delete the confidentiality matrix, or delete the confidentiality matrix with a role that has SUPERUSER privileges.

### **7.3.2 Creating a Confidentiality Matrix**

Create a confidentiality matrix with comments describing the confidentiality matrix as follows. This comment is stored in the pgx\_confidential\_matrix table.

select pgx\_create\_confidential\_matrix('matrix\_foo', 'This matrix is defined for foo.')

# **P** Point

The role executing this function is considered the confidentiality management role. If this function is executed after SET ROLE, the role specified in SET ROLE will be regarded as the confidentiality management role, not the role that executed SET ROLE.

. . . . . . . . . . .

You can also create a new confidentiality matrix 'matrix\_dest' by duplicating the already created confidentiality matrix 'matrix\_src' as follows. If you copy the confidentiality matrix and create it, the comments will also be copied. Comments can be changed using the pgx\_alter\_confidential\_matrix function.

select pgx\_copy\_confidential\_matrix('matrix\_dest', 'matrix\_src')

. . . . . . . . . . . . . . . . . . .

You can also check the created matrix by referring to the pgx\_confidential\_matrix table.

## **P** Point

The source must be within the same database. If you want to copy from different databases or different database instances, choose one of the following methods. If you choose the method using COPY statement, confirm the cautions shown below.

- Define using a function in the same way as the original.
- Perform the following steps

Execute steps other than step 6 with a role that has SUPERUSER privileges.

- 1. Set up extensions in the target database.
- 2. From the table below, specify the ID of the source confidentiality matrix in the WHERE clause and extract the data using the COPY TO statement.
	- pgx\_confidential\_matrix
	- pgx\_confidential\_level
	- pgx\_confidential\_group
	- pgx\_confidential\_privilege
- 3. Refer to the pg\_sequences system view and save the value of the last\_value column of the following SEQUENCE in a file.
	- pgx\_confidential\_matrix\_cmatid\_seq
	- pgx\_confidential\_level\_clevid\_seq
	- pgx\_confidential\_group\_cgroid\_seq
	- pgx\_confidential\_privilege\_cpriid\_seq
- 4. Load the data extracted in step 2 into the above table in the target database using the COPY FROM statement. This operation can be performed by any confidentiality management role in any confidentiality matrix.
- 5. Use the pg\_catalog.setval function to set the last\_value for each SEQUENCE on the copy destination, specifying the value saved in step 3. An example is shown below.

SELECT pg\_catalog.setval('pgx\_confidential\_matrix\_cmatid\_seq', 5)

- 6. Create a new confidentiality matrix using the  $pgx\_copy\_confidential\_matrix$  function and specifying the confidentiality matrix loaded in step 4 as the copy source. Perform this operation in the confidentiality management role of the newly created confidentiality matrix.
- 7. Use the pgx\_drop\_confidential\_matrix function specifying **false** for drop\_role to drop the confidentiality matrix loaded in step 4.

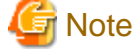

- If you specify true for *drop\_role*, you will not be able to continue to be managed by the original confidentiality matrix. The reason is as follows.

After completing step 6, you should have:

- a) Confidentiality matrix of source database
- b) the confidentiality matrix loaded in step 4

c) Confidentiality matrix duplicated in step 6

The b) and c) confidentiality matrices use different confidentiality group roles. This is the effect of the pgx copy confidential matrix function. However, the confidentiality matrices of a) and b) share the same confidentiality group role. Although this is temporary, it is a bad situation. To do so, remove the confidentiality matrix in b) in step 7. If *true* is specified for *drop\_role* at this time, the confidentiality group role used in a) will be deleted. Therefore, management by the confidentiality matrix of a) cannot be continued.

- The destination must have just installed this extension with CREATE EXTENSION. This is because the table data contained in this extension contains an ID representing the confidentiality matrix and confidentiality level, and this ID is generated by the SEQUENCE included in the extension. For example, if you have created at least one confidentiality matrix, the confidentiality matrix is numbered with an ID of 1, but that matrix is not the object numbered with an ID of 1 in the copy source.

### **7.3.3 Adding Confidentiality Levels to the Confidentiality Matrix**

Create a confidentiality level and add it to the confidentiality matrix as follows: In the example below, the JSON format third argument requests that confidentiality objects belonging to 'level1' are encrypted. Specify *NULL* if you don't want anything. Refer to "[B.2 Confidentiality Level Manipulation Functions](#page-71-0)" for the content of the request.

```
select pgx_create_confidential_level('matrix_foo', 'level1', 
'{"encryption_algorithm":"AES256"}', 'The strongest encryption is required for this 
level.')
```
You can also check the added confidentiality level by referring to the pgx\_confidential\_level table.

### **7.3.4 Adding Confidentiality Groups to the Confidentiality Matrix**

Create a confidentiality group and add it to the confidentiality matrix as follows. Attributes are given to the confidentiality group by the third argument in JSON format. Refer to ["B.3 Confidentiality Group Manipulation Functions](#page-73-0)" for the attributes that can be assigned.

In the example below, a role belonging to this confidentiality group grants the CREATEDB privilege.

```
select pgx_create_confidential_group('matrix_foo', 'group1', '{"CREATEDB":true}', 'Roles 
belonging to this confidentiality role are permitted to create db.')
```
<span id="page-56-0"></span>You can also check the added confidentiality group by referring to the pgx\_confidential\_group table.

### **7.3.5 Granting Confidentiality Privileges to Confidentiality Groups**

In the example below, roles belonging to 'group1' are granted SELECT, INSERT and DELETE privileges for tables belonging to 'level1'. Specify privileges for each type of confidentiality object by the fourth argument in JSON format. Refer to ["B.4 Confidentiality Privilege Manipulation Functions](#page-75-0)" for the privileges that can be granted.

```
select pgx_grant_confidential_privilege('matrix_foo', 'level1', 'group1', '{"schema":
["ALL"], "table":["SELECT","INSERT","DELETE"]}')
```
If a confidentiality object of the target type is registered in the confidentiality level, when this function is executed, the confidentiality management feature internally uses the GRANT statement to grant a confidentiality group role access to confidentiality objects that are registered at a confidentiality level. The effect of the GRANT statement can be checked as follows.

select pgx\_get\_privileges\_on\_level\_and\_group('matrix\_foo', 'level1', '["role1","role2"]')

For the format of the table returned by a function that outputs authority information, such as this function, refer to ["B.7](#page-80-0) [Functions that Support Definition Referencing and Comparison with System Catalogs](#page-80-0)".

### **7.3.6 Adding Confidentiality Objects to Confidentiality Level**

Classify the intended database object into the appropriate confidentiality level according to the confidentiality level design. In the example below, 'table1' of 'schema1' and 'table2' of 'schema1' are added to 'level1' at the same time. Specify the confidentiality object type and confidentiality object name in the third argument in JSON format. If the type is same, you can enumerate multiple confidentiality objects. You can enumerate multiple objects you want to register for each sensitive object type. In this example, only the table type is registered, but schema type can also be registered at the same time.

```
select pgx_add_object_to_confidential_level ('matrix_foo', 'level1', 
'[{
     "type":"table",
     "object":[
         {
           "schema":"schema1",
           "table":["table1","table2"]
 }
      ]
}]')
```
When specifying a rowset, you must declare what kind of set of rows it is in the value of the rowset\_expression key. For details on how to specify it, refer to "[B.5 Confidentiality Object Manipulation Functions"](#page-76-0).

When this function is executed, the confidentiality management feature internally uses the GRANT statement or CREATE POLICY statement to grant privileges to the specified confidentiality objects to all confidentiality groups set in the confidentiality matrix. The effect of the GRANT statement can be checked as follows. This example checks the privileges granted on 'table1' in 'schema1' and 'table2' in 'schema1'.

```
select pgx_get_privileges_on_object('matrix_foo',
'[{
     "type":"table",
     "object":[
       "schema":"schema1",
       "table":["table1","table2"]
     ]
}]')
```
## **7.3.7 Adding Roles to Confidentiality Groups**

Classify the intended role into the appropriate confidentiality group according to the confidentiality group design. You can add multiple roles at once. In the example below, role role1 and role role2 are added to confidentiality group 'group1'.

select pgx\_add\_role\_to\_confidential\_group('matrix\_foo', 'group1', '["role1","role2"]')

The confidentiality management feature adds the specified role to the members of the confidentiality group role.

The feature does not execute GRANT statements for confidentiality objects at this time. This is because we have already executed the GRANT statement between the confidentiality group role and the confidentiality object, and we will not execute the GRANT statement between the individual roles and the confidentiality object.

By using the function below, you can check the privileges that can be exercised by the specified role after inheriting the privilege of the confidentiality group role with the INHERIT attribute on the role side or changing to the confidentiality group role with the SET ROLE statement. In other words, you can check the access privileges that the actually registered roles can exercise. For details on the output format, refer to ["B.7 Functions that Support Definition Referencing and Comparison with](#page-80-0) [System Catalogs"](#page-80-0). The example below checks the privileges of role 'role1' and role 'role2'.

select pgx\_get\_privileges\_on\_role('matrix\_foo', '["role1","role2"]')

# **7.4 How to Use Confidentiality Management Feature (Change and Deletion)**

## **7.4.1 Renaming Confidentiality Objects**

The current confidentiality management feature cannot follow when confidentiality objects are renamed. Therefore, if the name is changed, remove the old name confidentiality object with the pgx\_remove\_object\_from\_confidential\_levelfunction specifying the old name, and register the confidentiality object with the new name using the pgx\_add\_object\_to\_confidential\_level function specifying the new name.

## **7.4.2 Renaming Roles**

The current confidentiality management feature cannot follow when roles are renamed. Therefore, when renaming, exclude the role with the old name with the pgx\_remove\_role\_from\_confidential\_group function specifying the old name, and after renaming the role, register the role with the new name with the pgx\_add\_role\_to\_confidential\_group function specifying the new name.

## **7.4.3 Deleting Roles**

The current confidentiality management feature cannot follow when roles are dropped. Therefore, when dropping, exclude the role with *pgx\_remove\_role\_from\_confidential\_group* function.

## **7.4.4 Changing Confidentiality Matrix**

Change the name or attributes of the confidentiality matrix as follows. Specify the name and attribute value to be changed in JSON format. You can change the name and multiple attributes at once. Attributes not specified here are not changed.

```
select pgx_alter_confidential_matrix('matrix_foo', '{"name": "matrix_bar", 
"comment":"This matrix is defined for bar."}')
```
## **7.4.5 Deleting Confidentiality Matrix**

Delete the confidentiality matrix as follows.

```
select pgx_drop_confidential_matrix('matrix_foo', false, false)
```
By specifying a second or third argument, you can choose to delete all confidentiality levels and confidentiality groups added to the confidentiality matrix, or remove confidentiality group roles. Confidentiality group roles that were not deleted can be identified using the previously mentioned naming convention. No matter what you choose, the roles registered in the confidentiality group will not be deleted. The above example simply deletes the confidentiality matrix only.

## **7.4.6 Changing Confidentiality Level**

Change the name and attributes of the confidentiality levels that were added to the confidentiality matrix 'matrix\_foo' as follows. Specify the value after changing the name and attributes in JSON format. You can change the name or multiple attributes at once. Attributes not specified here are not changed.

```
select pgx alter confidential level('matrix foo', 'level1', '{"name": "levelX",
"comment":"This level required the highest confidential clearance."}')
```
If a confidentiality object was already registered with the confidentiality level, the attributes of the confidentiality object are also changed automatically. However, as mentioned in "[7.2.1.1 Defining Confidentiality Levels](#page-46-0)", it may not be possible to automatically change the attributes of confidentiality objects. At that time, the function checks that the attributes of the registered confidentiality object are stricter than the attribute of the modified confidentiality level. If the check fails, this function will also fail. For example, if you try to change the encryption\_algorithm from AES128 to AES256 and an AES128 encrypted table is registered as a confidentiality object, this function will fail. In such a case, please execute this function again after encrypting the table with AES256.

## **7.4.7 Deleting Confidentiality Level**

Delete the confidentiality level as follows.

```
select pgx_drop_confidential_level('matrix_foo', 'level1', false)
```
With a third argument, you can choose to delete those that depend on the specified confidentiality level. Of course, confidentiality objects registered with the confidentiality level are not deleted.

## **7.4.8 Changing Confidentiality Group**

Change the name and attributes of the confidentiality groups that were added to the confidentiality matrix 'matrix\_foo' as follows. Specify the value after changing the name and attributes in JSON format. You can change the name or multiple attributes at once. Attributes not specified here are not changed.

```
select pgx_alter_confidential_group('matrix_foo', 'group1', '{"name": "groupX", 
"comment":"Members of this group have the highest confidential clearance."}')
```
## **7.4.9 Deleting Confidentiality Group**

Delete the confidentiality group as follows.

select pgx\_drop\_confidential\_group('matrix\_foo', 'group1', true, true)

By specifying a second or third argument, you can choose to delete dependencies on the specified confidentiality group or delete the confidentiality group role. Any choice will not delete the roles belonging to the confidentiality group.

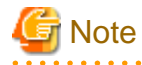

Even if you leave the confidentiality group role, this function will revoke privileges from the confidentiality group role. The privilege to revoke is the privilege defined in confidentiality privileges. Therefore, note that a role registered in a confidentiality group will be deprived of various privileges granted by inheriting the confidentiality group role.

### <span id="page-59-0"></span>**7.4.10 Revoking Confidentiality Privileges**

Revoke confidentiality privileges from confidentiality groups as follows. Specify the confidentiality object and confidentiality group and the privileges to revoke in JSON format. The following example revokes INSERT and DELETE privileges for table-type confidentiality objects belonging to 'level1' from 'group1'.

```
select pgx_revoke_confidential_privilege('matrix_foo','level1', 'group1', '{"table":
["INSERT","DELETE"]}')
```
## **7.4.11 Removing Confidentiality Objects from Confidentiality Level**

Remove confidentiality objects from the confidentiality level as follows. Specify the type and name of confidentiality objects to be excluded in JSON format. The following example removes table-type confidentiality objects schema1.table1 and schema1.table2 from the confidentiality level 'level1'.

```
select pgx_remove_object_from_confidential_level('matrix_foo', 'level1' 
'[{
     "type":"table",
     "object":[
         {
           "schema":"schema1",
           "table":["table1","table2"]
 }
      ]
}]')
```
### **7.4.12 Removing Roles from Confidentiality Groups**

Remove the role from the confidentiality group as follows. Specify the roles to remove in JSON format. The following example removes roles 'role1' and 'role2' from confidentiality group 'group1'.

```
select pgx_remove_role_from_confidential_group('matrix_foo', 'group1', 
'["role1","role2"]')
```
## **7.5 Suggestions for Monitoring Methods**

Confidentiality management role must ensure that the database is operating securely as intended, even after confidentiality managements are defined. If you are only using the confidentiality management feature, you do not have to worry about such things. However, the confidentiality management feature does not prohibit changing the definitions of tables and roles without using this feature.

So you have to detect when such an action has taken place.

However, even if they detect it, they may forget to deal with it. Therefore, it is necessary to periodically check the difference between the confidentiality level and confidentiality group and the actual definition of confidentiality objects and roles. Of course, even if there was a mismatch, it would not be a problem if the confidentiality object or role had stricter attributes and privilege.

The procedure presented here aims at matching.

### **7.5.1 How to Detect Privilege Changes without Using Confidentiality Management feature**

Use the audit log to detect unauthorized modification of the attributes of confidentiality objects or roles, or modification of privileges without going through the confidentiality management feature.

The basic method for detection is to detect actions by roles other than the confidentiality management role. However, there are exceptions such as:

When performing an operation without using the confidentiality management feature for a legitimate reason

For example, when changing the authority of a function that the confidentiality management feature does not treat as a confidentiality object. In order to identify this, it is recommended to determine roles that perform changes that do not involve the confidentiality management feature. This is because when various roles do this, it becomes difficult to detect audit logs that deviate from operational rules.

When monitoring the activity of the confidentiality management role

For example, it would be a good idea to create rules that allow access only at specified times and from specified terminals, and to detect activities that violate those rules from audit logs. It is important to set rules so that violations cannot be covered up. For example application\_name is not suitable as it can be easily spoofed.

### **7.5.2 How to Check Confidentiality Objects and Roles**

This section describes how to confirm that the contents registered in the confidentiality matrix match the confidentiality objects and roles managed in the PostgreSQL system catalog. The method shown here is just an example.

#### **Inspector**

The inspector must be granted SELECT privilege on tables with the pg\_confidential\_management\_support extension and SELECT privilege on the confidentiality object and role information added to the subject confidentiality matrix in the system tables. At a minimum, the confidentiality management role for the confidentiality matrix being reviewed and superuser certainly have such privileges.

#### **Procedure**

The confirmation procedure is divided into the following three phases. If you detect a discrepancy, use the audit log to investigate what caused the discrepancy. And fix it to match.

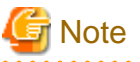

- Various objects may be changed (modified) in a chain reaction when returning to the correct state. Doing so may erase traces of unauthorized manipulation. Therefore, it is recommended that you investigate any design inconsistencies and ensure that you have the necessary audit logs for the investigation before fixing them.

- The pgx\_get\_privileges\_on\_matrix function presented here can output a very large table if the number of confidentiality objects or roles is large. If the size of this table exceeds the value of PostgreSQL's work\_mem parameter, I/O will occur according to PostgreSQL's specifications, resulting in a slowdown. Therefore, it is recommended that work\_mem be set as high as possible in the session in which this function is executed.

If you detect a mismatch, please restore the correct state by executing functions such as  $pgx\_alter\_confidential\_level$ 

- Attributes of the confidentiality matrix

function provided by this extension.

Check using the *pgx\_confidential\_matrix* table.

- Number of registered confidentiality levels and attributes of each confidentiality level

(1) Make sure the state of the confidentiality matrix is the same as the design

Check the row that matches the *clevmatid* to be checked from the *pgx\_confidential\_level* table. To know the confidentiality matrix identifier, see *cmatid* in the pgx\_confidential\_matrix table.

- Number of registered confidentiality groups and attributes of each confidentiality group

Check the row in the pgx\_confidential\_role table whose ccolmatid matches the identifier of the confidentiality matrix to be checked.

- Confidentiality group privileges set to confidentiality level

Refer to the pgx confidential privileges table. However, in this table confidentiality levels and confidentiality groups are represented as identifiers. Join with pgx\_confidential\_level table and pgx\_confidential\_role table if you want to check by confidentiality level name or confidentiality group name.

(2) Verify correct confidentiality objects and roles registered

Confirm that the definition of the confidentiality management feature matches the definition of the confidentiality objects and roles. If you detect a mismatch, please restore the correct state by executing functions such as pgx\_alter\_confidential\_level function provided by this extension.

- Is the number of confidentiality objects registered in the confidentiality level the same as designed?
- Do the attributes of each confidentiality object match the attributes of the confidentiality level to which it belongs?

It is recommended to check these using pgx\_get\_attribute\_of\_objects function. Because this function gets the state of the confidentiality object from the PostgreSQL system catalog and outputs a table that can be compared with the definition. For the format of the table, refer to ["B.7 Functions that Support Definition Referencing and Comparison](#page-80-0) [with System Catalogs](#page-80-0)".

- Is the number of roles registered in the confidentiality group the same as designed?
- Do the attributes of each role match the attributes of the confidentiality group to which it belongs?

It is recommended to check these using  $pgx\_get\_attribute\_of\_roles$  function. For the format of the table returned by a function that outputs authority information, such as this function, refer to "[B.7 Functions that Support Definition](#page-80-0) [Referencing and Comparison with System Catalogs"](#page-80-0).

#### (3) Check privilege of confidentiality objects

Verify that the roles granted access to confidentiality objects and what the privileges are are consistent with the definitions in the confidentiality matrix. A good help is to use the  $pgx\_get\_privileges\_on\_matrix$  function. For details on the output format, see ["7.3.5 Granting Confidentiality Privileges to Confidentiality Groups](#page-56-0)".

If you want to focus on any confidentiality level or role, use the function below.

- pgx\_get\_privileges\_on\_level\_and\_group()
- pgx\_get\_privileges\_on\_object()
- pgx\_get\_privileges\_on\_role()

## **P** Point

It is inefficient to output a large table many times in order to analyze it with various SQL statements. You can perform efficient analysis by specifying a query that executes this function in the INSERT statement as shown below.

INSERT INTO temp\_table\_for\_analysis SELECT pgx\_get\_privileges\_on\_matrix('matrix\_foo') 

## **7.6 Backup/Restore**

There are 4 methods below.

- Use pg\_basebackup
- Use pg\_dumpall to back up the entire database cluster as a script file
- Use pg\_dump and pg\_restore to back up and restore only some databases
- Use pg\_dump's pg\_restore to back up and restore only some tables and schemas

Of these, if you adopt the method of using pg\_basebackup, you do not need to be particularly careful. The following special precautions should be taken when adopting other methods.

#### <span id="page-62-0"></span>**Use pg\_dumpall to back up the entire database cluster as a script file**

Note the following.

- Do not use the -O option of the pg\_dumpall command. This feature does not work properly if the confidentiality object changes ownership.
- Do not use the -x option of the pg\_dumpall command. Of course, this would change tightly controlled privileges.
- Execute the backup script file as a superuser. A backup script file contains the CREATE EXTENSION statement for this extension. This is because the CREATE EXTENSION statement must be executed as a superuser.

#### **Backup and restore only some databases using pg\_dump and pg\_restore**

Note the following.

- Use the -r option of the pg\_dumpall command to back up and restore role information as well. Of course, because roles are essential to confidentiality management.
- Do not use the -O option of the pg\_dump command. This feature will not work properly if the confidentiality object changes ownership.
- Do not use the -x option of the pg\_dump command. Of course, this would change tightly controlled privileges.
- Restore by a superuser for CREATE EXTENSION.

#### **Use pg\_dump's pg\_restore to backup and restore only some tables and schema**

Note the following.

- Use the -e option of the pg\_dump command to back up and restore this extension as well. This is because the tables contained in this extension store the information required for confidentiality management.
- Use the -r option of the pg\_dumpall command to back up and restore role information as well. Of course, because roles are essential to confidentiality management.
- Do not use the -O option of the pg\_dump command. This feature will not work properly if the confidentiality object changes ownership.
- Do not use the -x option of the pg\_dump command. Of course, this would change tightly controlled privileges.
- Restore by a superuser for CREATE EXTENSION.

## **7.7 Removing Setup**

If you are no longer using this feature and want to continue using your database as before, we recommend simply DROP EXTENSION. This is because if you delete definitions such as confidentiality matrices and confidentiality levels created using this extension using the deletion functions provided by this extension, the roles automatically created by this extension will be deleted, the privileges of roles granted by this extension are revoked. Simply dropping this extension will only drop the tables it contains, it will not do any of these things.

## **7.8 Usage Example of Confidentiality Management**

Here is an example of the concept of confidentiality levels and confidentiality groups.

This section assumes a simple business that handles customer purchase information.

First, create a confidentiality matrix for confidentiality management of this information.

```
SELECT pgx_create_confidential_matrix('matrix_purchase_managenet' , 'Confidentiality 
management of customer purchase information');
```
The data we process may also contain personally identifiable information. Access to such data should be restricted to those who have access to it to minimize the risk of information disclosure.

Customer purchase information, including personally identifiable information, is managed in the following table.

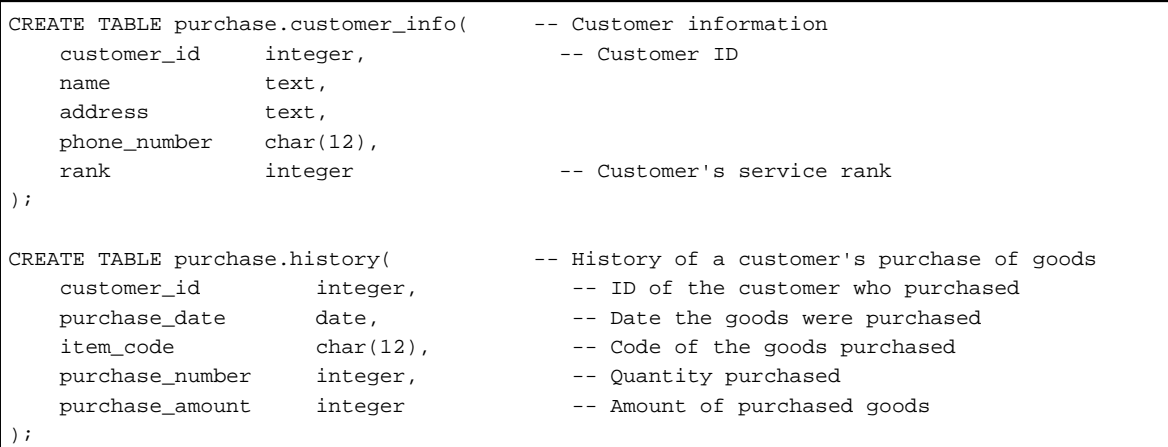

Among customer information, name, address, and telephone number are personal information because they can identify an individual when combined. In order to properly handle such information, we have made it so that it can only be handled by employees belonging to a specific group who have received appropriate training.

Therefore, we have prepared two confidentiality levels: "level\_personal\_info", which means highly confidential personal information, and "level customer info", which means other information.

```
SELECT pgx_create_confidential_level('matrix_purchasee_management', 'level_personal_info',
                                        NULL, 'Personally identifiable information');
SELECT pgx_create_confidential_level('matrix_purchase_management', 'level_customer_info',
                                        NULL, 'Non-personally identifiable information');
```
In addition, we will prepare two confidentiality groups: "group\_qualified " who have been educated about handling personal information and can handle personal information appropriately, and "group\_non\_qulified" who are not qualified.

```
SELECT pgx_create_confidential_group ('matrix_purchase_management', 'group_qualified',
                                    NULL, 'Qualified staff handling personal information');
SELECT pgx_create_confidential_group ('matrix_purchase_management', 'group_non_qulified',
                                        NULL, 'General employee');
```
Let's take a closer look at the data we're dealing with.

Since the customer information table contains personal information, it corresponds to personal information. However, the customer\_id and rank contained in the customer information table are not personal information because they are not personally identifiable information. In addition, since this customer\_id and rank are also information necessary for business analysis, it is inconvenient that only those who are qualified to handle personal information can access such information.

Therefore, the customer information table uses columns for confidentiality management. The entire customer information table is protected as personal information, and the range of access is expanded by making the columns that are not personal information general customer information.

Follow this policy to set confidentiality level privilege for confidentiality group.

```
SELECT pgx_grant_confidential_privilege('matrix_purchase_management',
                                         'level_personal_info',
                                         'group_qualified', '{"table":["ALL"]}');
SELECT pgx_grant_confidential_privilege('matrix_purchase_management',
                                         'level_customer_info',
                                         'group_qualified', '{"table":["ALL"]}');
SELECT pgx_grant_confidential_privilege('matrix_purchase_management',
                                         'level_customer_info',
```

```
'group_not_qualified',
 '{"table":["ALL"], "column":["SELECT"]}');
```
Only "qualified personnel" can handle "personal information". "Customer information" can be handled by both "qualified personnel" and "general employees". Some columns of tables that handle "personal information" are allowed to be referred to as "customer information".

This completes the authorization settings in the confidentiality matrix.

Next, we will register the database objects that handle purchase information in the confidentiality matrix.

```
SELECT pgx_add_object_to_confidential_level('matrix_purchase_management', 
'level_personal_info',
\left[\right] \left[\right] "type":"table",
                                "object":[{
                                            "schema": "purchase",
                                            "table": ["customer_info"]
\} ]
 }]');
SELECT pgx_add_object_to_confidential_level('matrix_purchase_management', 
'level customer info',
\left[\right] \left[\right] "type":"column",
                                "object":[{
                                            "schema": "purchase",
                                            "table": "customer_info",
                                            "column": ["customer_id", "rank"]
\} ]
                              }]');
SELECT pgx_add_object_to_confidential_level('matrix_purchase_management', 
'level_customer_info',
\{ \} \{ "type":"table",
                                "object":[{
                                            "schema": "purchase",
                                            "table": ["history"]
 }]
                              }]');
```
The entire customer information table is "personal information", the customer\_id column and rank column of the customer information table are "customer information", and the entire purchase history table is also "customer information".

Finally, enroll the employee in the confidentiality group. "Alex" and "Bola" are "qualified persons" who have received training in personal information management. Also, "Charlie" and "Dana" are "general employees" because they have not yet received training on personal information management.

```
SELECT pgx_add_role_to_confidential_group('matrix_purchase_management',
                                           'group_qualified',
                                           '["Alex", "Bola"]');
SELECT pgx_add_role_to_confidential_group('matrix_purchase_management',
                                           'group_non_qualified',
                                           '["Charlie", "Dana"]');
```
# **Appendix A Tables Used by Confidentiality Management Feature**

This section describes the tables used by the confidentiality management feature.

# **A.1 pgx\_confidential\_matrix**

A list of confidentiality matrices.

You can refer to the attributes of the registered confidentiality matrix, the update time, or the time when the confidentiality level or confidentiality group was registered or deleted.

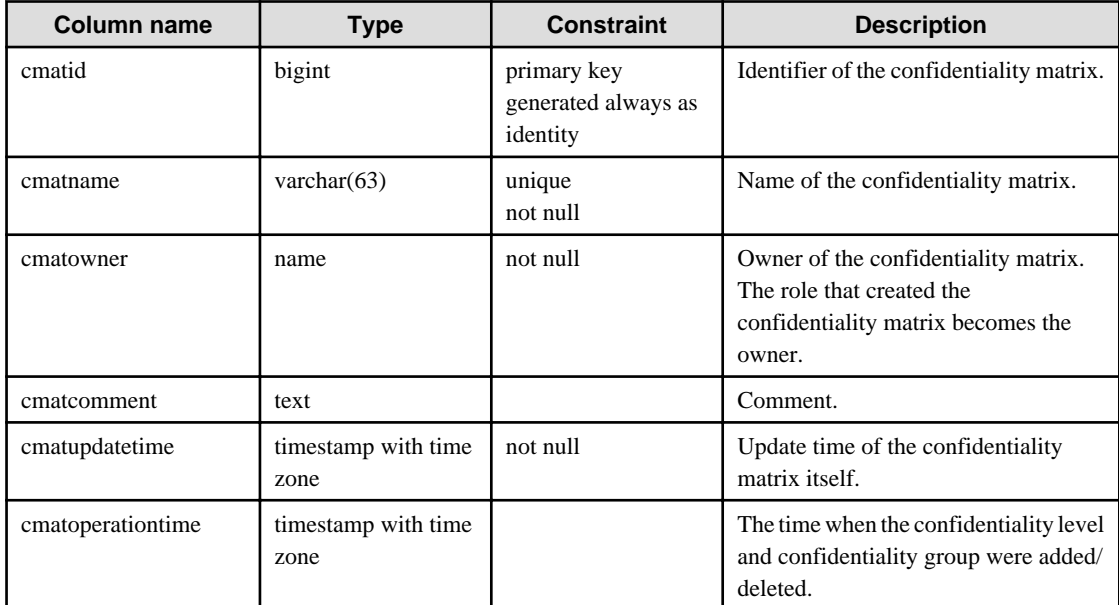

# **A.2 pgx\_confidential\_level**

A list of confidentiality levels.

You can refer to the registered confidentiality level attributes, update time, or the time when a confidentiality object was registered to the confidentiality level or removed from the confidentiality level.

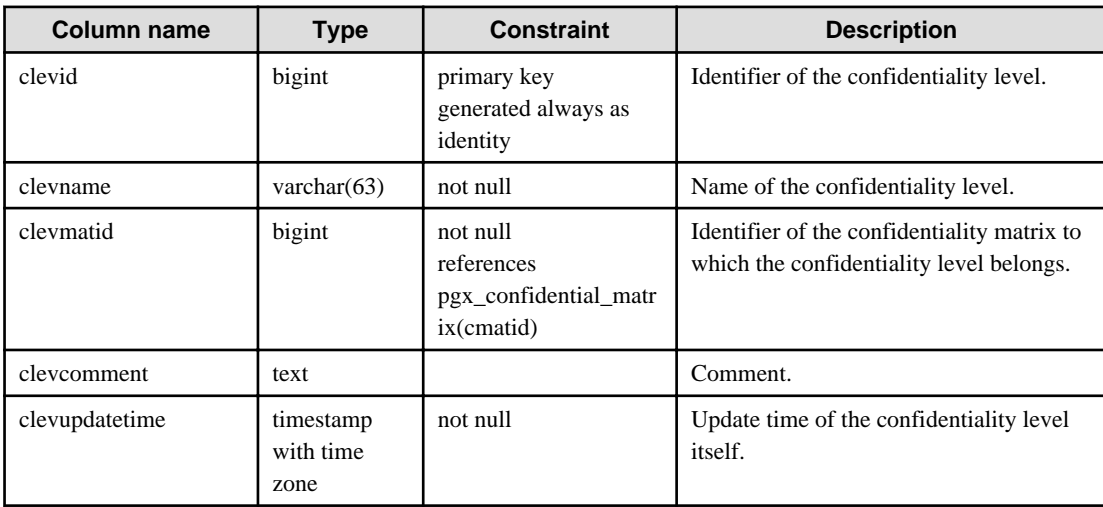

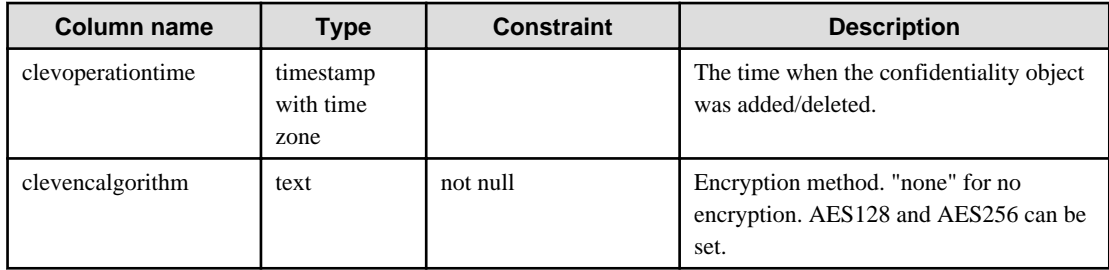

# **A.3 pgx\_confidential\_group**

A list of confidentiality groups.

You can refer to the registered confidentiality group attributes, update time, or the time when a role was registered to the confidentiality group or removed from the confidentiality group.

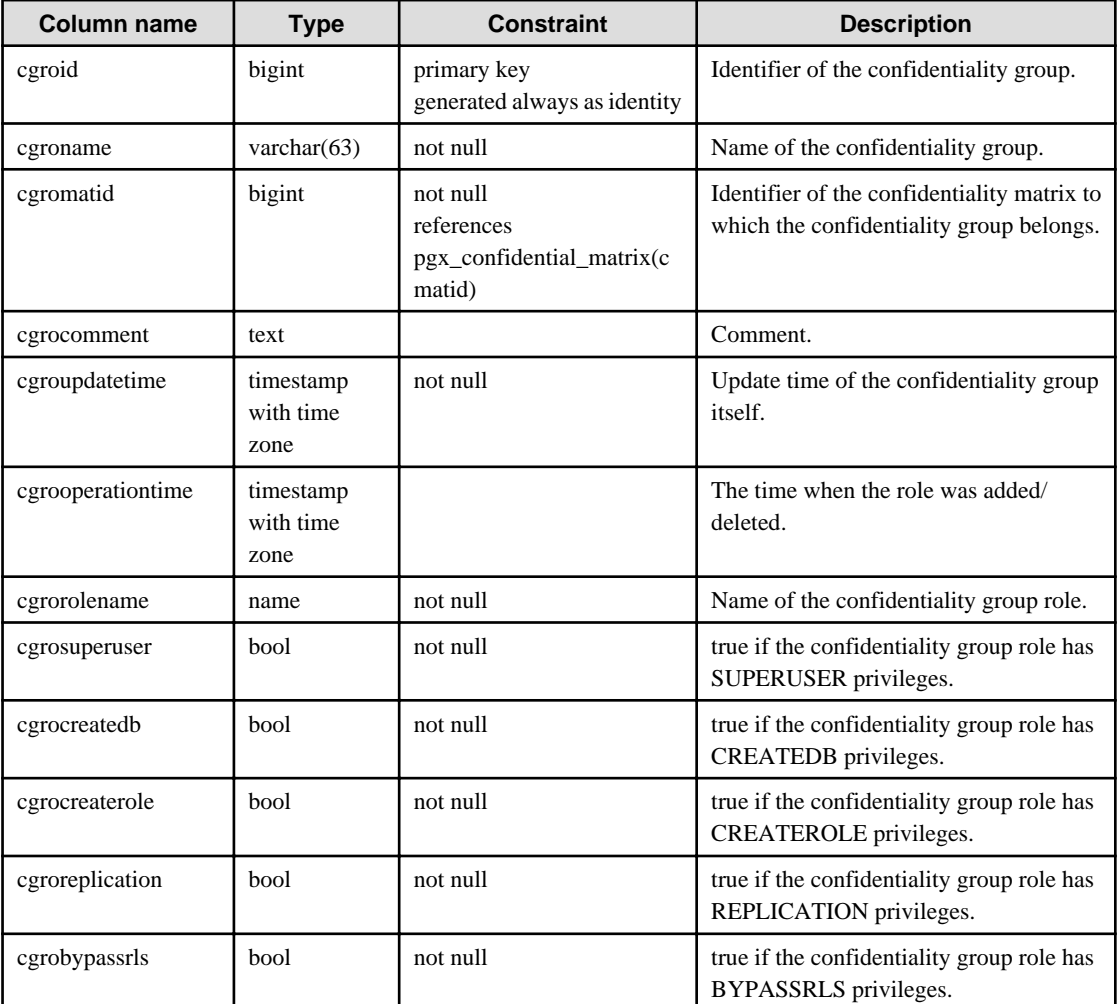

# **A.4 pgx\_confidential\_privilege**

A list of confidentiality privileges.

You can refer to confidentiality privilege set for each confidentiality object, update time, and so on.

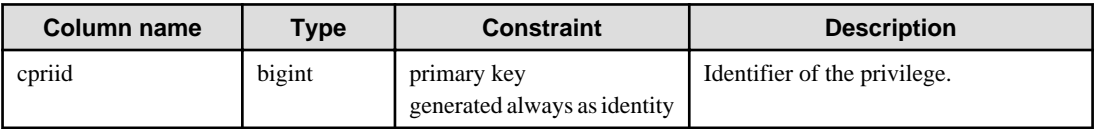

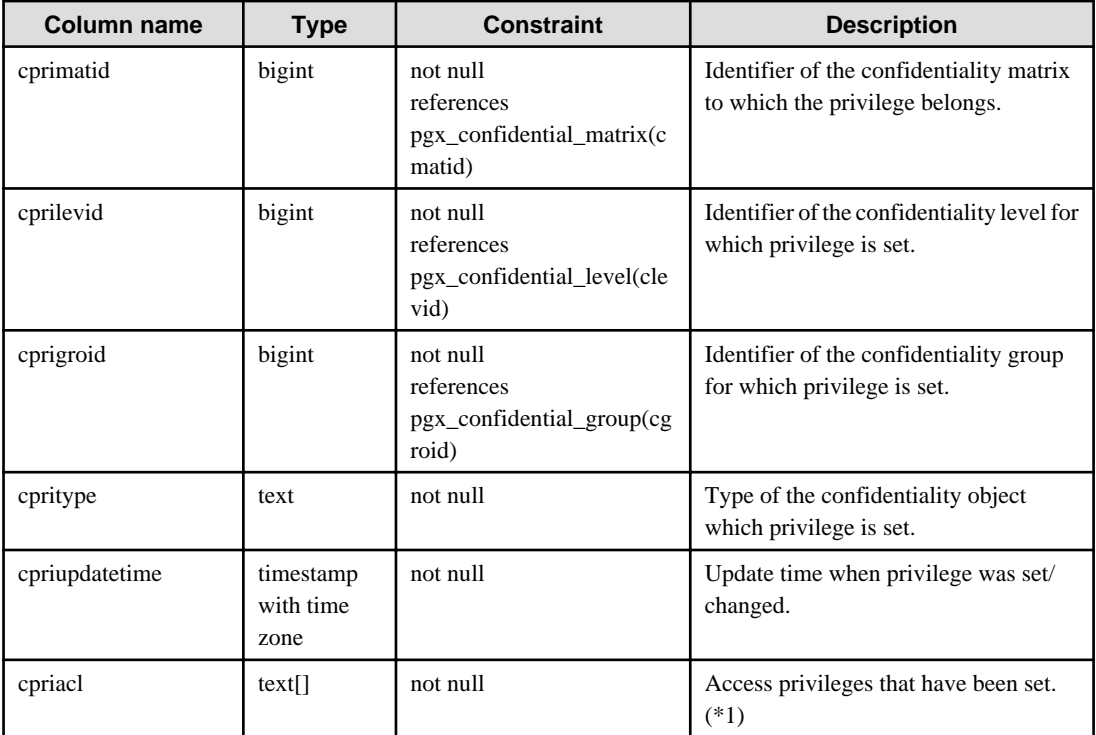

\*1: The character string indicating authority appears in the following order in the text type array of cpriacl.

ALL, SELECT, INSERT, UPDATE, DELETE, TRUNCATE, REFERENCES, TRIGGER, CREATE, CONNECT, TEMPORARY, EXECUTE, USAGE

If the appropriate privilege is not set, the string simply does not appear. For example, {'INSERT','TRUNCATE'} if you only have INSERT and TRUNCATE privileges.

# **A.5 pgx\_confidential\_object**

A list of confidentiality objects.

You can refer to object attributes or update time, and so on.

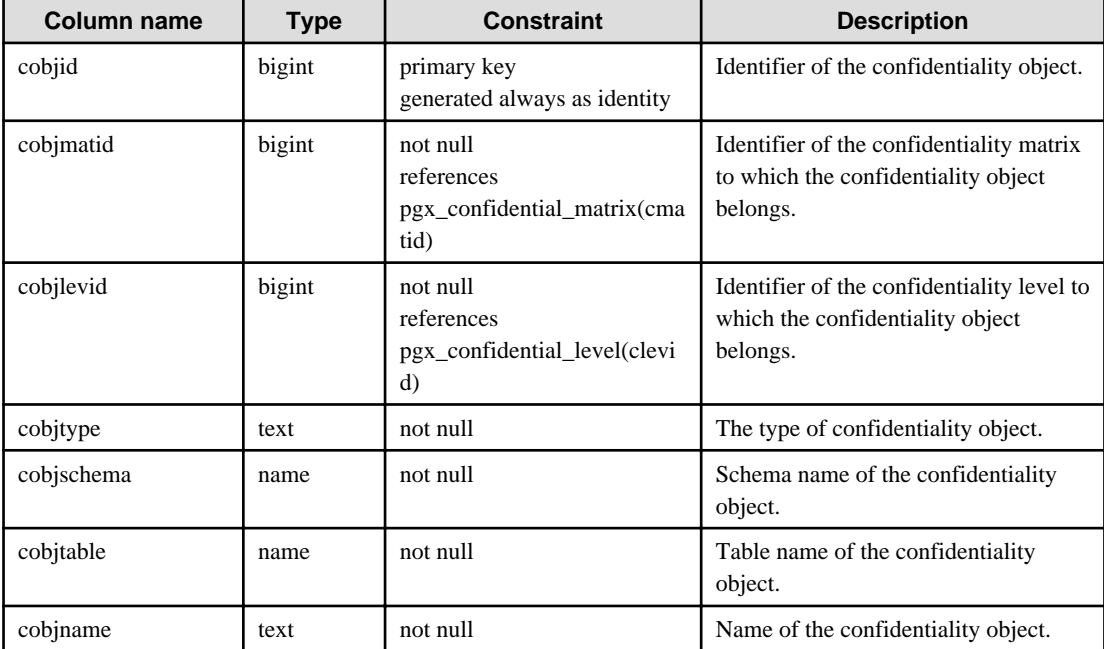

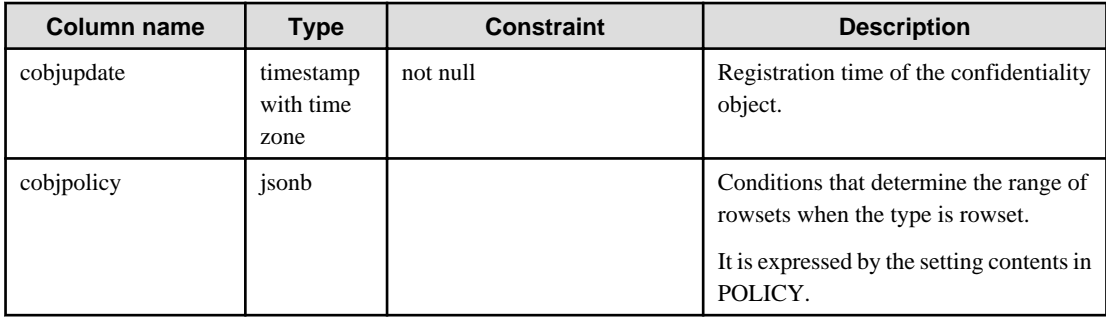

# **A.6 pgx\_confidential\_role**

A list of roles registered in the confidentiality group.

You can refer to role attributes or update time, and so on.

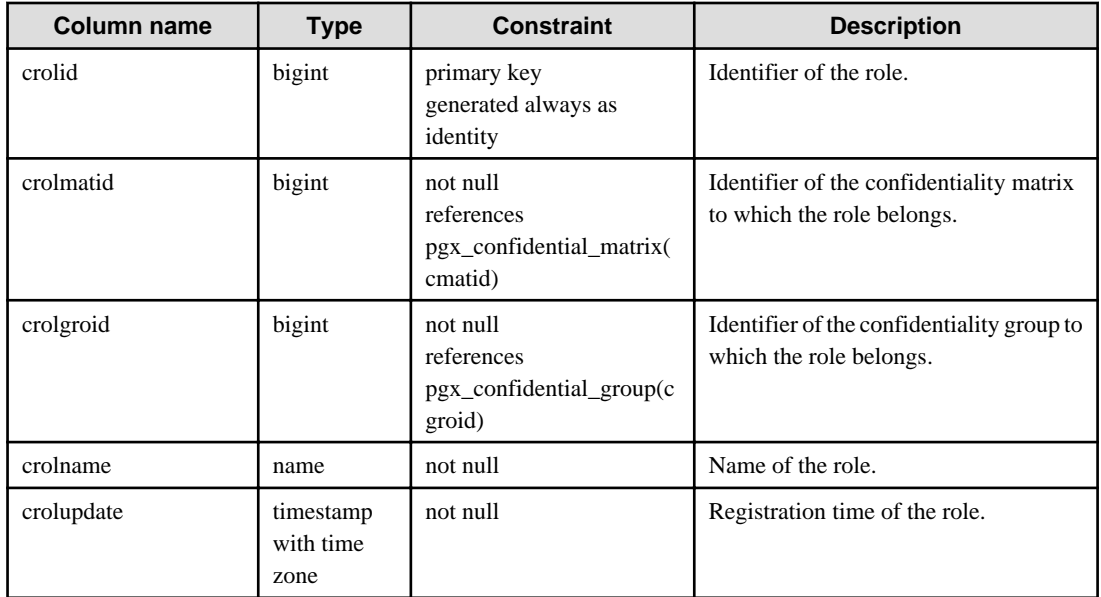

# **A.7 pgx\_confidential\_policy**

This is a list of policies created to set privileges for confidentiality objects of rowset type. You can refer to the name of the policy you created and the privileges it has set.

Rows in this table are inserted when you add a rowset type confidentiality object.

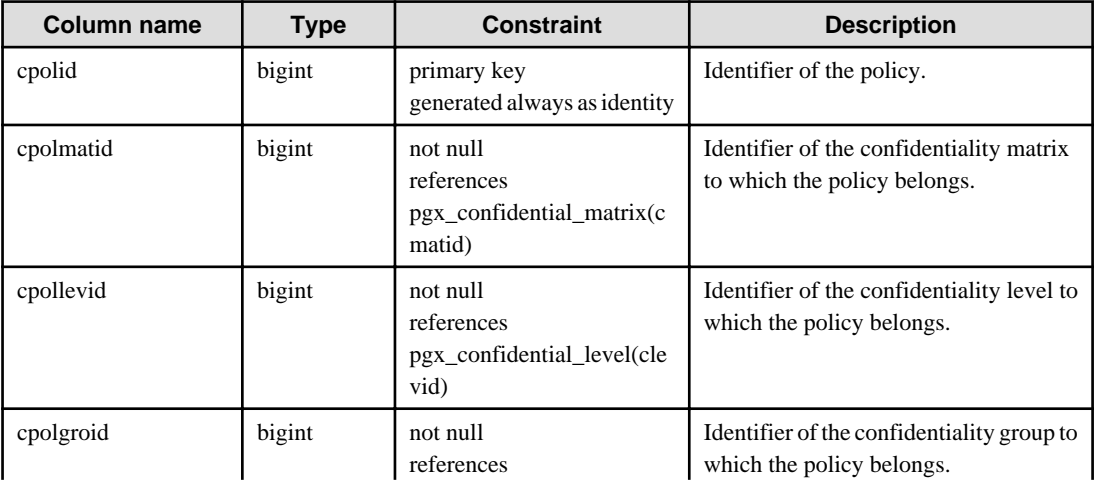

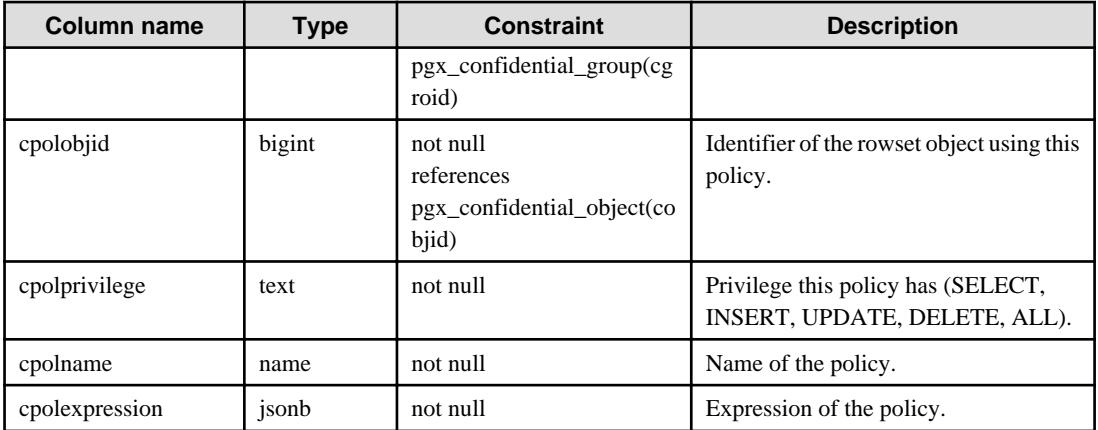

# <span id="page-70-0"></span>**Appendix B System Management Functions Used by Confidentiality Management Feature**

This section describes the system management functions used by the confidentiality management feature. All functions abort the transaction on failure.

# **Note**

- Be careful when performing operations that involve deleting confidentiality groups.

If you remove a confidentiality group along with a confidentiality group role, you simply no longer have the role that can access the confidentiality object. However, when you leave the confidentiality group role, the function revokes privileges from the confidentiality group role. The privilege to revoke is the privilege defined in confidentiality privileges.

- The *pgx\_get\_privileges\_on\_matrix* function may output a very large table if the number of confidentiality objects or roles is large. If the size of this table exceeds the value of PostgreSQL's work\_mem parameter, I/O will occur according to PostgreSOL's specifications and will be slow. To prevent this, it is recommended that *work* mem be set as high as possible in the session in which this function is executed.

# **B.1 Confidentiality Matrix Manipulation Functions**

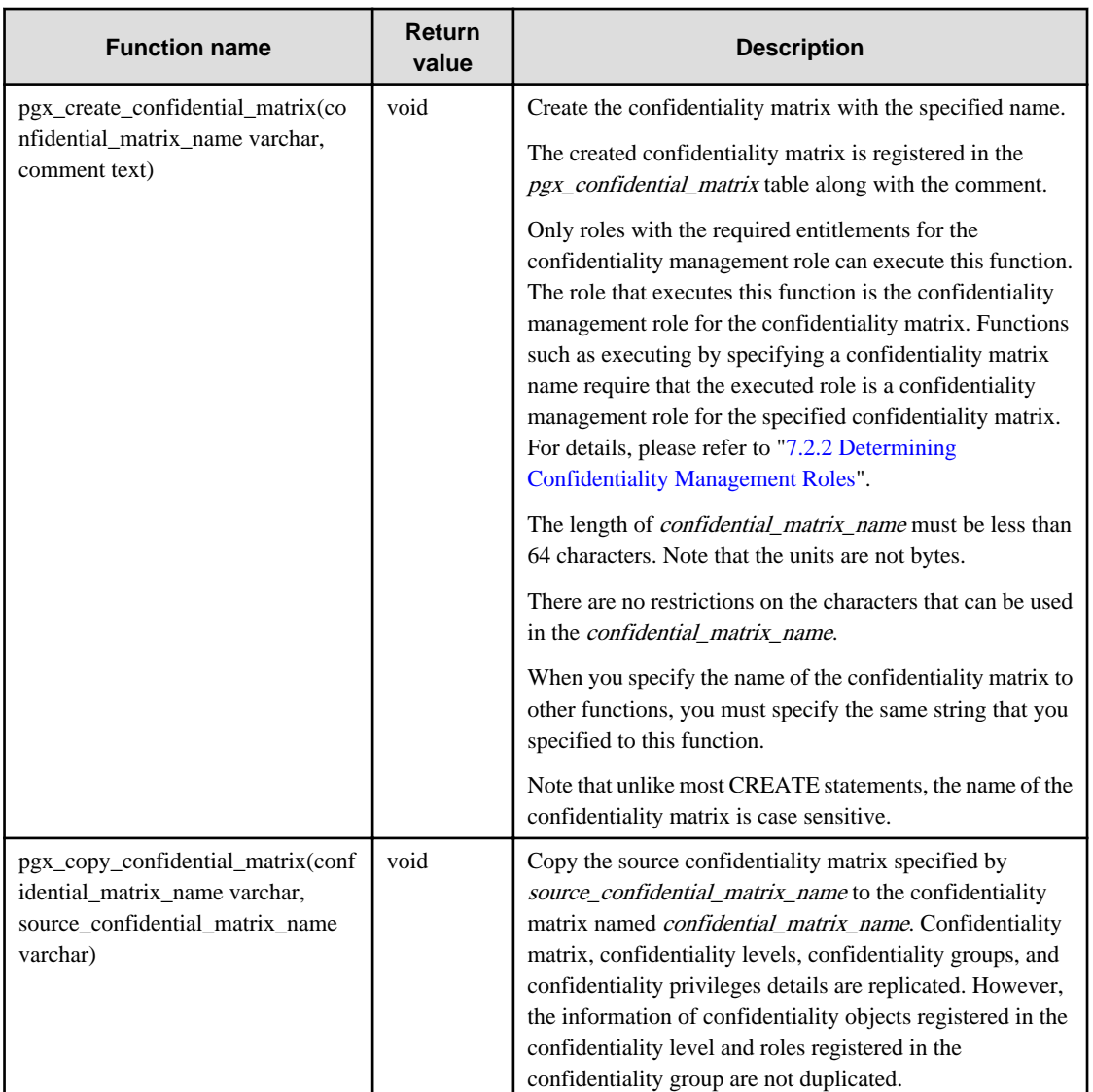

<span id="page-71-0"></span>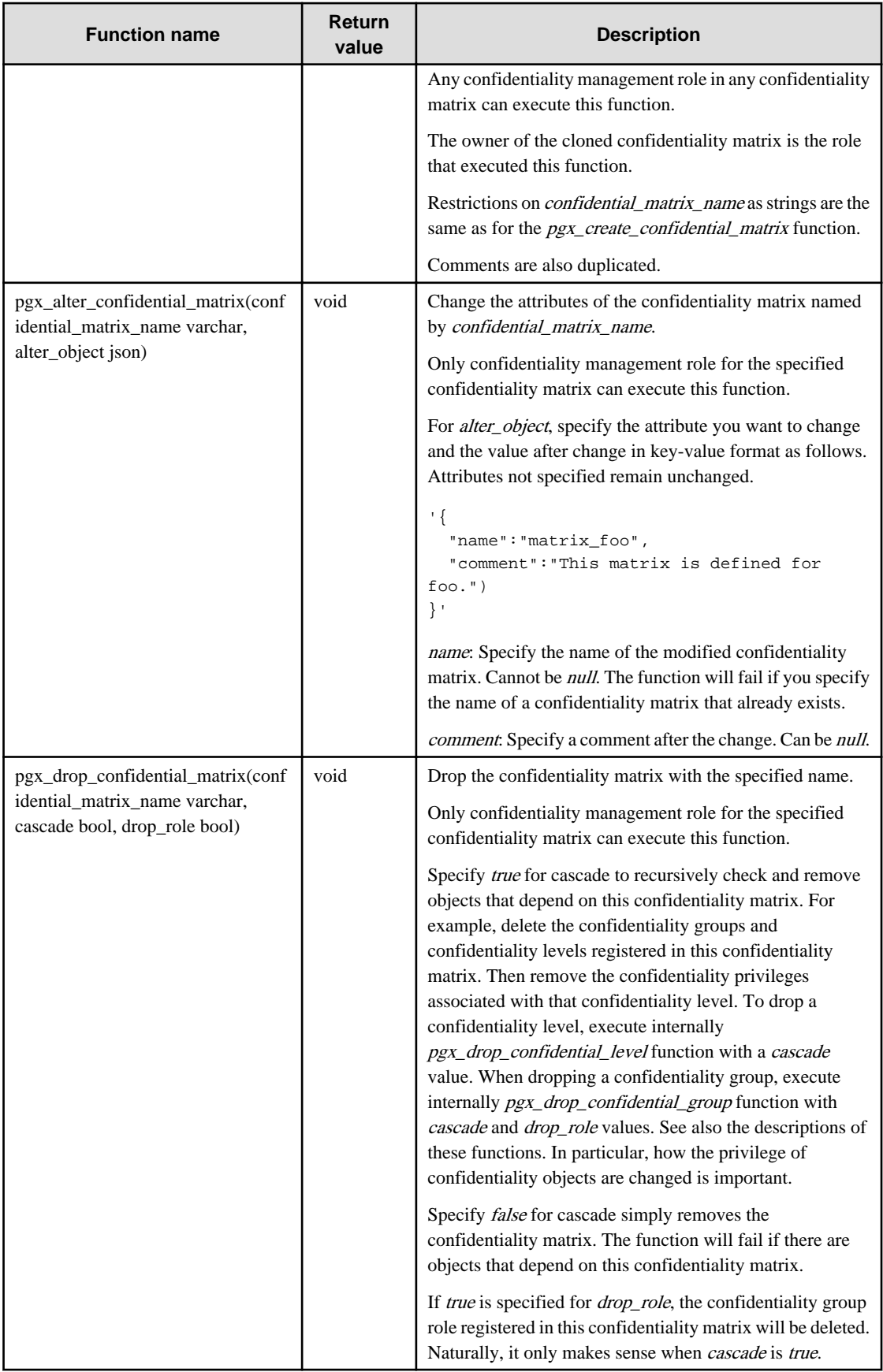

# **B.2 Confidentiality Level Manipulation Functions**
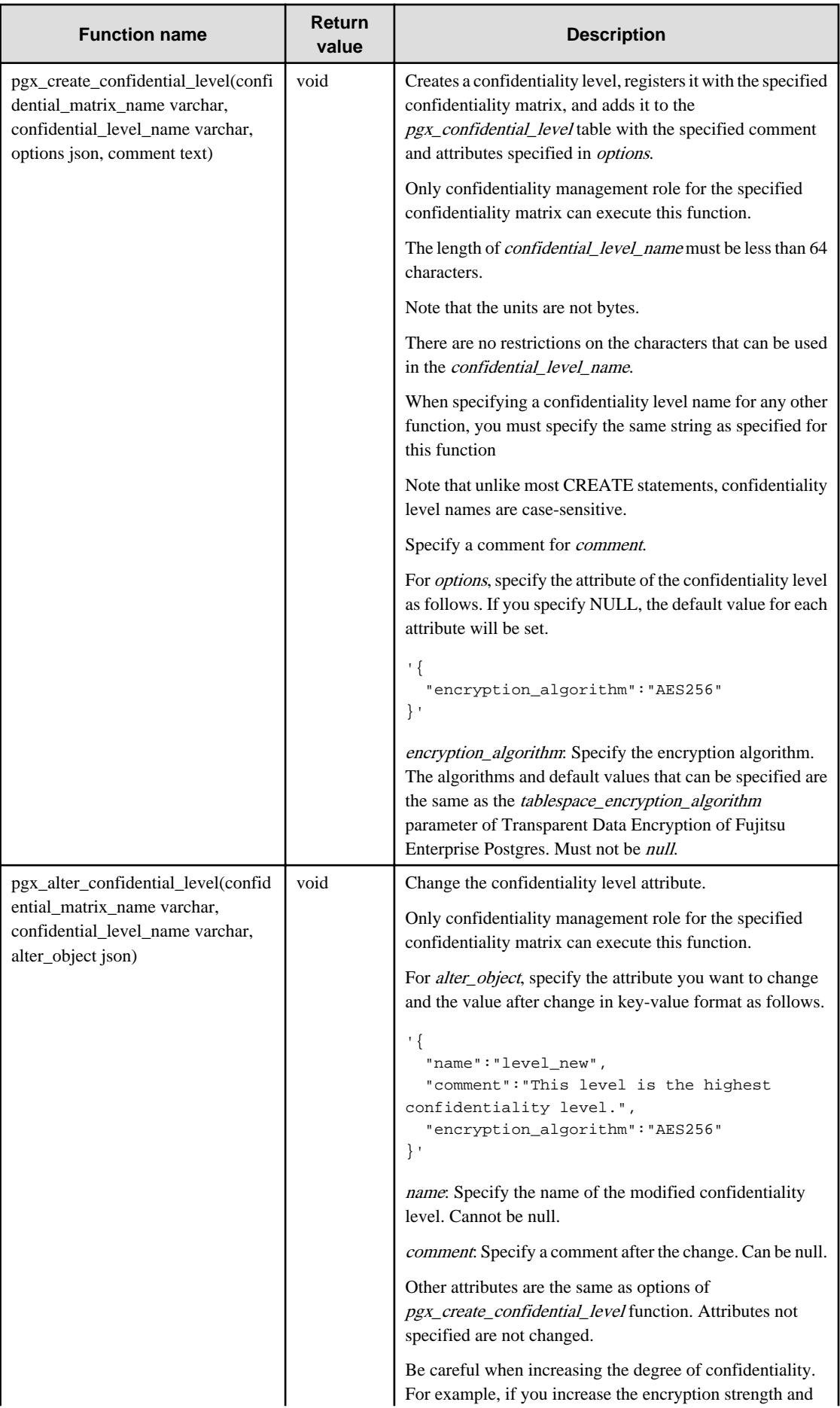

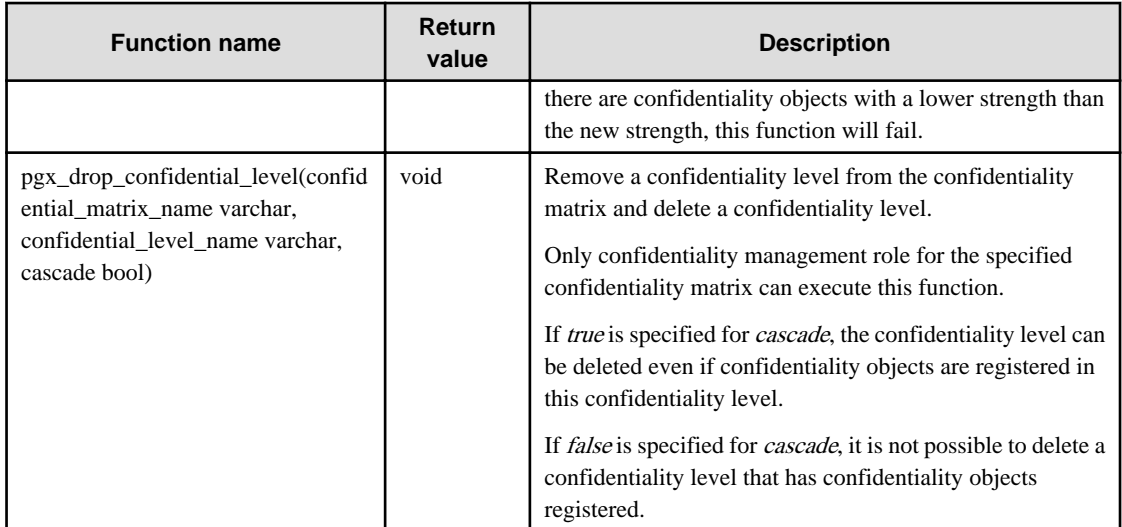

## **B.3 Confidentiality Group Manipulation Functions**

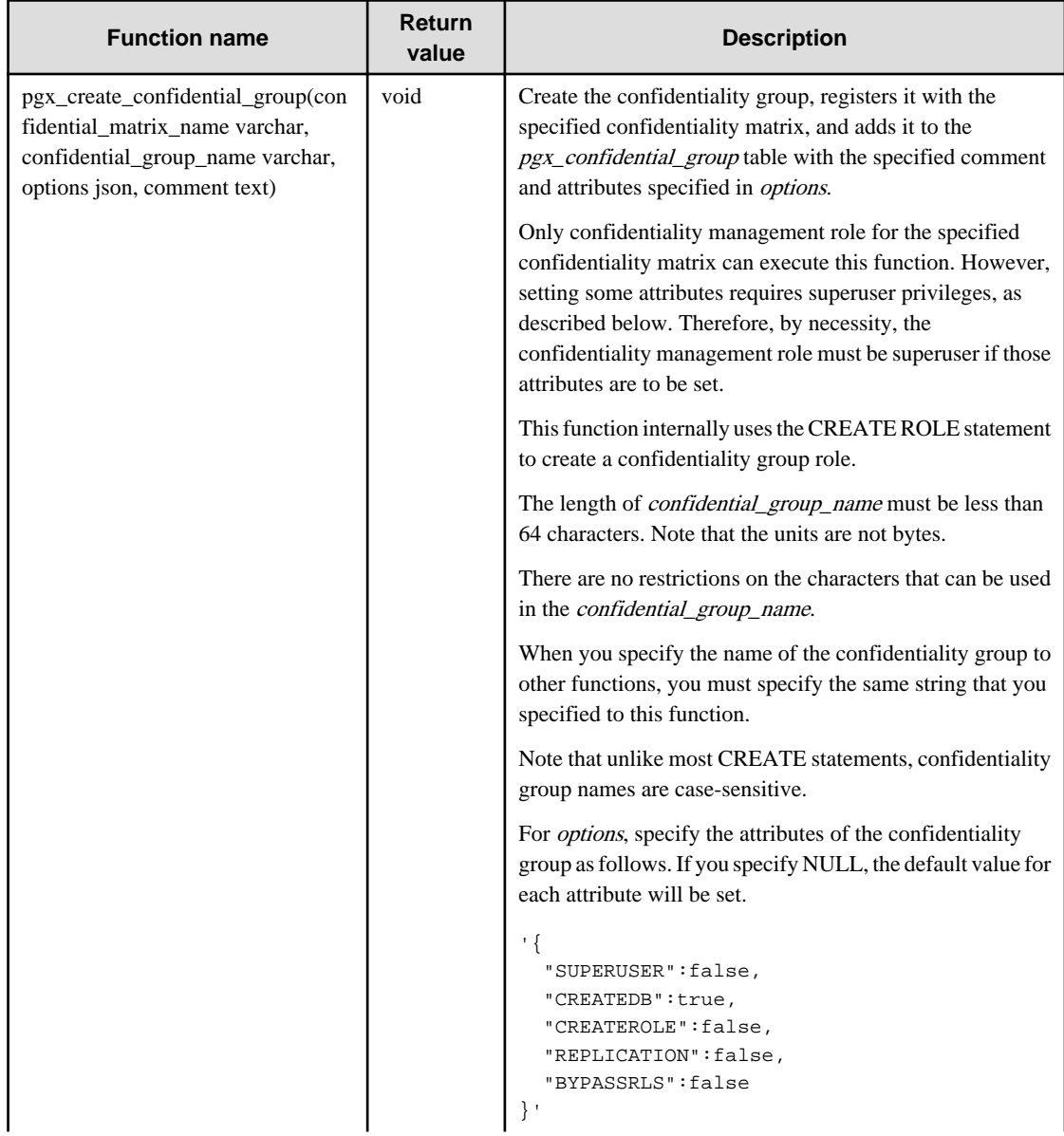

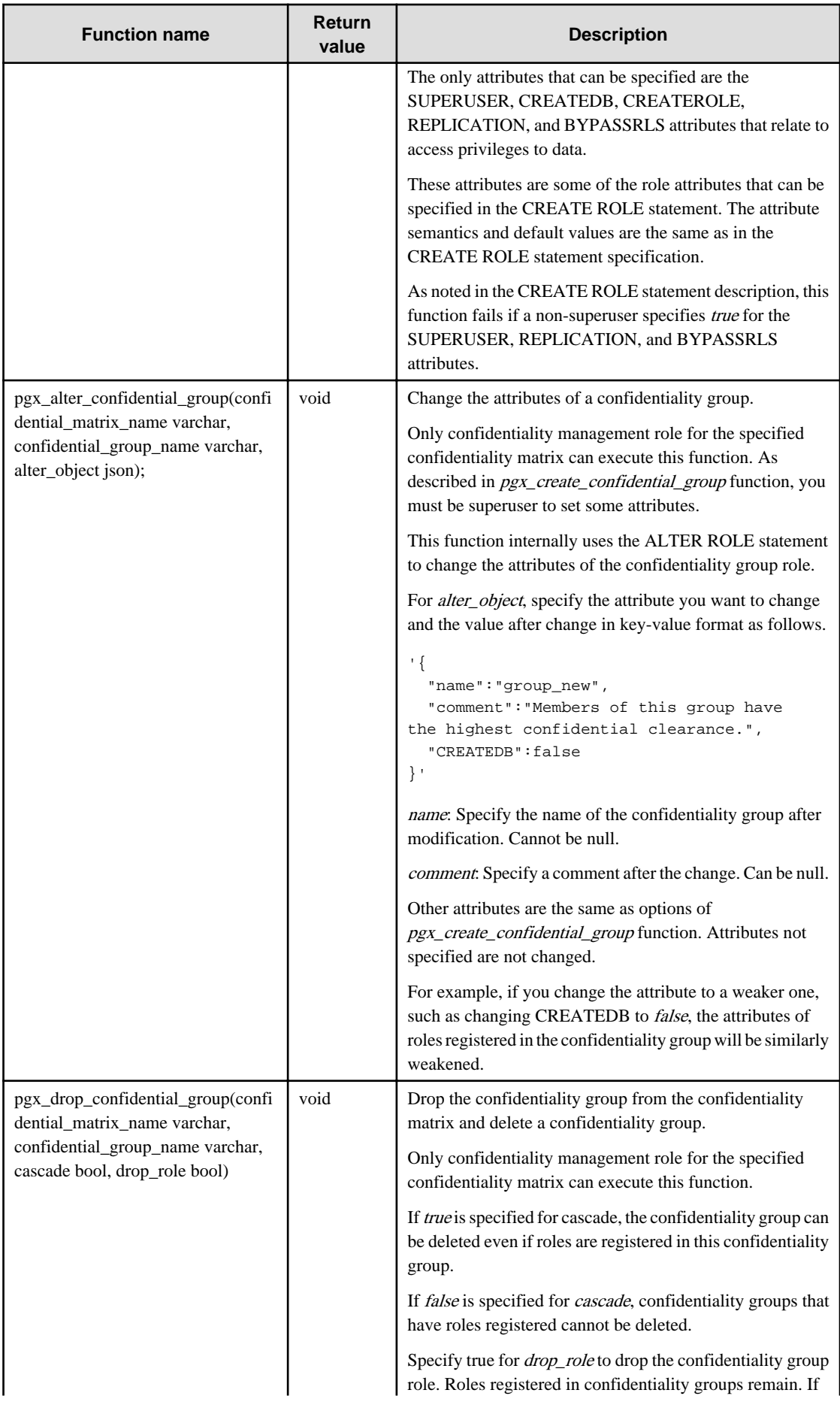

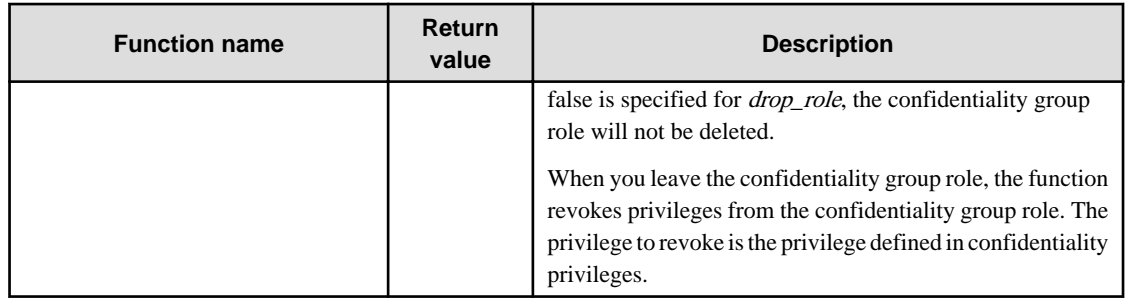

## **B.4 Confidentiality Privilege Manipulation Functions**

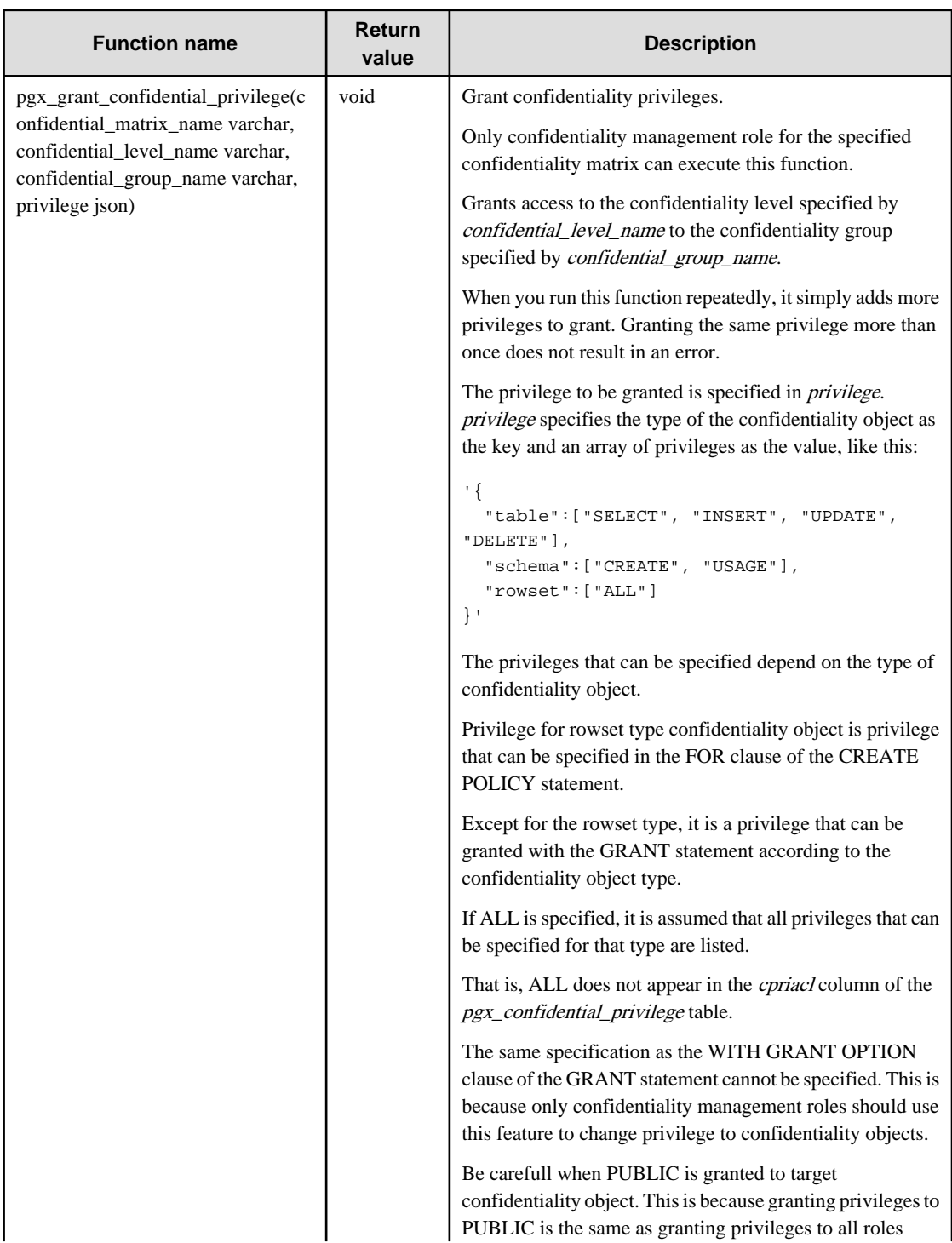

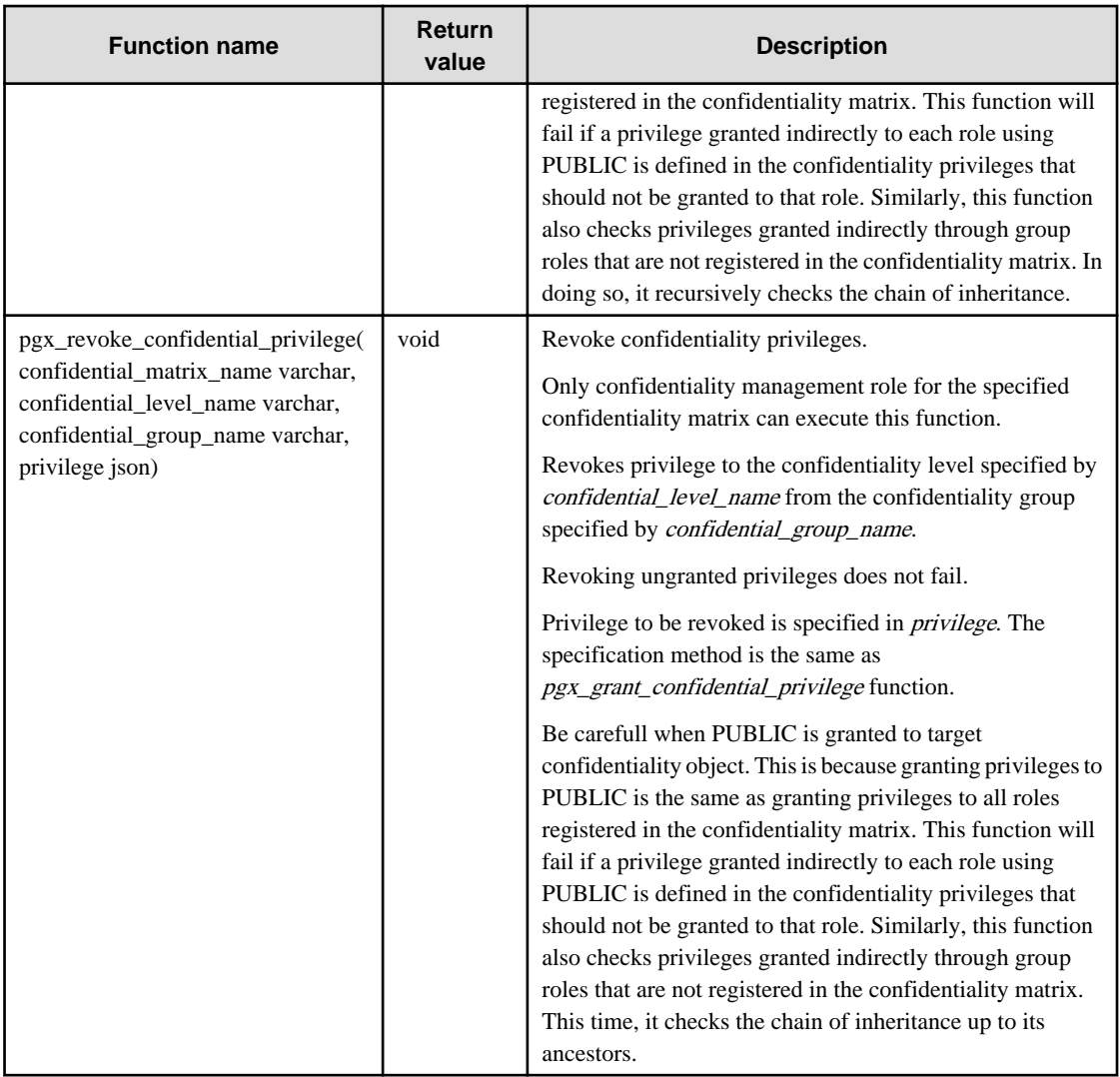

# **B.5 Confidentiality Object Manipulation Functions**

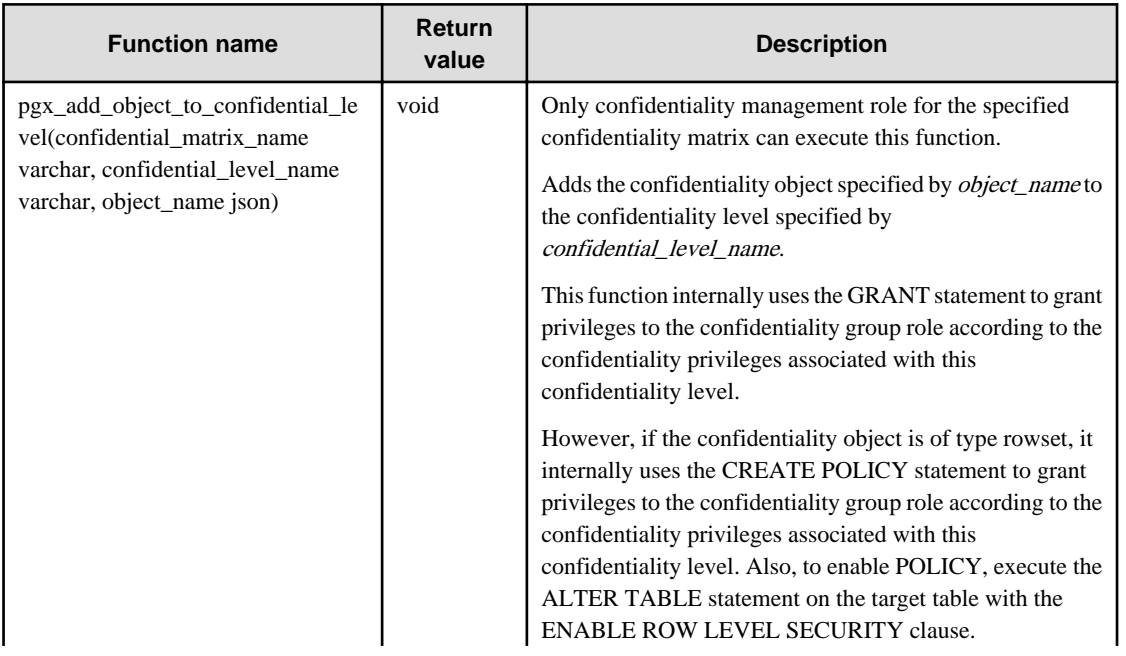

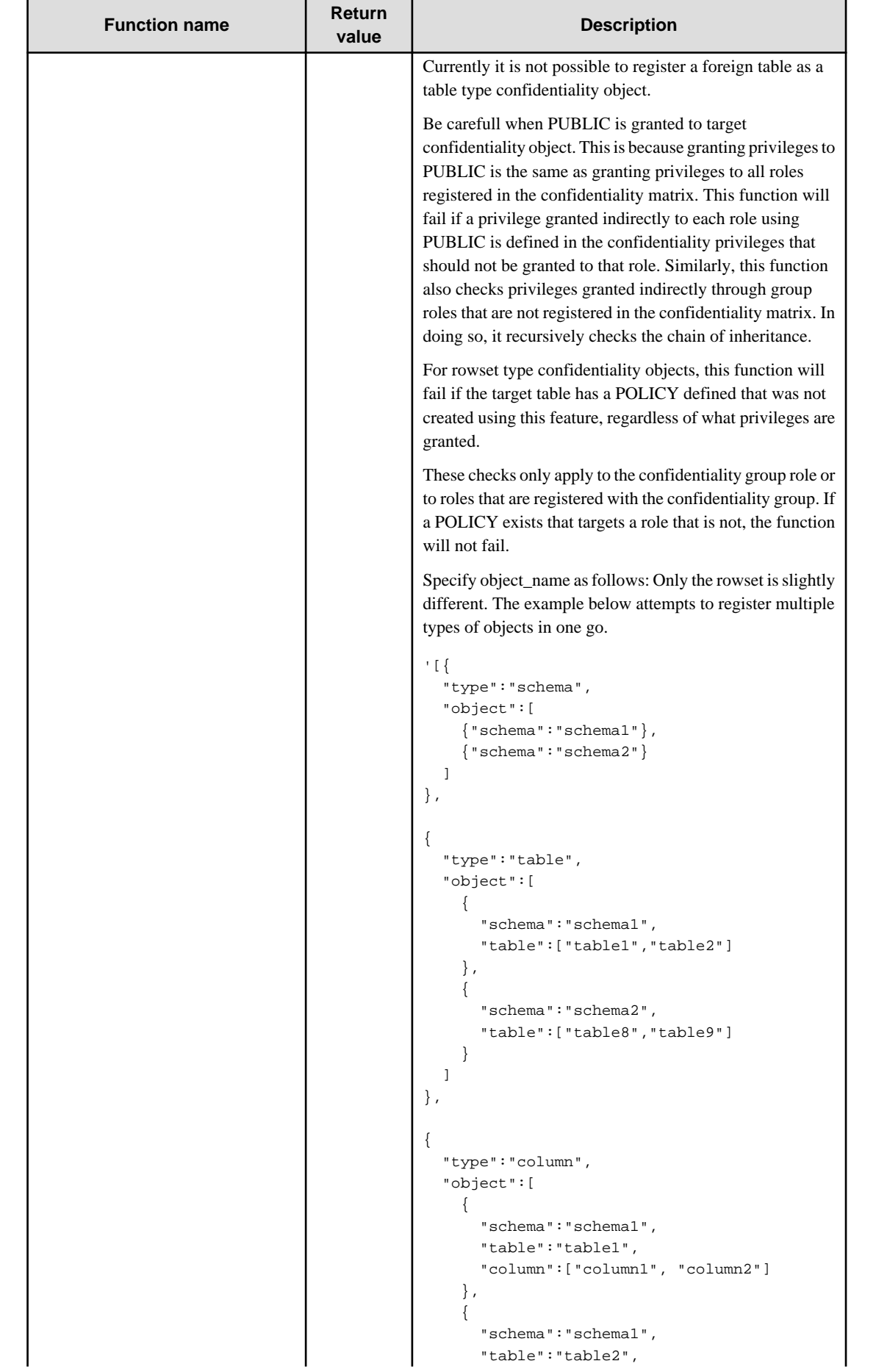

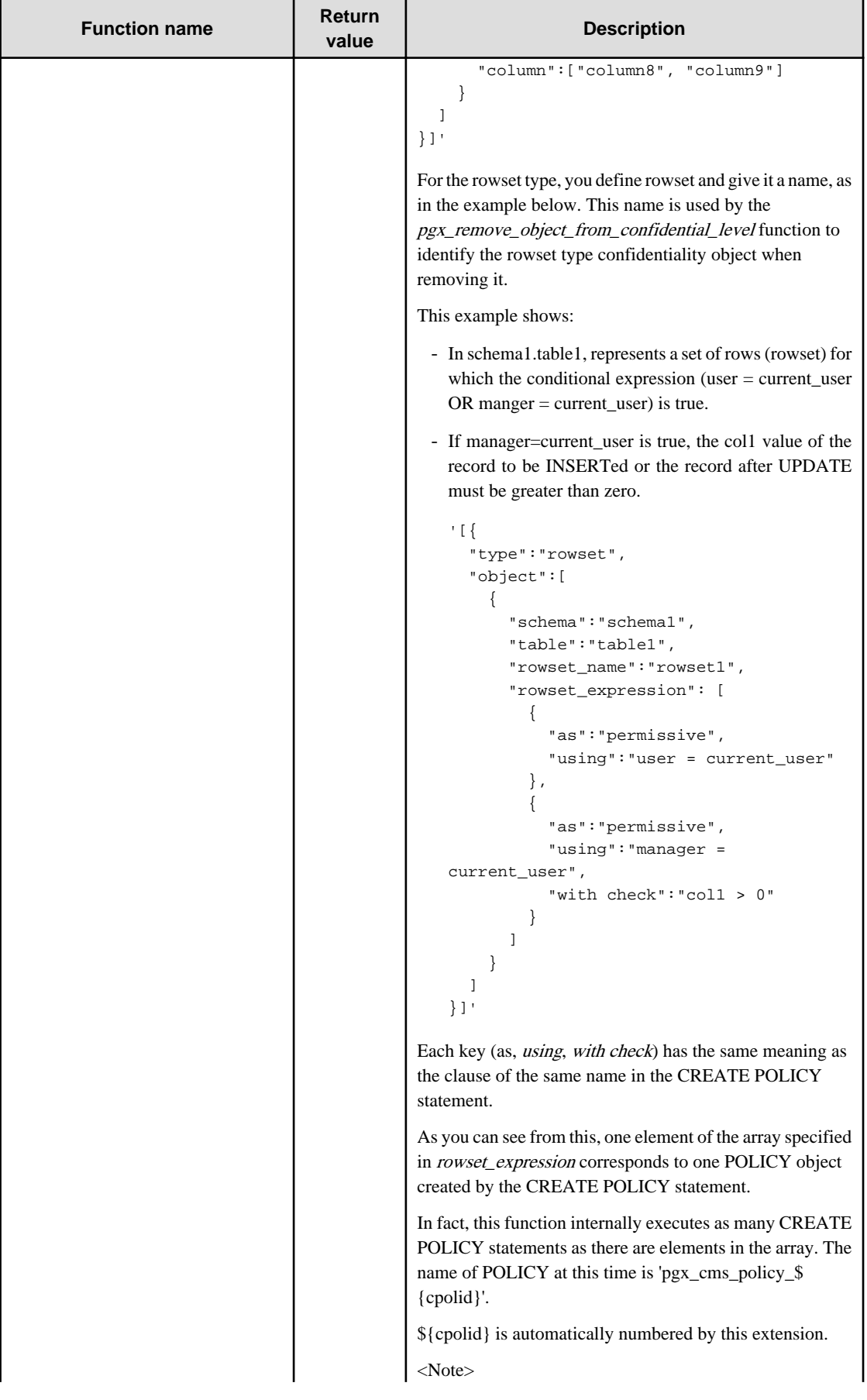

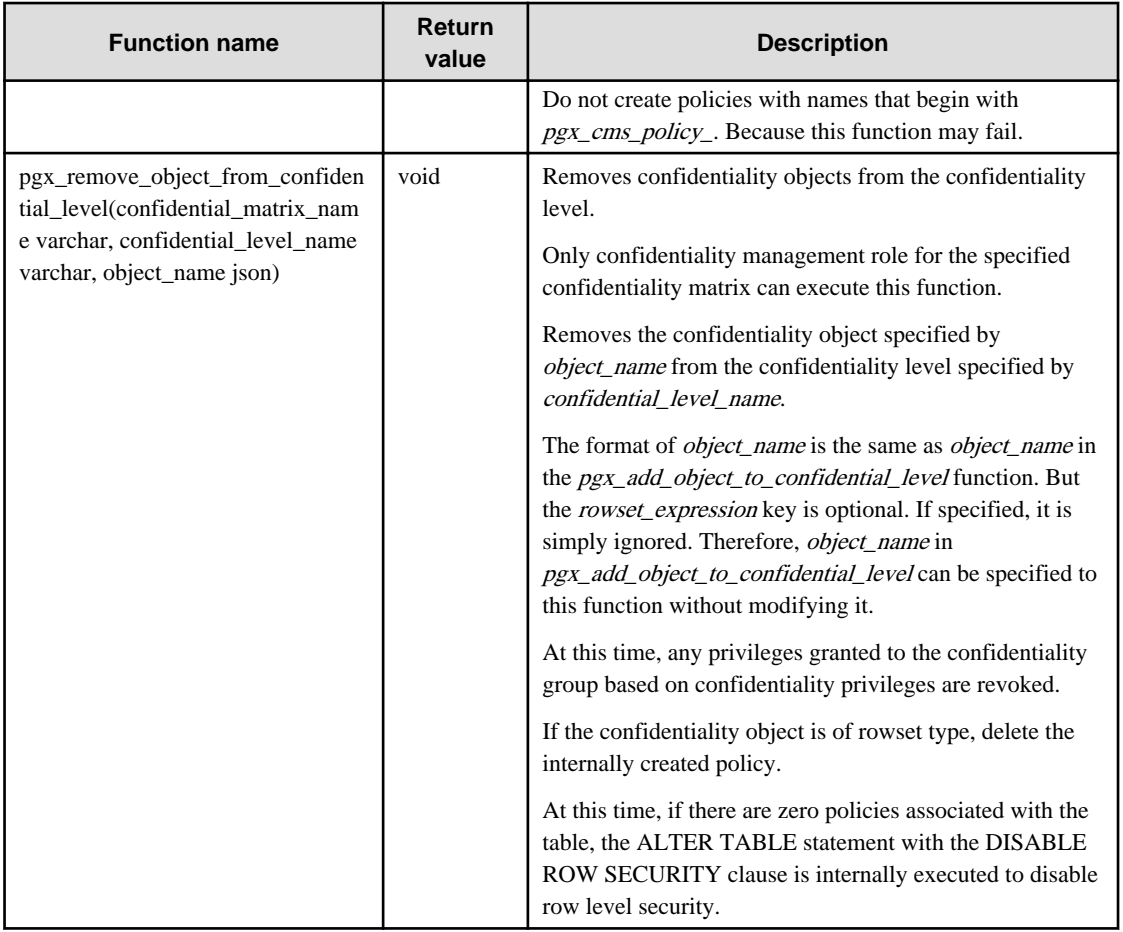

## **B.6 Role Manipulation Functions**

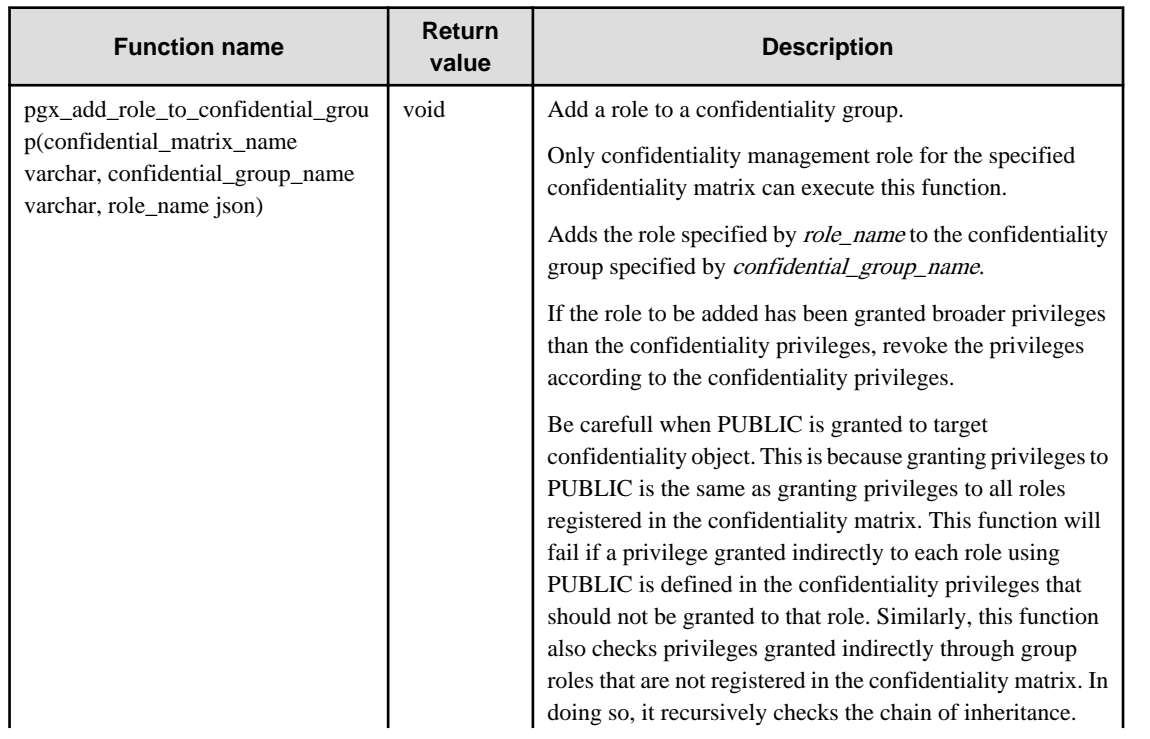

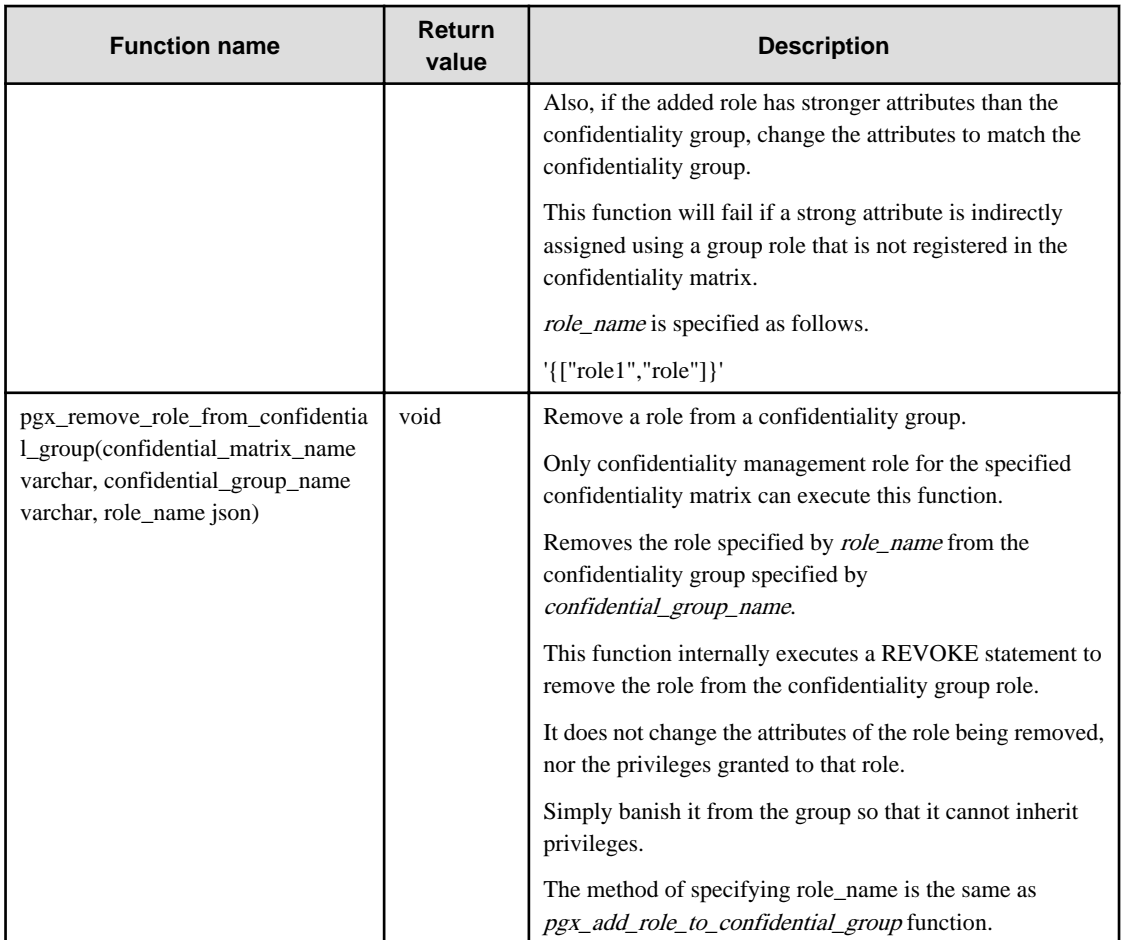

## **B.7 Functions that Support Definition Referencing and Comparison with System Catalogs**

Functions that Support Definition Referencing and Comparison with System Catalogs

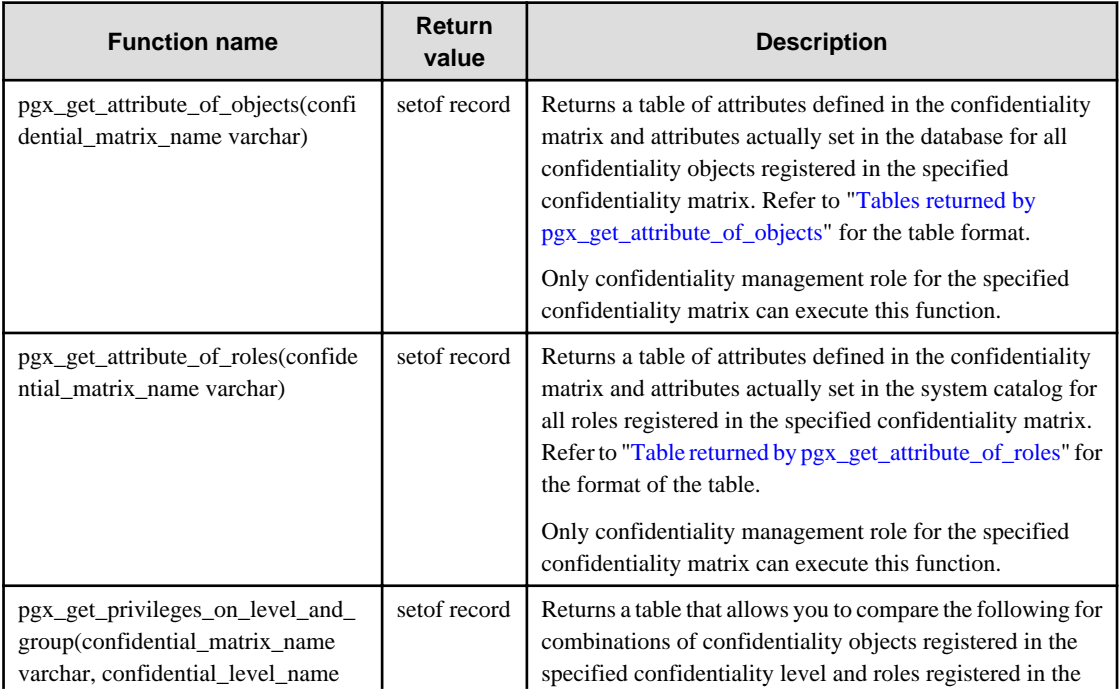

<span id="page-81-0"></span>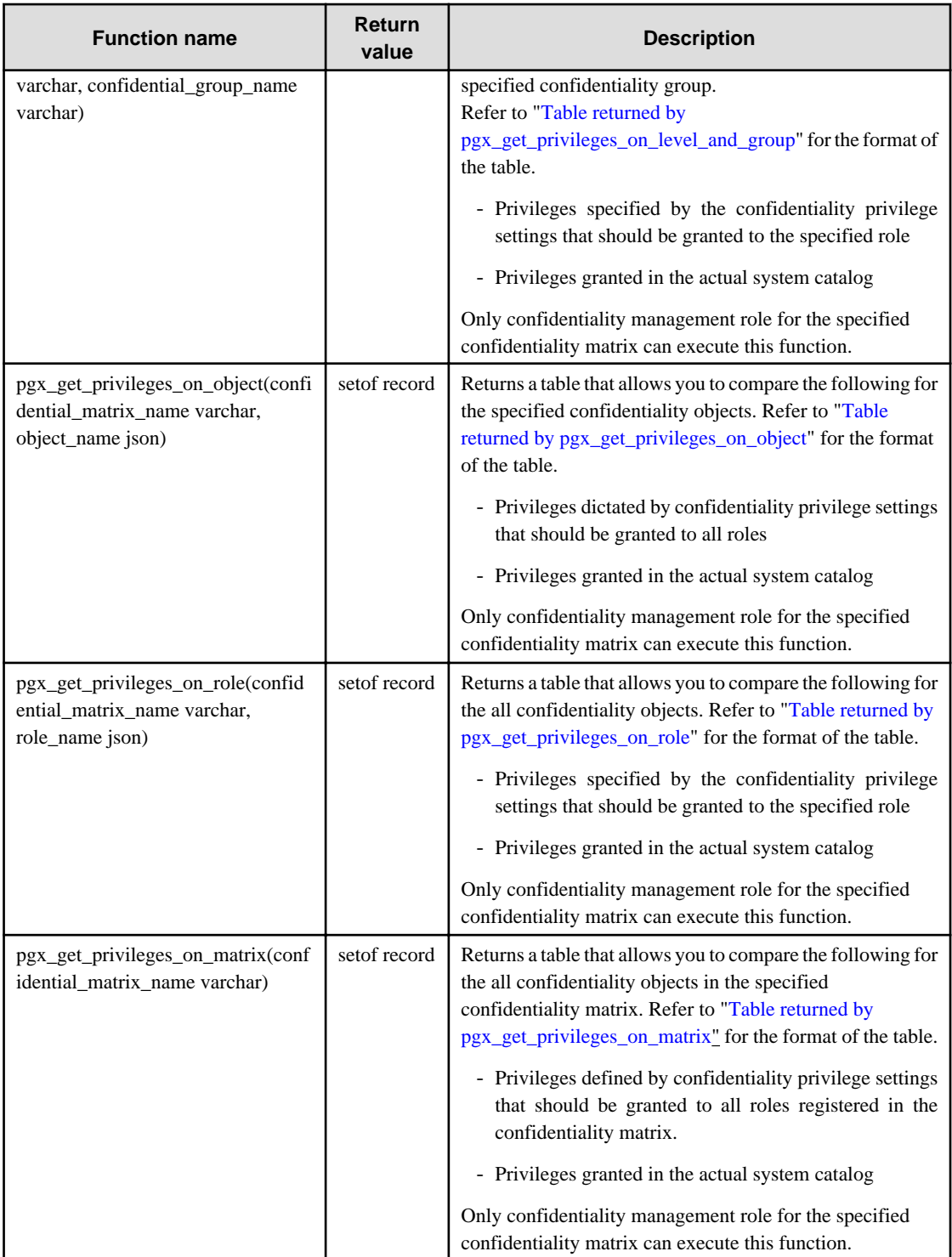

### **Tables returned by pgx\_get\_attribute\_of\_objects**

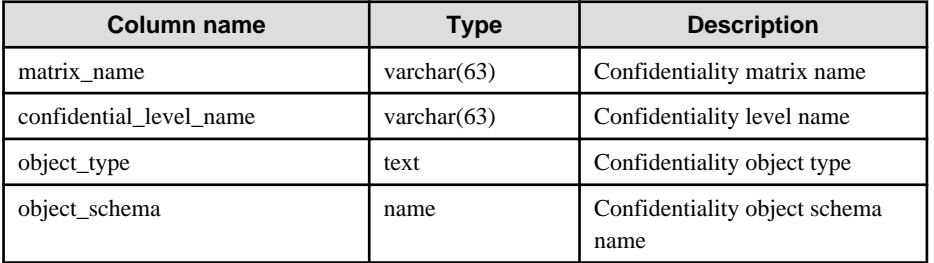

<span id="page-82-0"></span>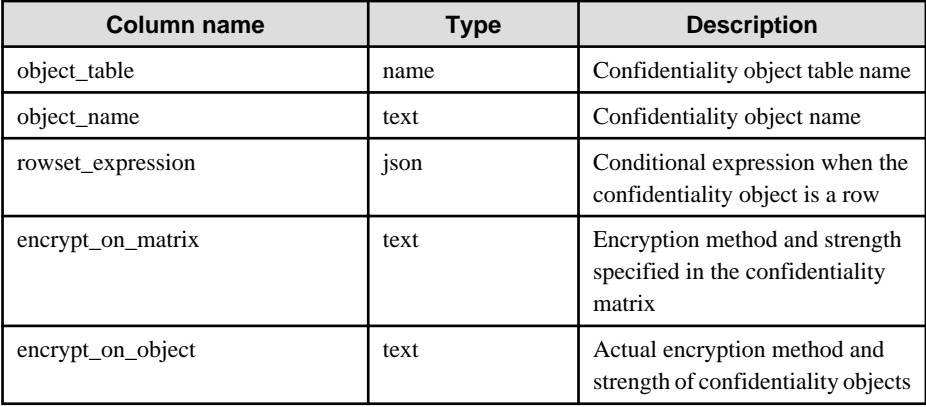

### **Tables returned by pgx\_get\_attribute\_of\_roles**

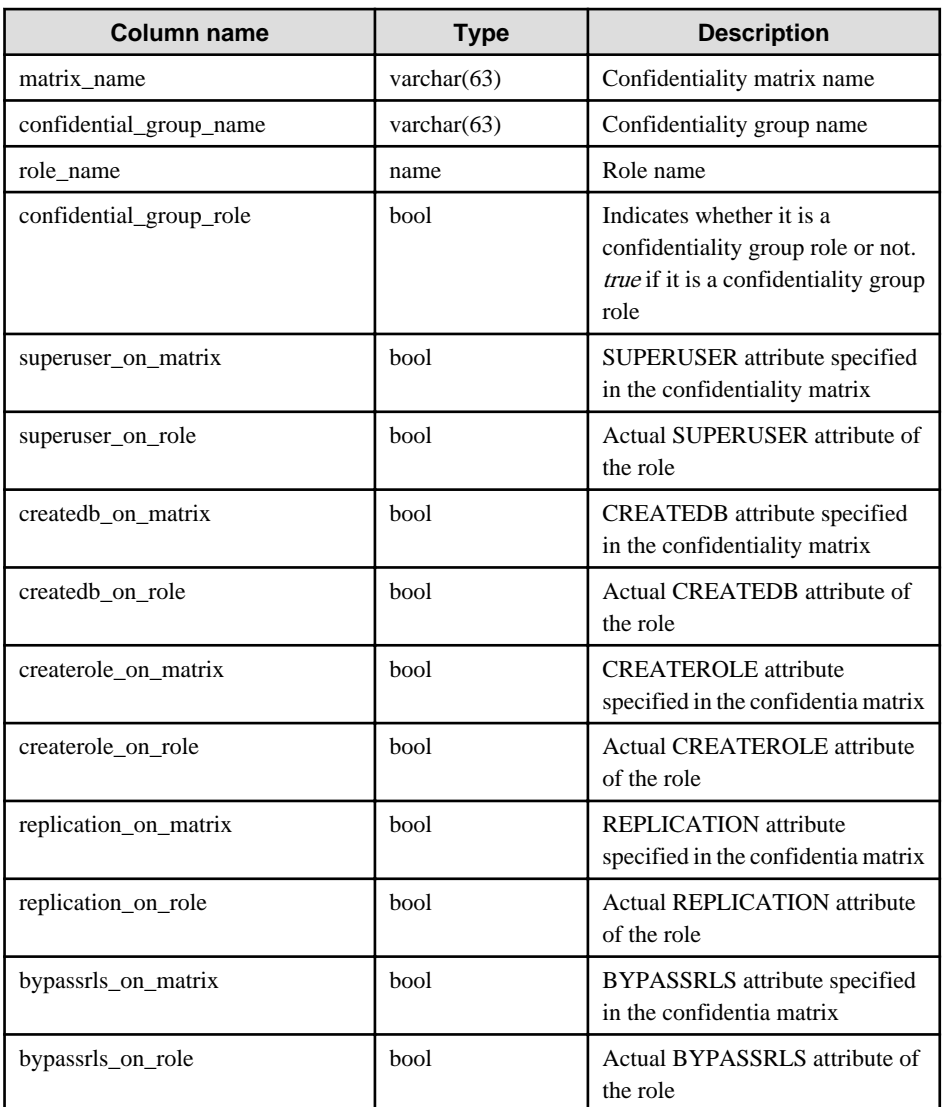

#### **Tables returned by pgx\_get\_privileges\_on\_level\_and\_group, pgx\_get\_privileges\_on\_object, pgx\_get\_privileges\_on\_role and pgx\_get\_privileges\_on\_matrix**

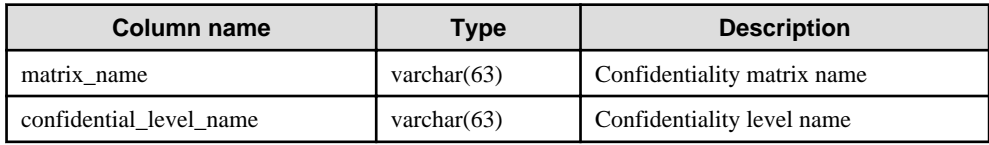

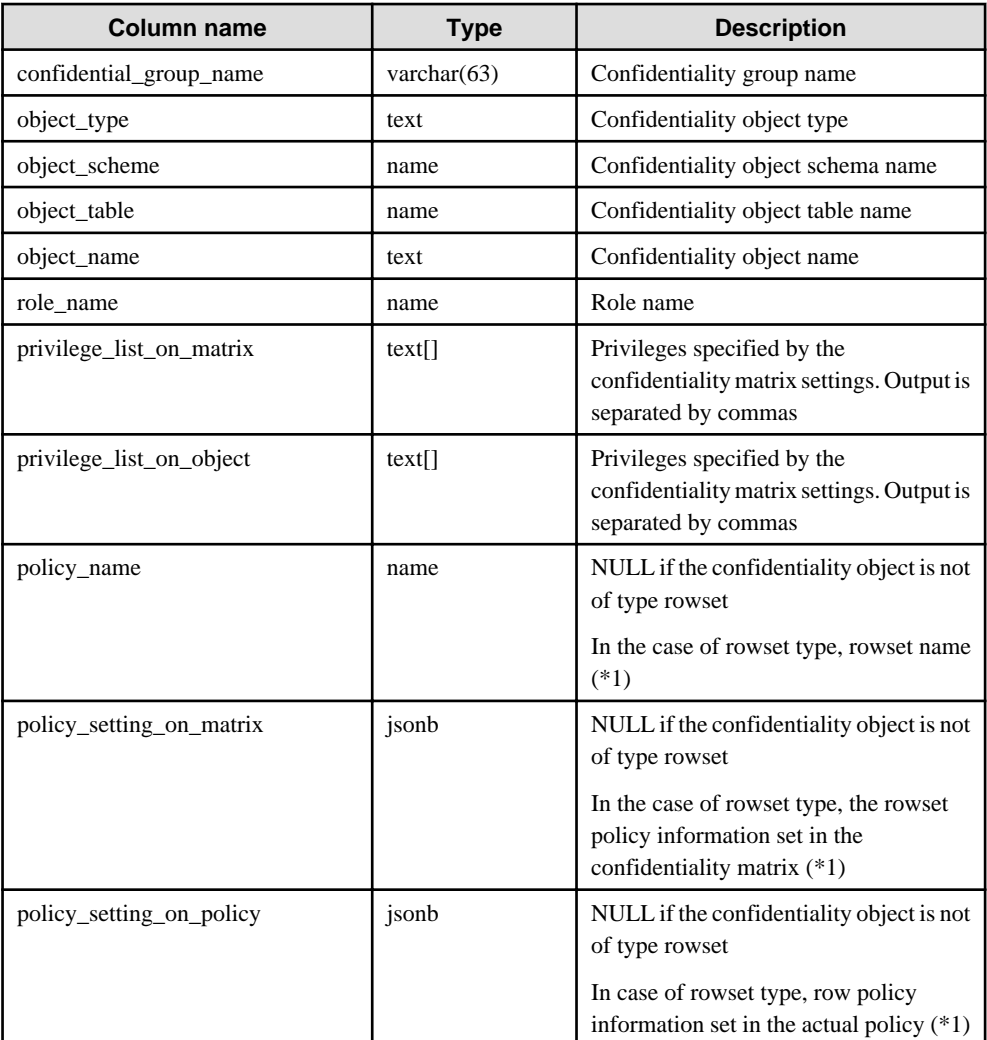

\*1: When adding a rowset type confidentiality object, multiple privileges can be set at once, which is not represented by a single row in this table. For example, if you set SELECT and DELETE privileges, you will see a row for SELECT privileges and a row for DELETE privilege. This is because rowset type access control uses PostgreSQL's row-level security POLICY. In this specification, POLICY for SELECT privilege is different from POLICY for DELETE privilege.